# Oracle® Enterprise Performance Management System インストールおよび構成トラブルシ ューティング・ガイド

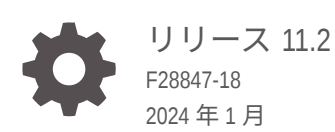

**ORACLE** 

Oracle Enterprise Performance Management System インストールおよび構成トラブルシューティング・ガイ ド、リリース 11.2

F28847-18

Copyright © 2007, 2024, Oracle and/or its affiliates.

著者: EPM Information Development Team

This software and related documentation are provided under a license agreement containing restrictions on use and disclosure and are protected by intellectual property laws. Except as expressly permitted in your license agreement or allowed by law, you may not use, copy, reproduce, translate, broadcast, modify, license, transmit, distribute, exhibit, perform, publish, or display any part, in any form, or by any means. Reverse engineering, disassembly, or decompilation of this software, unless required by law for interoperability, is prohibited.

The information contained herein is subject to change without notice and is not warranted to be error-free. If you find any errors, please report them to us in writing.

If this is software, software documentation, data (as defined in the Federal Acquisition Regulation), or related documentation that is delivered to the U.S. Government or anyone licensing it on behalf of the U.S. Government, then the following notice is applicable:

U.S. GOVERNMENT END USERS: Oracle programs (including any operating system, integrated software, any programs embedded, installed, or activated on delivered hardware, and modifications of such programs) and Oracle computer documentation or other Oracle data delivered to or accessed by U.S. Government end users are "commercial computer software," "commercial computer software documentation," or "limited rights data" pursuant to the applicable Federal Acquisition Regulation and agency-specific supplemental regulations. As such, the use, reproduction, duplication, release, display, disclosure, modification, preparation of derivative works, and/or adaptation of i) Oracle programs (including any operating system, integrated software, any programs embedded, installed, or activated on delivered hardware, and modifications of such programs), ii) Oracle computer documentation and/or iii) other Oracle data, is subject to the rights and limitations specified in the license contained in the applicable contract. The terms governing the U.S. Government's use of Oracle cloud services are defined by the applicable contract for such services. No other rights are granted to the U.S. Government.

This software or hardware is developed for general use in a variety of information management applications. It is not developed or intended for use in any inherently dangerous applications, including applications that may create a risk of personal injury. If you use this software or hardware in dangerous applications, then you shall be responsible to take all appropriate fail-safe, backup, redundancy, and other measures to ensure its safe use. Oracle Corporation and its affiliates disclaim any liability for any damages caused by use of this software or hardware in dangerous applications.

Oracle®, Java, MySQL and NetSuite are registered trademarks of Oracle and/or its affiliates. Other names may be trademarks of their respective owners.

Intel and Intel Inside are trademarks or registered trademarks of Intel Corporation. All SPARC trademarks are used under license and are trademarks or registered trademarks of SPARC International, Inc. AMD, Epyc, and the AMD logo are trademarks or registered trademarks of Advanced Micro Devices. UNIX is a registered trademark of The Open Group.

This software or hardware and documentation may provide access to or information about content, products, and services from third parties. Oracle Corporation and its affiliates are not responsible for and expressly disclaim all warranties of any kind with respect to third-party content, products, and services unless otherwise set forth in an applicable agreement between you and Oracle. Oracle Corporation and its affiliates will not be responsible for any loss, costs, or damages incurred due to your access to or use of third-party content, products, or services, except as set forth in an applicable agreement between you and Oracle.

# 目次

### [ドキュメントのアクセシビリティについて](#page-5-0)

### [ドキュメントのフィードバック](#page-6-0)

### 1 [はじめに](#page-7-0)

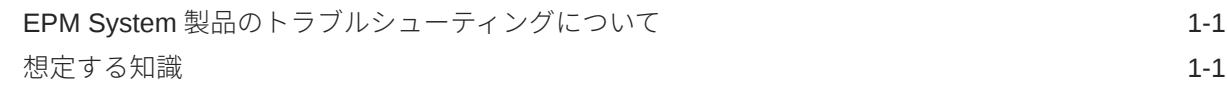

### 2 [トラブルシューティングの基本](#page-8-0)

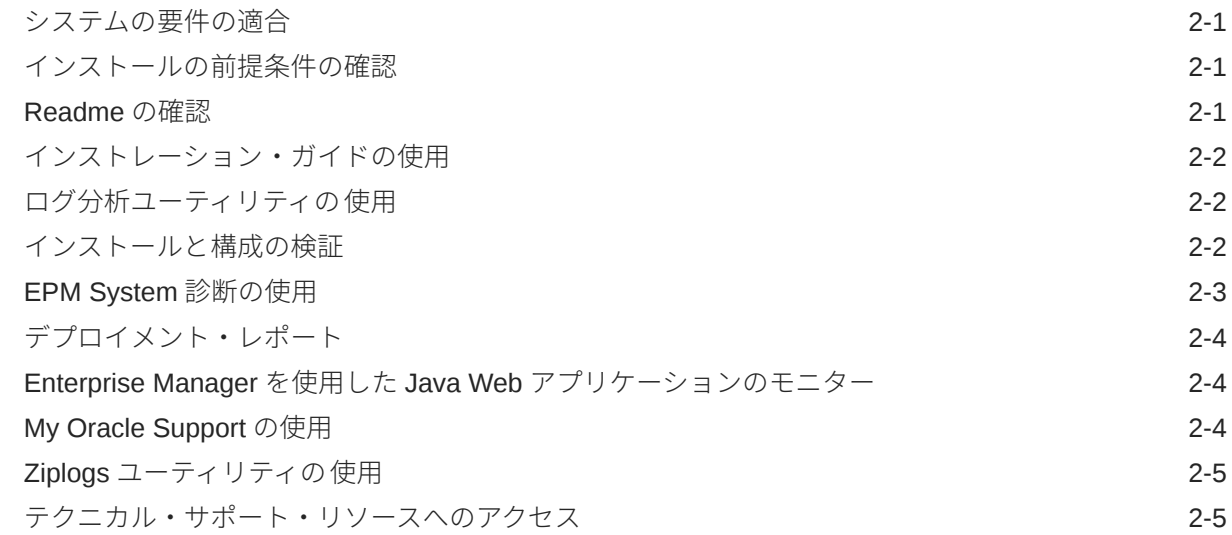

### 3 [EPM System](#page-13-0) ログの使用

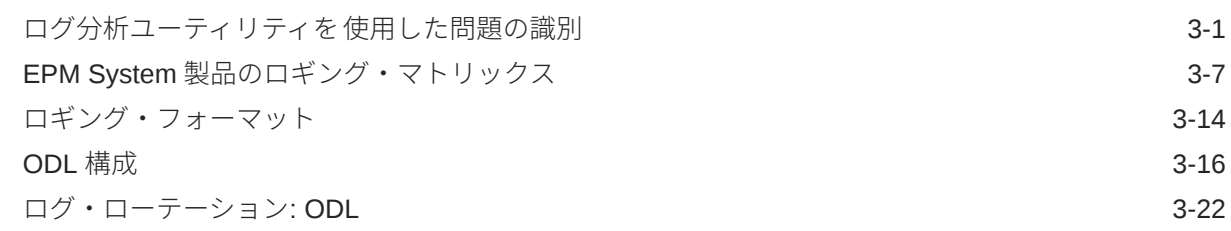

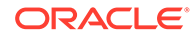

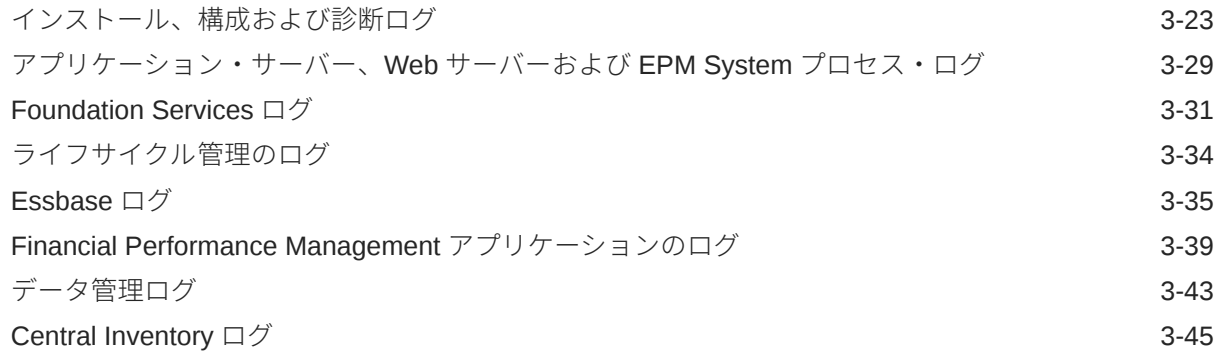

### 4 [一般的なヒントと解決策](#page-58-0)

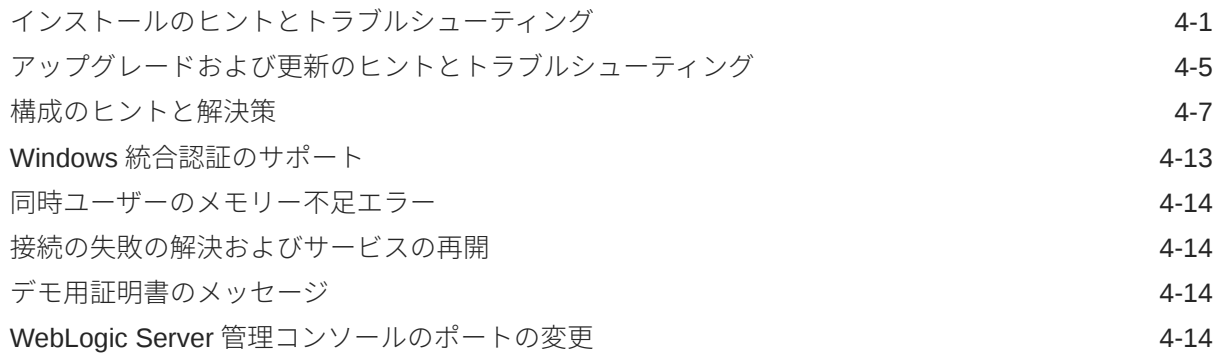

### 5 [Foundation Services](#page-72-0)

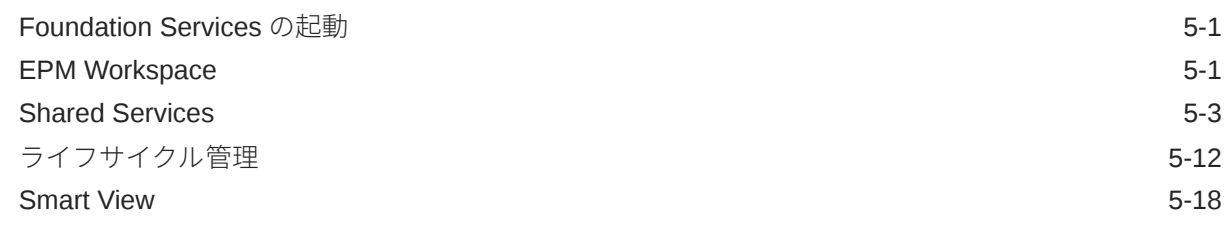

### 6 [Essbase 11.1.2.4](#page-91-0)

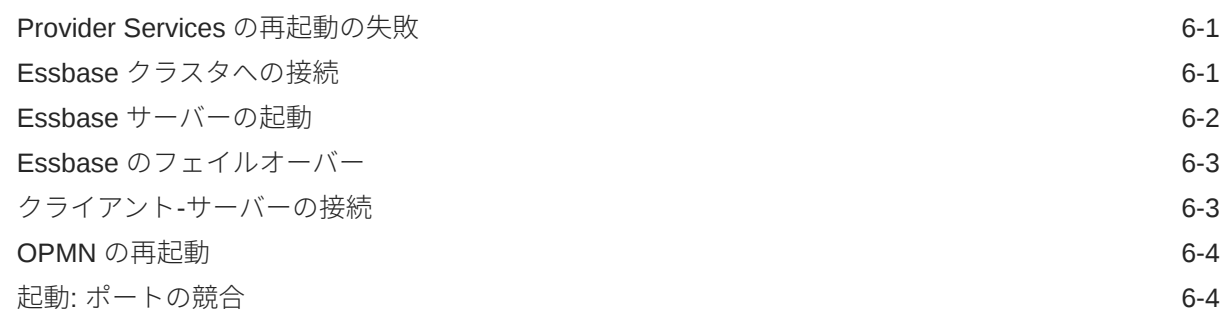

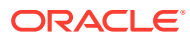

### 7 [Essbase 21c](#page-95-0)

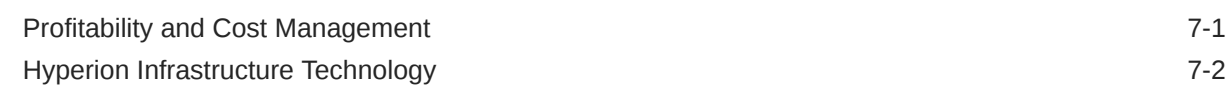

### 8 [Financial Performance Management](#page-97-0) アプリケーション

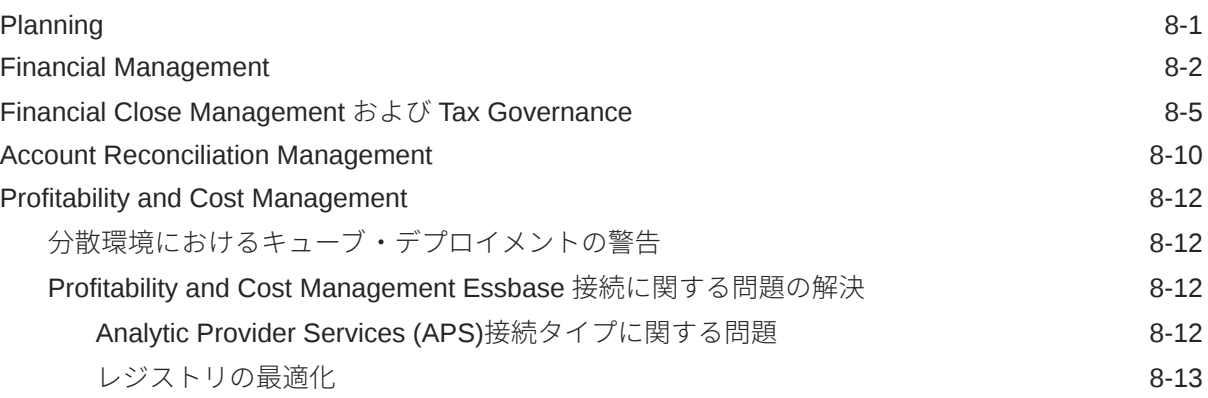

### 9 [データ管理](#page-111-0)

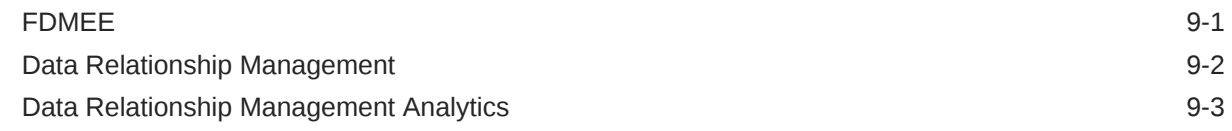

### 10 OPatch [に関するヒントと解決策](#page-114-0)

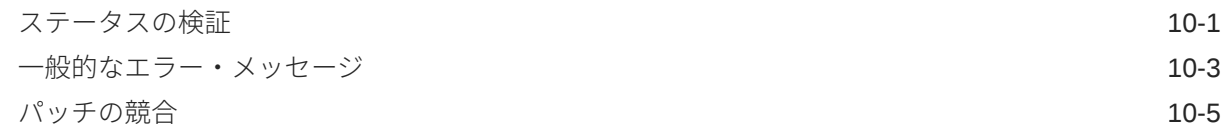

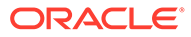

# <span id="page-5-0"></span>ドキュメントのアクセシビリティについて

オラクルのアクセシビリティについての 詳細情報は、Oracle Accessibility Program の Web サイト[\(http://www.oracle.com/pls/topic/lookup?ctx=acc&id=docacc](http://www.oracle.com/pls/topic/lookup?ctx=acc&id=docacc))を参照してく ださい。

#### **Oracle サポートへのアクセス**

サポートをご契約のお客様には、My Oracle Support を通して電子支援サービスを提供 しています。詳細情報は <http://www.oracle.com/pls/topic/lookup?ctx=acc&id=info> か、 聴覚に障害のあるお客様は <http://www.oracle.com/pls/topic/lookup?ctx=acc&id=trs> を 参照してください。

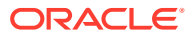

# <span id="page-6-0"></span>ドキュメントのフィードバック

このドキュメントに対するフィードバックを送るには、Oracle Help Center トピックのページ の下部にあるフィードバック・ボタンをクリックします。epmdoc\_ww@oracle.com に電子メ ールを送信することもできます。

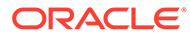

# <span id="page-7-0"></span>1 はじめに

Oracle® Technology Network の [Oracle Documentation Library](http://www.oracle.com/technology/documentation/epm.html) [\(http://www.oracle.com/](http://www.oracle.com/technology/documentation/epm.html) [technology/documentation/epm.html\)](http://www.oracle.com/technology/documentation/epm.html)でこのガイドの更新版がないかどうかを確認してくださ い。

# EPM System 製品のトラブルシューティングについて

このガイドでは、Oracle Enterprise Performance Management System 製品のインストールお よび構成のトラブルシューティングのヒントについて説明します。このガイドには、トラブ ルシューティングの方法、参照すべき重要なドキュメント、およびログの使用方法に関する 概要が含まれます。発生する可能性がある問題に対する解決策も示します。

### 想定する知識

このガイドは、Oracle Enterprise Performance Management System 製品をインストール、構 成および管理する管理者を対象としています。想定する知識は次のとおりです:

- セキュリティおよびサーバーの管理スキル
- オペレーティング・システムの管理スキル
- Java Web アプリケーション・サーバー管理スキル
- Oracle Internet Directory、LDAP、Microsoft Active Directory などの認証プロバイダを含む 組織のセキュリティ・インフラストラクチャおよび SSL の使用に関する十分な理解
- 組織のデータベース環境とサーバー環境に関する十分な理解
- 所属組織のネットワーク環境やポート使用に関する深い理解

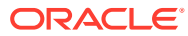

<span id="page-8-0"></span>**ノート:** テクニカル・サポートに連絡する前に、この章に記載されているタスクを実行して ください。

# システムの要件の適合

Oracle Enterprise Performance Management System 製品をインストールする前に、ご使用の 環境が *Oracle Hyperion Enterprise Performance Management System* の動作保証マトリック ス[\(http://www.oracle.com/technetwork/middleware/ias/downloads/fusion](http://www.oracle.com/technetwork/middleware/ias/downloads/fusion-certification-100350.html)[certification-100350.html\)](http://www.oracle.com/technetwork/middleware/ias/downloads/fusion-certification-100350.html)で指定されている要件を満たしていることを確認してください。

EPM System インストーラは、インストールする EPM System コンポーネントの前提条件を 環境が満たしているか確認します。EPM System インストーラの「ようこそ」画面には、こ のような確認の結果の一部が表示されます。

# インストールの前提条件の確認

*Oracle Enterprise Performance Management System* インストレーションおよび構成トラブ ルシューティング・ガイドには、前提条件、デフォルト・ポートおよび正常なインストール のプランに必要なその他の情報が記載されています。

#### **リリースの互換性の確認**

前のリリースからアップグレードする場合は、現在の環境における Oracle Enterprise Performance Management System 製品のソフトウェア・バージョンとの互換性があるかどう かを確認します。詳細は、*Oracle Hyperion Enterprise Performance Management System* の 動作保証マトリックス[\(http://www.oracle.com/technetwork/middleware/ias/downloads/fusion](http://www.oracle.com/technetwork/middleware/ias/downloads/fusion-certification-100350.html)[certification-100350.html\)](http://www.oracle.com/technetwork/middleware/ias/downloads/fusion-certification-100350.html)を参照してください。

#### **ポートの競合の回避**

EPM System 製品の構成時に、Java Web アプリケーションのデフォルトのポート番号が自動 的に移入されます。このデフォルト値は、構成時に変更できますが、各ポート番号は一意に する必要があります。ポート使用中やバインド・エラーのようなエラー・メッセージが表示 されないようにするには、*Oracle Enterprise Performance Management System* インストレー シ*ョンおよび構成ガイド*のデフォルトの製品ポート番号のリストを確認してください。

### Readme の確認

*Oracle® Enterprise Performance Management System Readme* には、すべての Oracle Enterprise Performance Management System 製品のインストールおよび構成の既知の問題

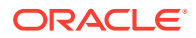

が記載されています。この Readme を確認し、各自のデプロイメントに影響する可能 性がある最新情報があるかどうかを確認することは非常に重要です。

さらに、EPM System 製品には、各リリースに対する Readme ドキュメントが含まれ ます。この Readme には、製品のその他の既知の問題および最新情報が含まれます。

### <span id="page-9-0"></span>インストレーション・ガイドの使用

*Oracle Enterprise Performance Management System* インストレーションおよび構成 ガイドには、すべての製品のインストールおよび構成の順を追った手順が記載されて います。インストールや構成の問題の解決策は、多くの場合、インストレーション・ ガイドで必要なステップをすべて正しく完了したかどうかを確認すると見つかりま す。

分散環境でのインストールと構成の問題の詳細は、*Oracle Enterprise Performance Management System* インストレーションおよび構成ガイドの「新しいデプロイメント での EPM System 製品のインストール」の「分散環境での EPM System 製品のインス トール」および「新しいデプロイメントでの EPM System 製品の構成」を参照してく ださい。

### ログ分析ユーティリティの使用

ログ分析ユーティリティは、該当するログ・ファイルを分析して Oracle Enterprise Performance Management System の問題の原因を特定するのに役立つコマンドライ ン・ツールです。このツールではログ・ファイル分析が自動化されるため、システム の問題を特定するために EPM System ログ・ファイルを検索およびスキャンする必要 はありません。問題のトラブルシューティングや Oracle サポートへの報告に必要な 情報が、このツールを実行すると簡単に入手できます。詳細は、[EPM System](#page-13-0) ログの [使用を](#page-13-0)参照してください。

# インストールと構成の検証

製品をインストールして構成した後に、次のタスクを実行してデプロイメントを検証 します。

- Oracle Hyperion Enterprise Performance Management System 診断を使用して、イ ンストールされ、構成されている Oracle Enterprise Performance Management System コンポーネントのステータスをテストし、問題を診断し、問題解決を支援 します。デプロイメントされている各マシンで EPM System 診断を実行します。 テストの結果は、HTML フォーマットで保存されます。詳細は、 [EPM System](#page-10-0) 診 [断の使用](#page-10-0)を参照してください。
- インストール・ログの例外とエラーを確認し、必要なすべてのコンポーネントが正 常にインストールされていることを確認します。
- すべての構成タスクが、次のように正常に完了していることを確認します:
	- EPM System コンフィギュレータの要約パネルには、障害や警告は表示されま せん。

エラー・メッセージが表示される場合、*EPM\_ORACLE\_INSTANCE*/ diagnostics/logs/config/configtool\_summary.log を確認します。

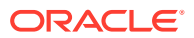

– *EPM\_ORACLE\_INSTANCE*/diagnostics/logs/config/configtool.log に例外が表 示されていない。

詳細は、[インストール、構成および診断ログを](#page-35-0)参照してください。

# <span id="page-10-0"></span>EPM System 診断の使用

Oracle Hyperion Enterprise Performance Management System 診断によって次のテストが実 行されます:

- CFG: 構成 すべての構成タスクが完了したかどうか
- DB: データベース データベース *host*:*port*;*databaseName* への接続
- EXT: 外部認証 ネイティブ・ディレクトリ外部認証プロバイダ構成
- HTTP: http Web サーバー用に構成された全コンポーネントの HTTP コンテキストの可 用性
- SSO:
	- Oracle Hyperion Shared Services セキュリティ(ネイティブ・ディレクトリおよび外 部ディレクトリ)のステータス
	- Shared Services、タスクフロー、監査、Shared Services Java Web アプリケーショ ンおよび Oracle Hyperion Enterprise Performance Management System ライフサイ クル管理へのログインの可否
- WEB: Web アプリケーション *host*:*port* での Java Web アプリケーションの可用性
- 追加の製品固有のテスト

EPM System 診断を実行するたびに作成されるレポートには、次の情報が含まれています:

- テストの日付と時刻
- テスト・ステータス: 各テストの成功または失敗
- サービス: 各テストのテスト・タイプ
- テストの説明: 各テストの詳しい説明
- 時間: 各テストの所要時間
- テストの開始時刻
- テストの終了時刻
- 合計テスト時間

EPM System 診断では、すべての Oracle Enterprise Performance Management System ログ の zip ファイル(*EPM\_ORACLE\_INSTANCE*/diagnostics/logs の zip 圧縮と同等)も生成さ れます。

EPM System 診断を使用するには:

**1.** 次のいずれかの方法で EPM System 診断を起動します:

(Windows)

**EPM\_ORACLE\_INSTANCE**/bin で、validate.bat をダブルクリックします。

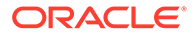

- <span id="page-11-0"></span>• **「スタート」**メニューから、**「プログラム」**、**「Oracle EPM System」**、 **「Foundation Services」**、「*instanceName*」、**「EPM System 診断」**の順に選択 します。
- **2.** 結果を表示するには、*EPM\_ORACLE\_INSTANCE*/diagnostics/reports に移動し て、validation\_report\_*date*\_*time*.html を開きます。
- **3.** 不合格だったテストの結果を確認し、問題を診断および解決します。
- **4.** EPM System 診断をもう一度実行し、新しいレポートを表示して問題が解決された ことを確認します。

EPM System 診断の詳細は、*Oracle Enterprise Performance Management System* イン ストレーションおよび構成ガイドを参照してください。

### デプロイメント・レポート

Oracle Enterprise Performance Management System 製品で使用される構成された Java Web アプリケーション、Web サーバー、データベースおよびすべてのデータ・ ディレクトリの情報を提供するデプロイメント・レポートを生成できます。この情報 はトラブルシューティングを行う上で有効です。詳細は、*Oracle Enterprise Performance Management System* インストレーションおよび構成ガイドのデプロイ メント・レポートの生成を参照してください。

# Enterprise Manager を使用した Java Web アプリケー ションのモニター

Oracle Enterprise Manager Fusion Middleware Control は、Oracle Enterprise Performance Management System とともに自動的にデプロイされます。これを使用 して、EPM System のすべての Java Web アプリケーションをすぐに管理できます。 Grid Control を使用するフル・バージョンの Enterprise Manager では、Fusion Middleware Control に機能(メトリックの履歴情報を含む)を追加します。Enterprise Manager Fusion Middleware Control の詳細は、*Oracle Enterprise Performance Management System* デプロイメント・オプション・ガイドを参照してください。

### My Oracle Support の使用

最新のサポート契約とカスタマ・サポート ID をお持ちの場合は、インストールおよび 構成に関する問題の解決に My Oracle Support のナレッジ・ベースの情報を検索できま す。また、My Oracle Support を使用して、サービス・リクエストを入力したり、ソフ トウェア・リリースやパッチをダウンロードしたり、その他のオンライン・サポート・ タスクを行うことができます。

### **ノート:**

インストールや構成の問題についてサービス・リクエスト(SR)を作成する前 に、ziplogs ユーティリティを実行します。Ziplogs [ユーティリティの使用](#page-12-0)を 参照してください。

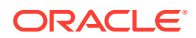

<span id="page-12-0"></span>Oracle Enterprise Performance Management System インストールで EPM Oracle ホーム・デ ィレクトリに含まれている Oracle Configuration Manager では、Oracle ソフトウェアのイン ストールと構成の情報が収集され、My Oracle Support にアップロードされます。Oracle Configuration Manager で収集された情報によって問題を解決する時間が短縮され、My Oracle Support の内容が構成に合ったものになります。

必要に応じてナレッジ・ベース検索のデフォルト・ソースを調整して、Hyperion 製品のドキ ュメントを含めることをお薦めします。

詳細は、「My Oracle Support」ホーム・ページの**「スタート・ガイド」**をクリックしてくださ い。

# Ziplogs ユーティリティの使用

インストールまたは構成に関する問題のサービス・リクエスト(SR)を作成する前に、 *EPM\_ORACLE\_INSTANCE*/bin にあるユーティリティ ziplogs.bat (Windows)を実行しま す。SR を作成する際、スクリプトの出力を添付してください。出力は

*EPM\_ORACLE\_INSTANCE*/diagnostics/ziplogs に保存されます。この出力は、ログ、構 成ファイル、およびサポートがインストールや構成の問題を解決するのに役立つその他の情 報を zip 形式でまとめたものです。

# テクニカル・サポート・リソースへのアクセス

Oracle Enterprise Performance Management System パフォーマンス管理ソリューションを 効果的に運用、管理および実行するため、必要なときに技術的な専門知識を得るには、[http://](http://www.oracle.com/support/index.html) [www.oracle.com/support/index.html](http://www.oracle.com/support/index.html) で Oracle サポート・サービスに問い合せてください。

オラクル社は、Oracle サポート・サービスに対して米国内で 1 日 24 時間、週 7 日、専用の テキスト電話(TTY)アクセスを提供しています。TTY サポートの詳細は、800.446.2398 まで お電話でお問い合せください。

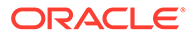

# <span id="page-13-0"></span>3 EPM System ログの使用

#### **次も参照:**

- ログ分析ユーティリティを使用した問題の識別
- EPM System [製品のロギング・マトリックス](#page-19-0)
- [ロギング・フォーマット](#page-26-0)
- [ODL](#page-28-0) 構成
- [ログ・ローテーション](#page-34-0): ODL
- [インストール、構成および診断ログ](#page-35-0)
- [アプリケーション・サーバー、](#page-41-0)Web サーバーおよび EPM System プロセス・ログ
- [Foundation Services](#page-43-0) ログ
- [ライフサイクル管理のログ](#page-46-0)
- [Essbase](#page-47-0) ログ
- [Financial Performance Management](#page-51-0) アプリケーションのログ
- [データ管理ログ](#page-55-0)
- [Central Inventory](#page-57-0) ログ

### ログ分析ユーティリティを使用した問題の識別

#### **ログ分析ユーティリティについて**

ログ分析ユーティリティは、該当するログ・ファイルを分析して Oracle Enterprise Performance Management System コンポーネントで報告された問題の原因を特定するのに 役立つコマンドライン・ユーティリティです。このユーティリティではログ・ファイル分析 が自動化されるため、問題を特定するために EPM System ログ・ファイルを手動で検索およ びスキャンする必要はありません。問題のトラブルシューティングや Oracle サポートへの 報告に必要な情報が、このユーティリティを実行すると簡単に入手できます。Oracle Hyperion Foundation Services がインストールされているサーバー上で実行され、このユーテ ィリティは EPM System インスタンスの Oracle Hyperion Shared Services Registry で識別 される、すべてのサーバー上のログ・ファイルにアクセスして分析します。

ログ分析ユーティリティを使用すると、次を行えます:

- 期間内に発生した EPM System エラーをリストします。システムの問題は、サービス、 コンポーネント間の通信エラー、およびユーザー・ディレクトリの通信エラーに関連して います。
- 期間内に発生した機能的な問題をリストします。機能的な問題は EPM System コンポー ネント機能に関連しています。たとえば、Oracle Essbase の計算実行中のエラーや、 Oracle Hyperion Planning または Oracle Hyperion Financial Management でのフォーム のロード・プロセスです。

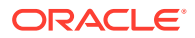

• EPM System コンポーネント間のユーザー・セッションをトレースするログ・ファ イルを介して、実行コンテキスト ID (ECID)をトレースします。ECID は、同じリ クエスト実行フローの一部であるイベントを関連付けるために使用される、一意の 識別子です。ECID は Oracle 標準の一意の ID です。

#### **前提条件**

*EPM\_ORACLE\_INSTANCE*/bin (例: Windows サーバーでは C:/Oracle/Middleware/ user projects/epmsystem1/bin)にアクセスできるユーザーはすべて、ログ分析ユーテ ィリティを実行できます。

• ログ分析ユーティリティを実行中のユーザーには、次のファイルに対する実行権限 が必要です:

Windows: *EPM\_ORACLE\_INSTANCE*/bin/loganalysis.bat

• ログ分析ユーティリティを実行中のユーザーには、EPM System コンポーネントを ホストしているすべてのサーバー・マシン上の、*MIDDLEWARE\_HOME*/user\_projects 内のファイルおよびディレクトリに対する読取り権限が必要です。ユーザーには、 ユーティリティによってレポートが 作成されるディレクトリに対する書込み権限 も必要です。

ログ・ファイルが *MIDDLEWARE\_HOME*/user\_projects 内の場所に格納されていない 場合、ユーティリティを実行中のユーザーにはカスタムの場所にあるログ・ファイ ルの読取り権限が必要です。

#### **ログ分析ユーティリティ・レポートの場所**

ログ分析ユーティリティは、指定したコマンド・オプションに基づいて HTML レポー トを作成し、それを *EPM\_ORACLE\_INSTANCE*/diagnostics/reports (例: Windows サーバ ーでは C:/Oracle/Middleware/user\_projects/epmsystem1/diagnostics/reports)内 に保存します。

一般的に、ログ分析ユーティリティは次のレポート・ネーミング規則を使用します:

LogAnalysis\_Report\_*YYYY\_MM\_DD\_HR\_MIN\_SEC*.html

ログ分析ユーティリティは、一意のレポート名を指定できるコマンド・オプションを 備えています。

### **ノート:**

ログ分析ユーティリティ・レポートの内容が文字化けしている場合、- Dfile.encoding=UTF-8 ディレクティブをログ分析ユーティリティ実行可能 ファイル(*EPM\_ORACLE\_INSTANCE*/bin/loganalysis.bat または *EPM\_ORACLE\_INSTANCE*/bin/loganalysis.sh)から削除して、レポートを再生 成します。

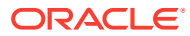

#### <span id="page-15-0"></span>**ログ分析ユーティリティのオプション**

ログ分析ユーティリティを使用するためのオプション:

loganalysis [-all | -system | -functional | -m [ERROR | INCIDENT ERROR WARNING | NOTIFICATION | TRACE]] [-t [<TIME FROM> <TIME TO>] -tday <days> thour <hours> -tmin <minutes>] -ecid <ecid> -s <SEARCH STRING> -d <Offline log files directory> -f <file with message ids to filter from the report> maxsize <max report size in MB>

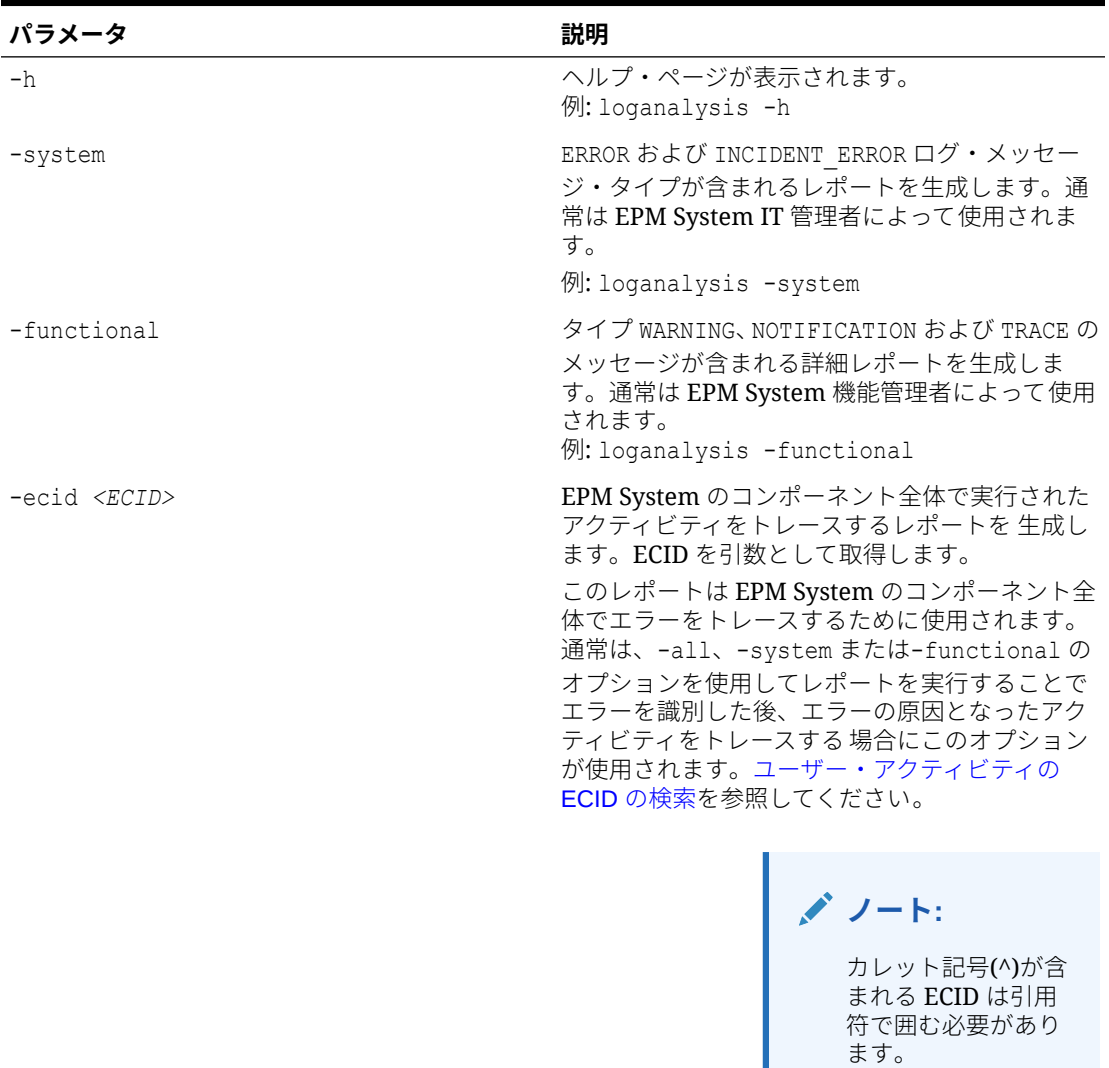

#### **表 3-1 ログ分析ユーティリティのパラメータ**

例: loganalysis -ecid *"0000Jet8kA6ESOG\_Ix5Eif1G^RAF000005"*

| パラメータ                                                                                                    | 説明                                                                                                    |
|----------------------------------------------------------------------------------------------------|----------------------------------------------------------------------------------------------------|
| -m <error type=""></error>                                                                                 | 指定したタイプのメッセージが含まれるレポート<br>を生成します。次のエラー・メッセージ・タイプ<br>のいずれかを引数として取得します:                                                                                                    |
|                                                                                                    | <b>ERROR</b>                                                                                                    |
|                                                                                                    | INCIDENT ERROR                                                                                                    |
|                                                                                                    | WARNING                                                                                                    |
|                                                                                                    | NOTIFICATION                                                                                                    |
|                                                                                                    | TRACE                                                                                                    |
|                                                                                                    | 例: loganalysis -m ERROR                                                                                                    |
| $-0 < TITILE$                                                                                              | カスタム・レポート・タイトルが含まれるレポー<br>トを生成します。レポート・タイトルを、二重引<br>用符で囲んで、引数として取得します。<br>例: loganalysis -m ERROR -o "myError<br>Report"では、myError Report.html というタ<br>イトルのレポートが作成され、これにはすべての<br>ログ・ファイルに含まれる ERROR タイプのログ・<br>メッセージが含まれます。必ず、引用符を使用し<br>てレポート名を囲んでください。                                                                                                    |
| $-s < STRING>$                                                                                             | 指定された文字列を含むログ・メッセージに関す<br>るレポートを生成します。エラー文字列を、二重<br>引用符で囲んで、引数として取得します。<br>例: loganalysis -system -s "Failed to<br>connect to DB" -o "DB Connection<br>Errors"では、DB Connection Errors.htmlと<br>いうタイトルのレポートが作成され、これには文<br>字列 Failed to connect to DB が含まれる<br>ERROR および INCIDENT ERROR タイプのすべて<br>のメッセージがリストされます。                                                                      |
| -t <from date="">T<from time=""><to date="">T<to 指定した期間内に生成されたログ・メッセージに<br="">TIME</to></to></from></from> | 関するレポートを生成します。スペースで区切ら<br>れた"from"時間と"to"時間を、引数として取得しま<br>す。<br>"from"時間と"to"時間は、24時間制を使用して<br><u>YYYY-MM-DDTHOUR:MIN:SEC 形式で指定する必要</u><br>があります。<br>例: loganalysis -all -t<br>2012-08-10T12:00:00 2012-08-10T23:59:59<br>-o "All Messages on August 10 2012"では<br>All Messages on August 10 2012.html が作<br>成され、これには2012年8月10日の午前0時か<br>ら午後 11:59:59 の間に生成されたすべてのログ·<br>メッセージが含まれます。 |

**表 3-1 (続き) ログ分析ユーティリティのパラメータ**

| パラメータ                               | 説明                                                                                                    |
|-------------------------------------|----------------------------------------------------------------------------------------------------|
| -tday <days></days>                 | 指定した日数以内に生成されたログ・メッセージ<br>に関するレポートを生成します。数値を引数とし<br>て取得します。                                                                                                    |
|                                     | 例: loganalysis -ERROR -tday 3 -o "Error<br>Messages for the last three days"では                                                                                                    |
|                                     | Error Messages for the last three<br>days.htmlが作成され、これには過去3日以内に<br>生成された ERROR タイプのメッセージが含まれま<br>す。                                                                                                    |
| -thour <hours></hours>              | 指定した時間数内に生成されたログ・メッセージ<br>に関するレポートを生成します。数値を引数とし<br>て取得します。                                                                                                    |
|                                     | 例: loganalysis -ERROR -thour 6 -o<br>"Error Messages for the last six hours"                                                                                                    |
|                                     | では Error Messages for the last six<br>hours.html が作成され、これには過去6時間以<br>内に生成された ERROR タイプのメッセージが含ま<br>れます。                                                                                                    |
| -tmin <minutes></minutes>           | 指定した分数内に生成されたログ・メッセージに<br>関するレポートを生成します。数値を引数として<br>取得します。                                                                                                    |
|                                     | 例: loganalysis -ERROR -tmin 45 -o                                                                                                    |
|                                     | "Error Messages for the last 45<br>minutes"では Error Messages for the last<br>45 minutes.html が作成され、これには過去45<br>分以内に生成された ERROR タイプのメッセージが<br>含まれます。                                                                                                    |
| -d <directory paths=""></directory> | 指定したディレクトリ・パスに格納されたログ・<br>ファイルに関するレポートを生成します。EPM<br>System コンポーネントのデフォルトのログ・ファ<br>イルの場所に格納されていないログ・ファイルを<br>分析するには、このオプションを使用します。カ<br>ンマ区切りの場所のリストを使用して、複数のロ<br>グの場所を指定できます。ディレクトリ・パスは<br>二重引用符で囲む必要があります。<br>例: loganalysis -m INCIDENT ERROR -d<br>"c:/logfiles"、"z:/OracleLogs"、"y:/<br>EPMLogs" "/net/epm server2/Oracle/<br>Middleware/user projects" -o "myCustom<br>Analysis Report"では、指定したディレクトリ<br>で使用可能なログ・ファイルに含まれるタイプ<br>INCIDENT ERROR のメッセージをリストする、<br>myCustom Analysis Reportというタイトルの<br>レポートが作成されます。 |
| $-f \langle arg \rangle$            | このリリースでは使用されません(将来の使用のた<br>めに予約されています)。                                                                                                    |

**表 3-1 (続き) ログ分析ユーティリティのパラメータ**

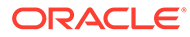

| パラメータ                             | 説明                                                                                                    |
|-----------------------------------|----------------------------------------------------------------------------------------------------|
| $-maxisize$ $\langle arg \rangle$ | レポート・サイズを増やします。デフォルトのレ<br>ポート・サイズは 5MB です。                                                                                                    |
|                                   | 例: loganalysis -all -o "Custom Analysis<br>Report" -maxsize 15 は、サイズの上限が<br>15MB のレポートを牛成します。レポートは<br>Custom Analysis Reportというタイトルが付<br>けられ、すべてのログ・ファイル内のすべてのメ<br>ッセージが含まれます。             |
| $-$ all                           | すべてのログ・ファイル内のメッセージをリスト<br>するレポートを牛成します。このレポートの牛成<br>には時間がかかり、サイズの大きいレポート・フ<br>ァイルが牛成される可能性があります。レポー<br>ト・スコープを制限する他のパラメータを指定せ<br>ずにこのコマンド・オプションを使用することは<br>お薦めしません。<br>例: loganalysis -all |

<span id="page-18-0"></span>**表 3-1 (続き) ログ分析ユーティリティのパラメータ**

#### **ログ分析ユーティリティの実行**

ログ分析ユーティリティはコマンド・ライン・ユーティリティです。

ログ分析ユーティリティを実行するには:

- **1.** Foundation Services をホストしているサーバー・マシンでコマンド・プロンプト を起動します。
- **2.** *EPM\_ORACLE\_INSTANCE*/bin (通常、Windows サーバーでは C:/Oracle/Middleware/ user projects/epmsystem1/bin)に移動します。
- **3.** コマンドを実行します。レポートを生成する適切なコマンド・オプションを指定し ます。[表](#page-15-0) 1 を参照してください。

loganalysis.bat *OPTIONS* (Windows)

たとえば、"Database Issues\_1-21-2013\_11AM"というタイトルのレポートを作成 するには Windows サーバーで次のようなコマンドを使用します。このレポートに は、2012 年 11 月 21 日午前 11 時前後に EPM System コンポーネントがデータベ ース接続を失う原因となったエラーに関連するメッセージが含まれています:

loganalysis -system -t 2013-01-21T11:15:00 2013-01-21T11:20:00 -s "Failed to connect to DB" -o "Database Issues 1-21-2013 11 AM".

#### **ユーザー・アクティビティの ECID の検索**

ECID は、複数の EPM System コンポーネント間でユーザーのアクティビティを 相互 に関連付ける一意のシステム生成識別子です。

ユーザーのアクティビティの ECID を検索するには、最初にログ分析ユーティリティ・ レポートを生成する必要があります。ログ・メッセージの詳細に含まれる ECID は、次 のようになります:

0000Jet8kA6ESOG\_Ix5Eif1G^RAF000005

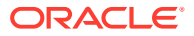

<span id="page-19-0"></span>ユーザー・アクティビティの ECID を特定するには:

- **1.** ログ分析ユーティリティを実行し、システム・エラーまたは機能エラーをリストするレポ ートを生成します。[ログ分析ユーティリティの実行を](#page-18-0)参照してください。
- **2.** *EPM\_ORACLE\_INSTANCE*/diagnostics/reports (例: Windows サーバーでは C:/Oracle/ Middleware/user projects/epmsystem1/diagnostics/reports)から、生成したレポート を開きます。

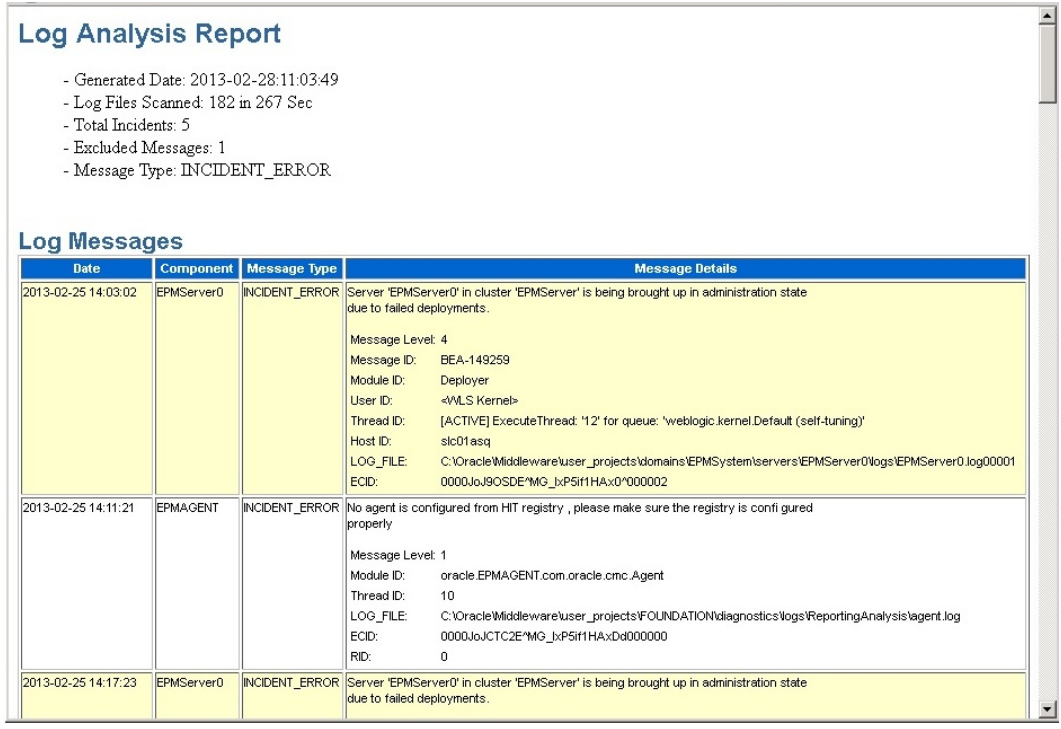

# EPM System 製品のロギング・マトリックス

この項の各表では、ロギング・フォーマット、デフォルトのメッセージ・タイプおよびロギ ング・レベル、ロギング構成ファイルの名前および場所など、ロギングに関する情報を Oracle Enterprise Performance Management System のツール、コンポーネントおよび製品別に示し ます。

この項では、ロギング構成ファイルの場所の中でデフォルト・ドメインの EPMSystem を使 用します。別のドメイン名を使用するよう構成されている環境では、EPMSystem ドメインを そのドメイン名に置き換えてください。

この項では、管理サーバーにもデフォルト名を使用しています; たとえば、 FoundationServices0 は Foundation Services 管理対象サーバーのデフォルト名です。別の管 理対象サーバー名を使用するよう構成されている環境では、デフォルト名をその管理対象サ ーバー名に置き換えてください。

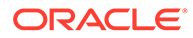

### **ノート:**

コンパクトなデプロイメントのため、ログはすべて *MIDDLEWARE\_HOME*/ user projects/domains/EPMSystem/servers/epmsystem0/logs にあります。 ロギング構成ファイル(logging.xml)は、*MIDDLEWARE\_HOME*/ user\_projects/domains/EPMSystem/config/fmwconfig/servers/ epmserver0 にあります。

EPM System 製品のデフォルト・ロギング・レベルは推奨のレベルになっていますが、 ほとんどの製品で変更可能です。ODL ロギング・レベルのオプションの詳細は、[ODL](#page-28-0) [ロギング・レベル](#page-28-0)を参照してください。

#### **表 3-2 EPM System のインストールおよび構成ロギング・フォーマット**

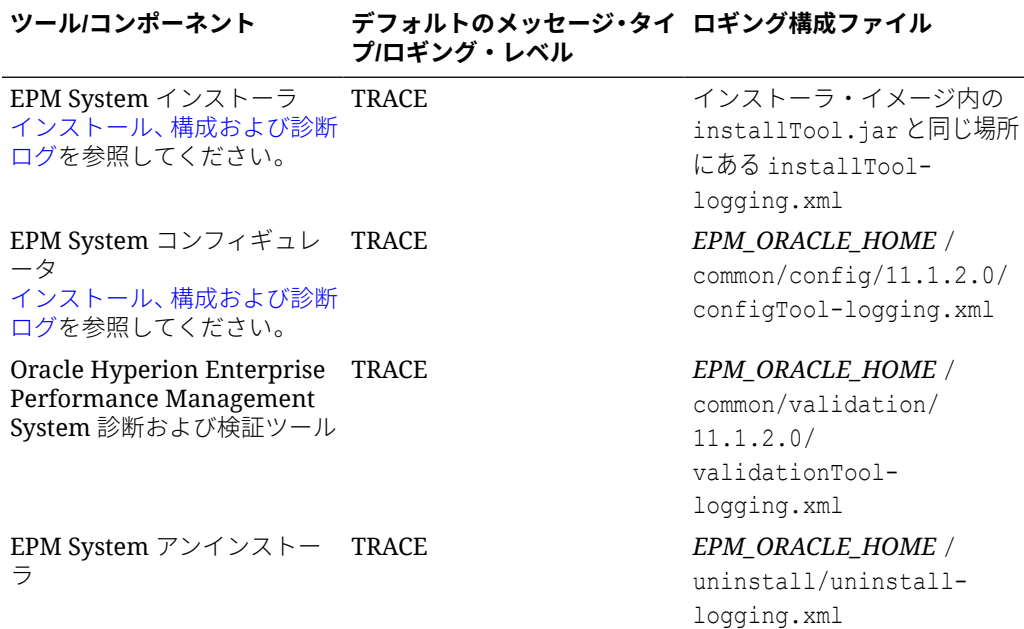

#### **表 3-3 Foundation Services のロギング**

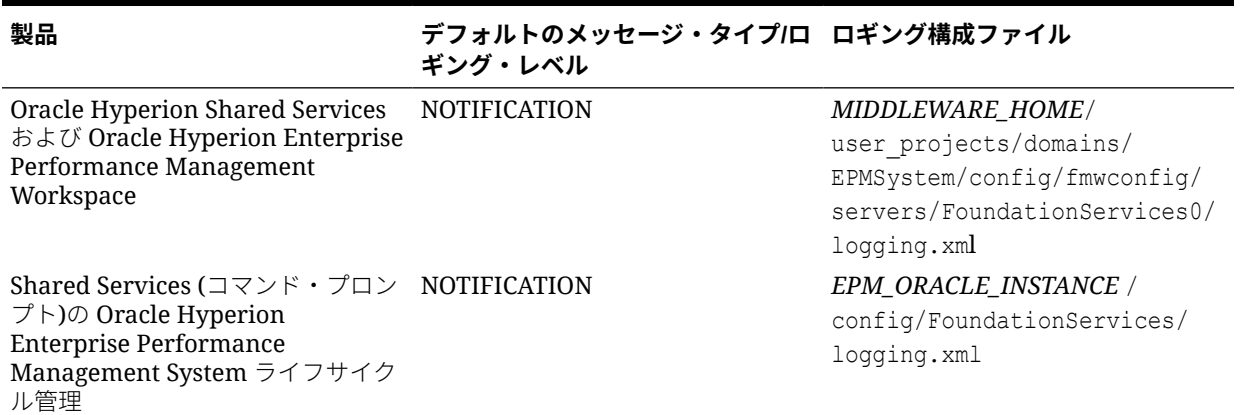

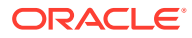

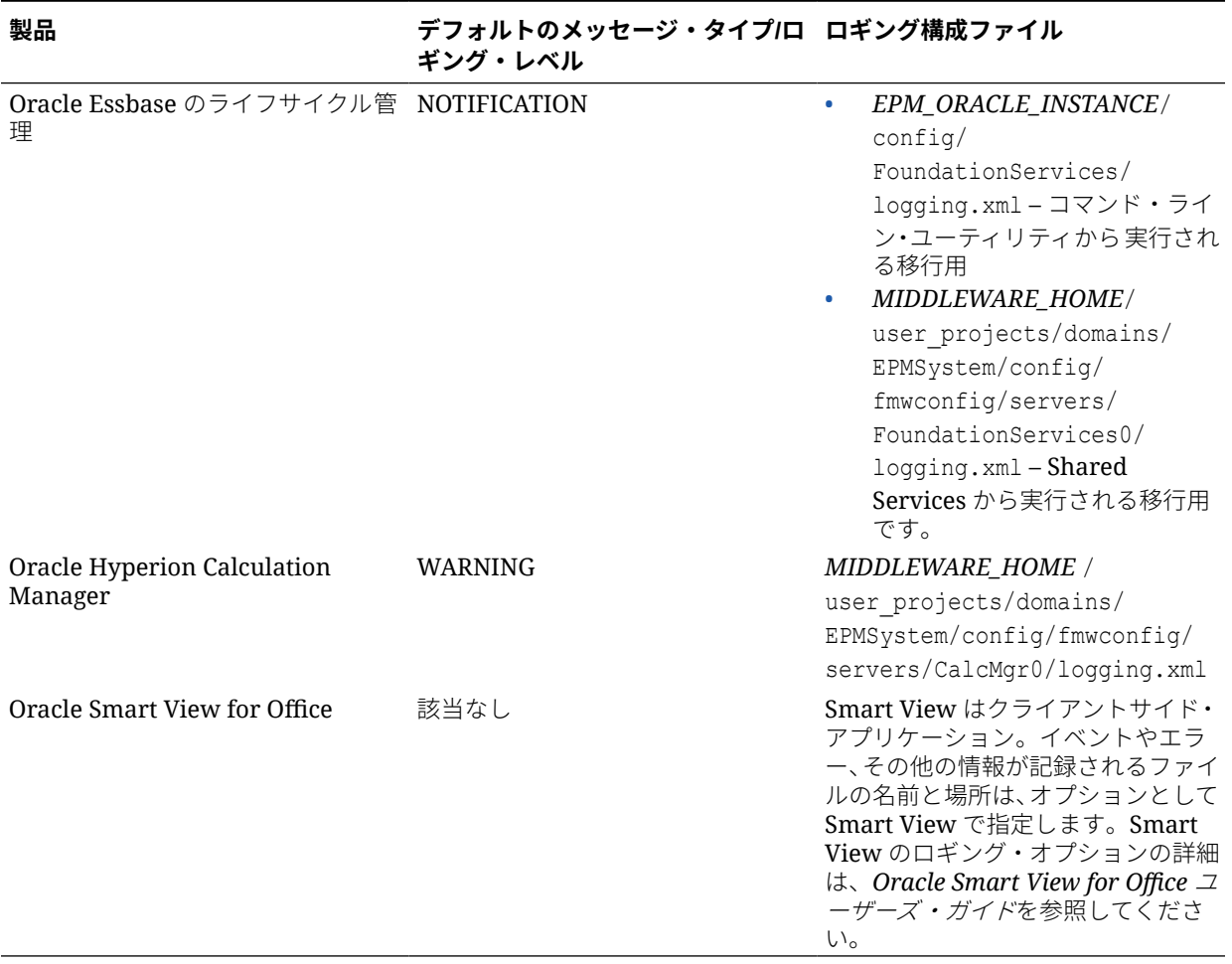

#### **表 3-3 (続き) Foundation Services のロギング**

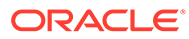

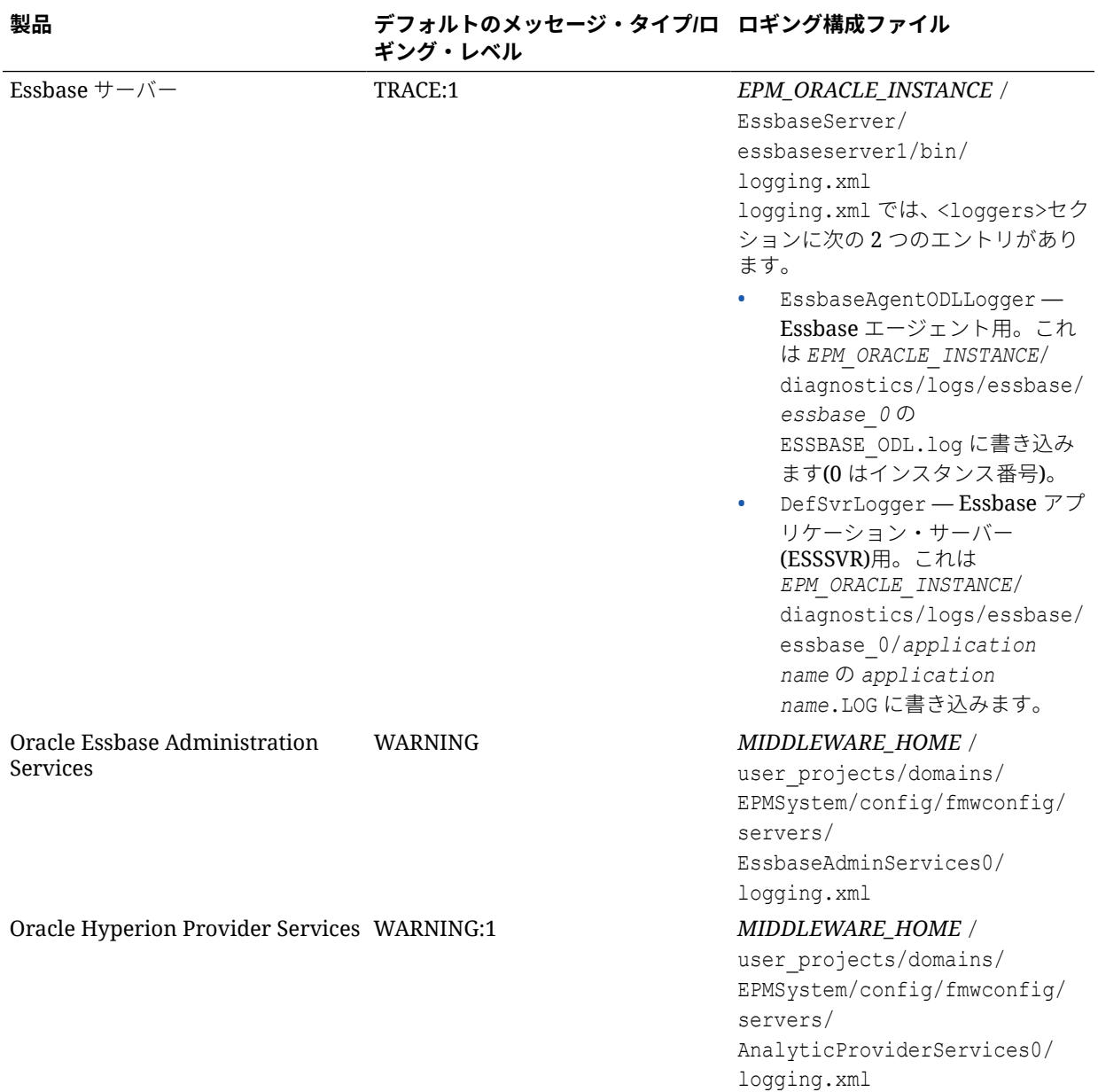

#### **表 3-4 Essbase のロギング**

#### **表 3-5 Financial Performance Management アプリケーションのロギング**

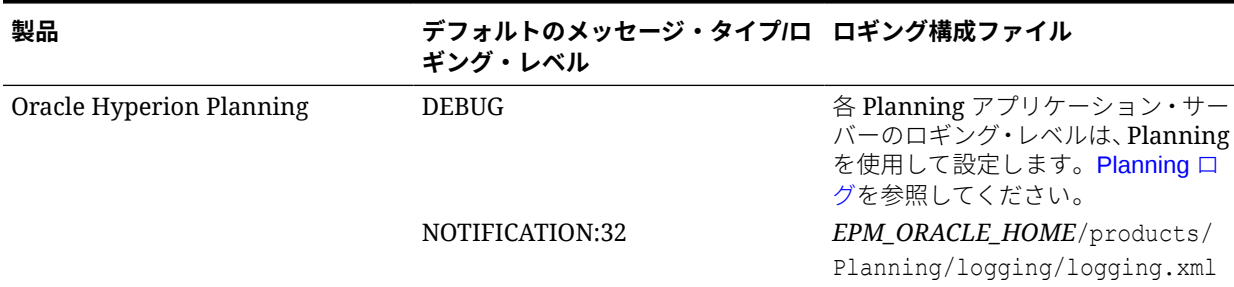

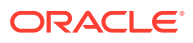

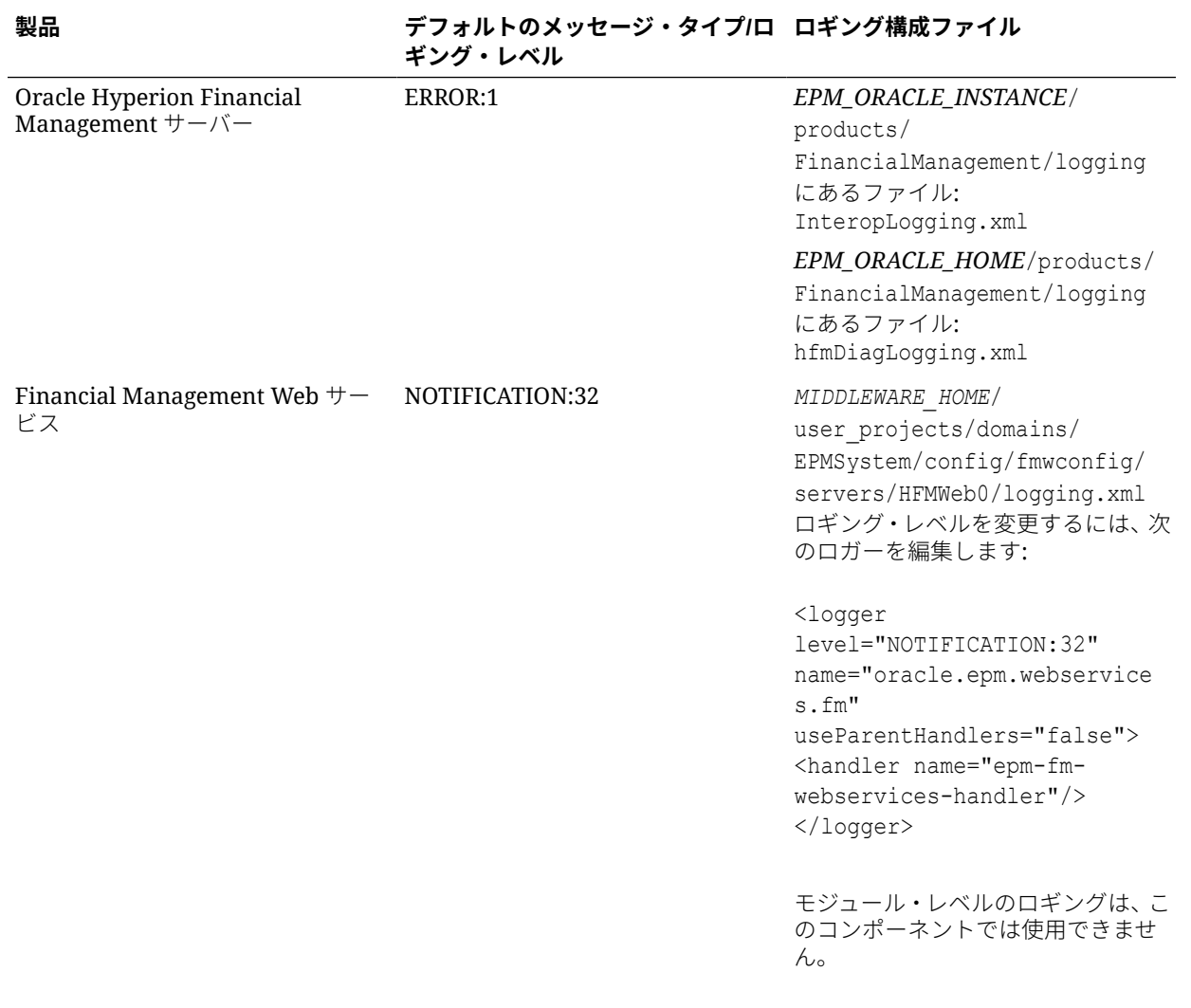

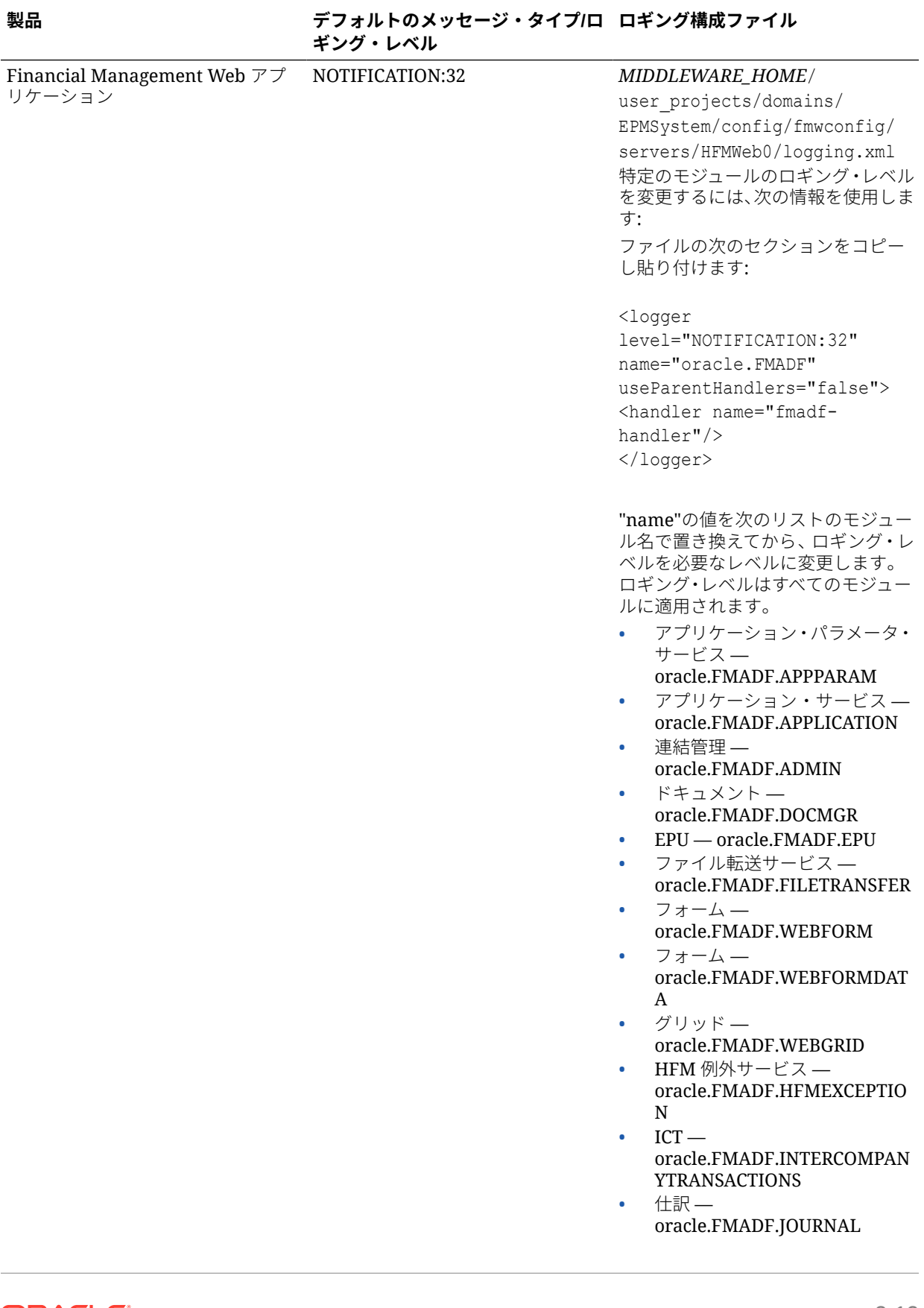

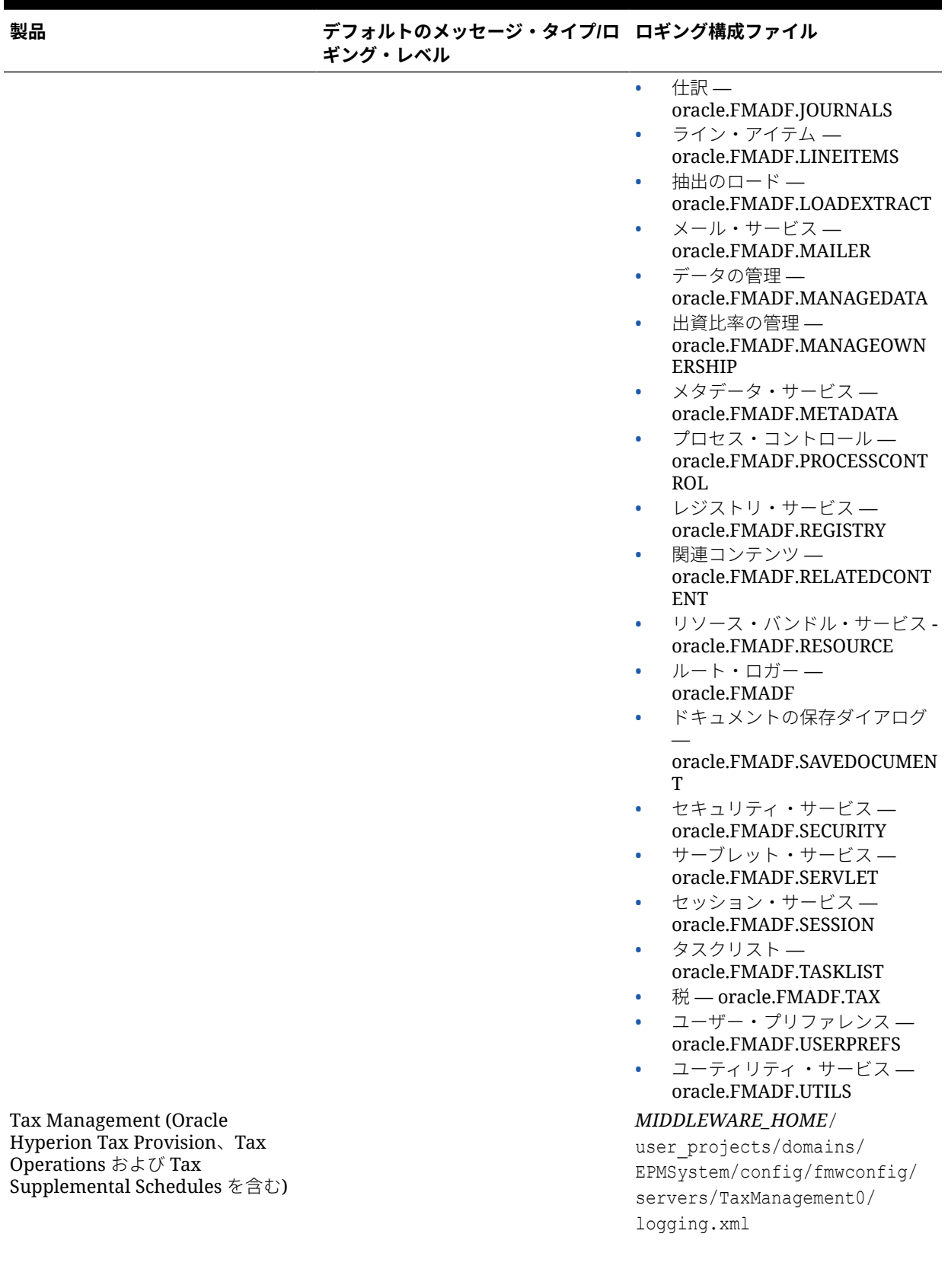

ORACLE<sup>®</sup>

<span id="page-26-0"></span>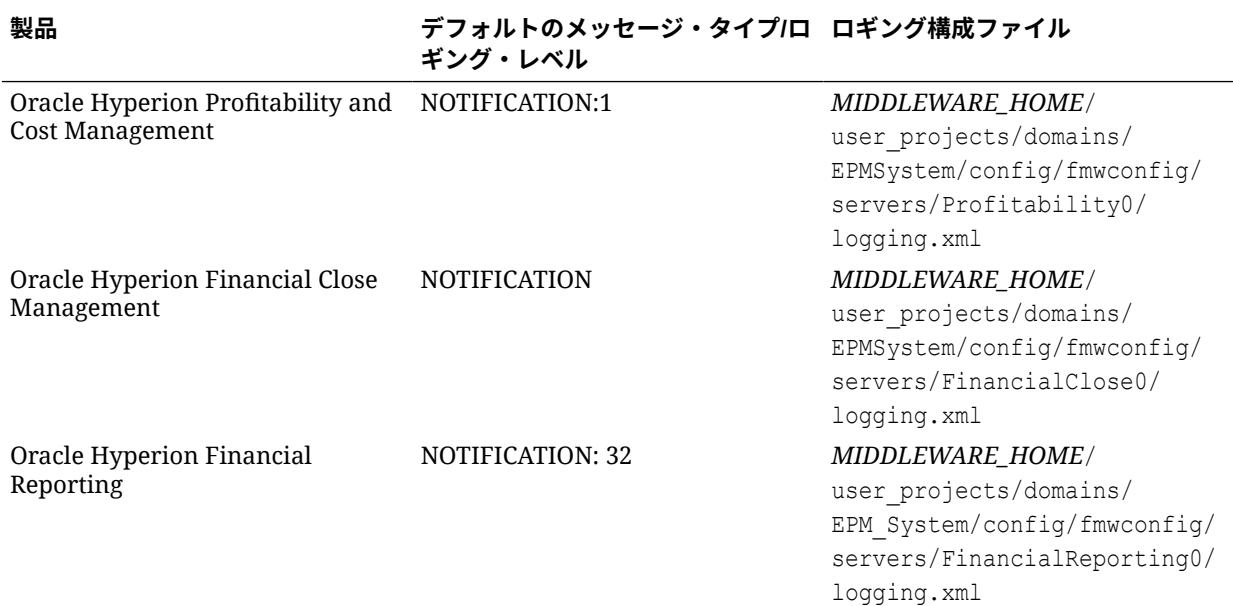

#### **表 3-6 データ管理製品のロギング**

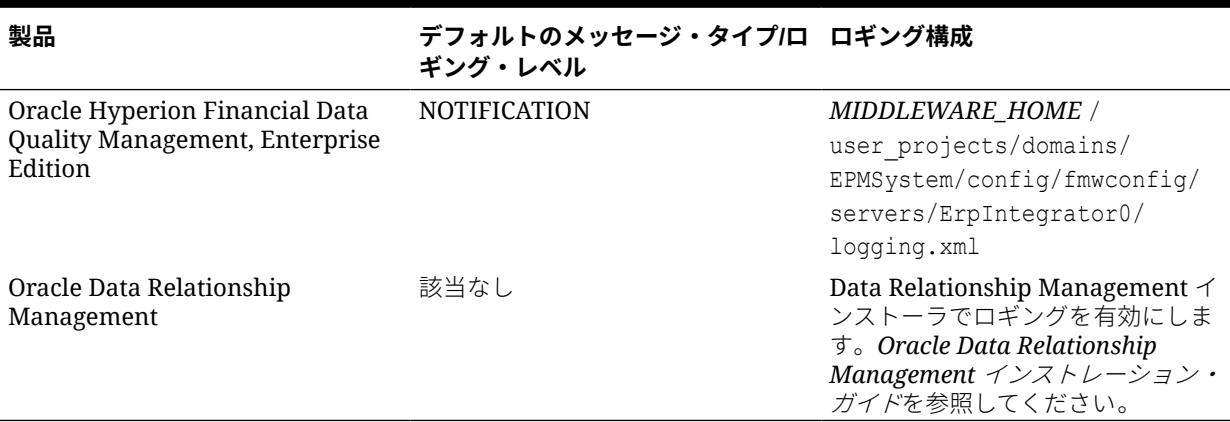

# ロギング・フォーマット

ほとんどの Oracle Enterprise Performance Management System 製品は、ロギング用 に Oracle Diagnostic Logging (ODL)フォーマットを使用します。EPM System インス トーラおよび EPM System コンフィグレータによって、すべての製品用の ODL ファイ ルが作成されます。ODL を使用しない製品では、ODL ファイルは空のままになり、ロ グは別のフォーマット(通常は log4j)のファイルに書き込まれます。

#### **ODL ログ・ファイルの命名**

各製品、コンポーネント、サービスまたはサーブレットには、独自のログ・ファイル があります。別々のログ・ファイルが、ライセンス情報、構成情報、および必要な場 合には環境情報に対して生成されます。

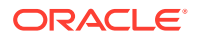

#### **ODL ログの要素**

ODL ログでは、メッセージの発生元に関する情報とメッセージ自体を示す要素が使用されま す。この情報はトラブルシューティングを行う上で有効です。

#### ODL ログの要素:

• タイム・スタンプ - メッセージが生成された日時。メッセージが生成されたホストと共通 リポジトリのホスト間の時間差は調整されています

例: <Jul 22, 2011 11:29:57 PM PDT>

• コンポーネント ID - メッセージの発生元の管理対象サーバー

例: [FoundationServices0]

- メッセージ ID メッセージを一意に識別する短い文字列 例: [EPMWKSP-000001]
- モジュール ID メッセージの発生元となったクラス名またはその他のコード・モジュー ルの識別子

例: [Initialization]

- 実行コンテキスト ID (ECID) 複数のログ・ファイルを関連付ける実行コンテキスト ID 例: [ecid: 0000IPMCrhW17ic5PjWByd1BMQPg000002,0]
- メッセージ・テキスト–ログ・メッセージ

#### **log4j ログ・ファイルの命名**

各サービスまたはサーブレットには、独自のログ・ファイルがあります。複数のインストー ル場所がある環境では、同じタイプのサービスはすべて、同じファイルにメッセージを記録 します。別々のログ・ファイルが、ライセンス情報、構成または環境情報、および stdout メ ッセージに対して生成されます。サービスとサーブレットのログ・ファイル名のフォーマッ ト:

server messages OriginatorType .log

*OriginatorType* は特定のサーブレットまたはサービスです。

#### **log4j ログ・メッセージの要素**

log4j ログ・メッセージには、次の情報が次の順序で含まれています:

- ロガー ロギング・メッセージを生成したロガーの名前
- タイム・スタンプ 協定世界時(coordinated universal time:UTC)のタイム・スタンプ。異 なるタイム・ゾーンからのメッセージが確実に相関されるようにします
- レベル—ロギング・レベル
- スレッド—スレッド名
- シーケンス番号 一致するタイム・スタンプを持つメッセージを識別する一意の番号
- 時刻 メッセージが生成された時刻
- コンテキスト ログ・メッセージを生成したコンポーネントの情報:
	- 対象—ユーザー名

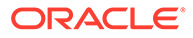

- <span id="page-28-0"></span>– セッション ID - セッションの UUID
- 生成元タイプ コンポーネント・タイプ名
- 生成元名—コンポーネント名
- ホスト—ホスト名
- メッセージ—ログ・メッセージ
- スロー可能 スロー可能なエラーのスタック・トレース

# ODL 構成

ODL ロギング・フォーマットを使用する各 Oracle Enterprise Performance Management System 製品には、ロギング構成ファイル logging.xml が少なくとも 1 つ存在します。EPM System のコンポーネントには、logging*COMPONENT\_NAME*.xml と いうフォーマットの説明的な名前が付けられています。

ロギング構成ファイルは、log\_handlers および loggers の 2 つのセクションで構成さ れます。log\_handlers セクションがロガーとそのパラメータを定義する一方、 loggers セクションはロギング・レベルと使用する log\_handler を含む詳細を識別しま す。

指定できる log\_handler プロパティのリストは[、表](#page-30-0) 3 を参照してください。

**ODL ロギング・レベル**

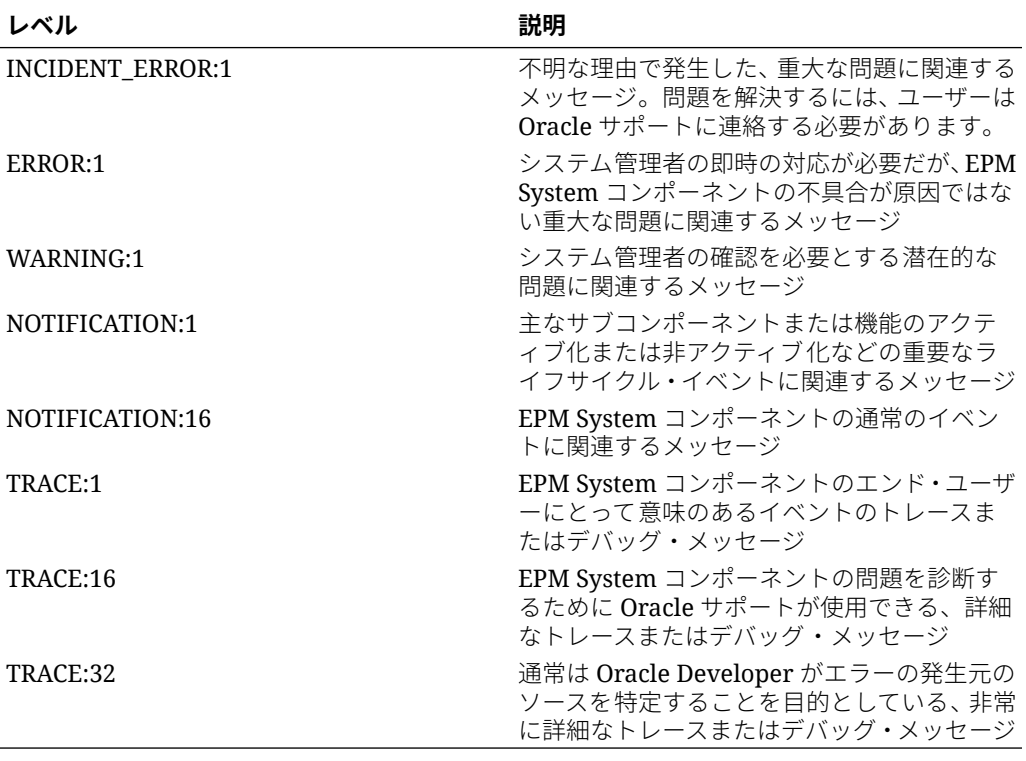

#### **表 3-7 ODL ロギング・レベル**

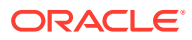

#### **ODL 構成ファイル: 単一の管理対象サーバーのデプロイメント**

EPM System コンポーネントの単一の管理対象サーバーへのデプロイメントでは、デプロイ されたすべての Java Web アプリケーションに対して統合されたロギング構成ファイル logging.xml が生成されます。Windows サーバーでこのファイルは通常、*MIDDLEWARE\_HOME*/ user projects/domains/EPMSystem/config/fmwconfig/servers/EPMServer0 にあります。

#### **ODL 構成ファイル: 標準デプロイメント**

EPM System の標準デプロイメントでは、デプロイされた各 Java Web アプリケーションに 対してロギング構成ファイル logging.xml が生成されます。Windows サーバーで、これらの ファイルは通常、次のように配置されます:

#### **表 3-8 標準デプロイメントでの ODL 構成ファイルの場所**

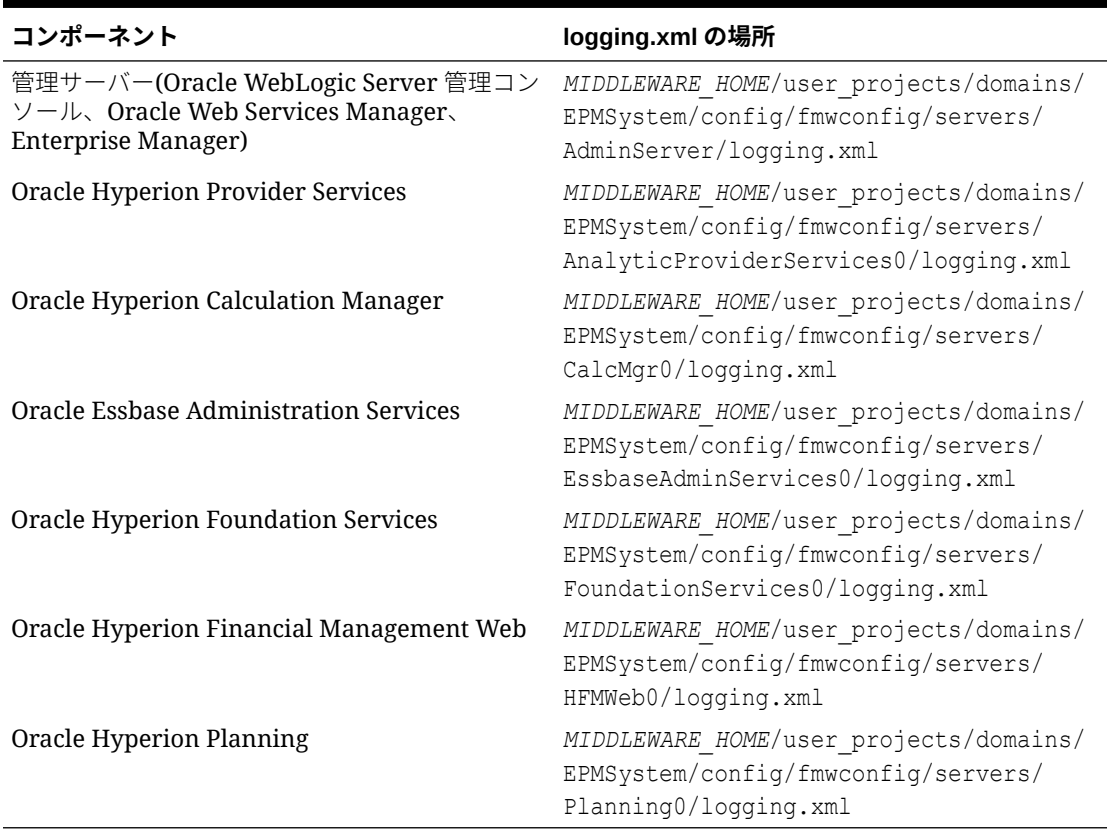

#### **ODL 構成ファイルの変更**

logging.xml で定義されたロガーのプロパティを変更して、記録されるメッセージ・レベル を決定します。デフォルトでは、EPM System コンポーネントの通常の操作に適切なロギン グ・レベルは logging.xml で設定されます。追加のログ・ハンドラ・パラメータは、ロギン グ動作を変更するように設定できます。たとえば、ログ・ハンドラに rotationFrequency パ ラメータを含めることで、ロギング・ファイルのローテーション頻度を指定できます。パラ メータの包括的なリストは、[表](#page-30-0) 3 を参照してください。

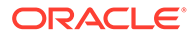

<span id="page-30-0"></span>**表 3-9 構成可能な ODL ログ・プロパティ**

| ログ・プロパティ          | 説明                                                                                                    |
|-------------------|----------------------------------------------------------------------------------------------------|
| path              | ログのパス                                                                                                    |
| format            | 使用するフォーマット<br>推奨値は ODL-Text です。                                                                                              |
| maxFileSize       | 各ログ・ファイルの最大サイズ(バイト)<br>メインのログ・ファイルが指定されたサイズに<br>達すると、ログ・ローテーションがトリガーさ<br>れます。メインのログ・ファイルがアーカイブ<br>されて、新しいログ・ファイルが作成されま<br>す。 |
| maxLogSize        | ログ全体の最大サイズ(バイト)<br>ログの合計サイズを指定の上限以下に保つた<br>めに、古いアーカイブ・ファイルは削除されま<br>す。                                                       |
| rotationFrequency | ログのローテーションの頻度(分)<br>値は数値(分)、あるいは hourly、daily、<br>weekly のいずれかです。(この設定は大文字<br>と小文字が区別されません。)                                 |
| baseRotationTime  | 時間ベースのログ・ローテーションの基本時<br>間;たとえば、rotationFrequency 設定の基<br>準となります                                                              |
|                   | デフォルト: 1970年1月1日(UTC)                                                                                                    |
|                   | 次のいずれかのフォーマットを使用します:                                                                                                    |
|                   | HH:mm                                                                                                    |
|                   | yyyy-MM-dd<br>٠<br>yyyy-MM-ddT-HH:mm                                                                                         |
|                   | yyyy-MM-dd-HH:mm:ss.sTZ。TZ はタイ                                                                                               |
|                   | ムゾーン·インディケータであり、UTCを                                                                                                    |
|                   | 表すZ、またはグリニッジ標準時からのオ<br>フセット(フォーマットは                                                                                          |
|                   | plus_or_minusHH:mmm)を指定します                                                                                                   |
|                   | パリー<br>時間フォーマッ<br>トがタイムゾー<br>ンを指定しない<br>場合は、ローカ<br>ル・タイムゾーン<br>が使用されます。                                                      |

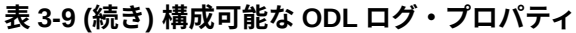

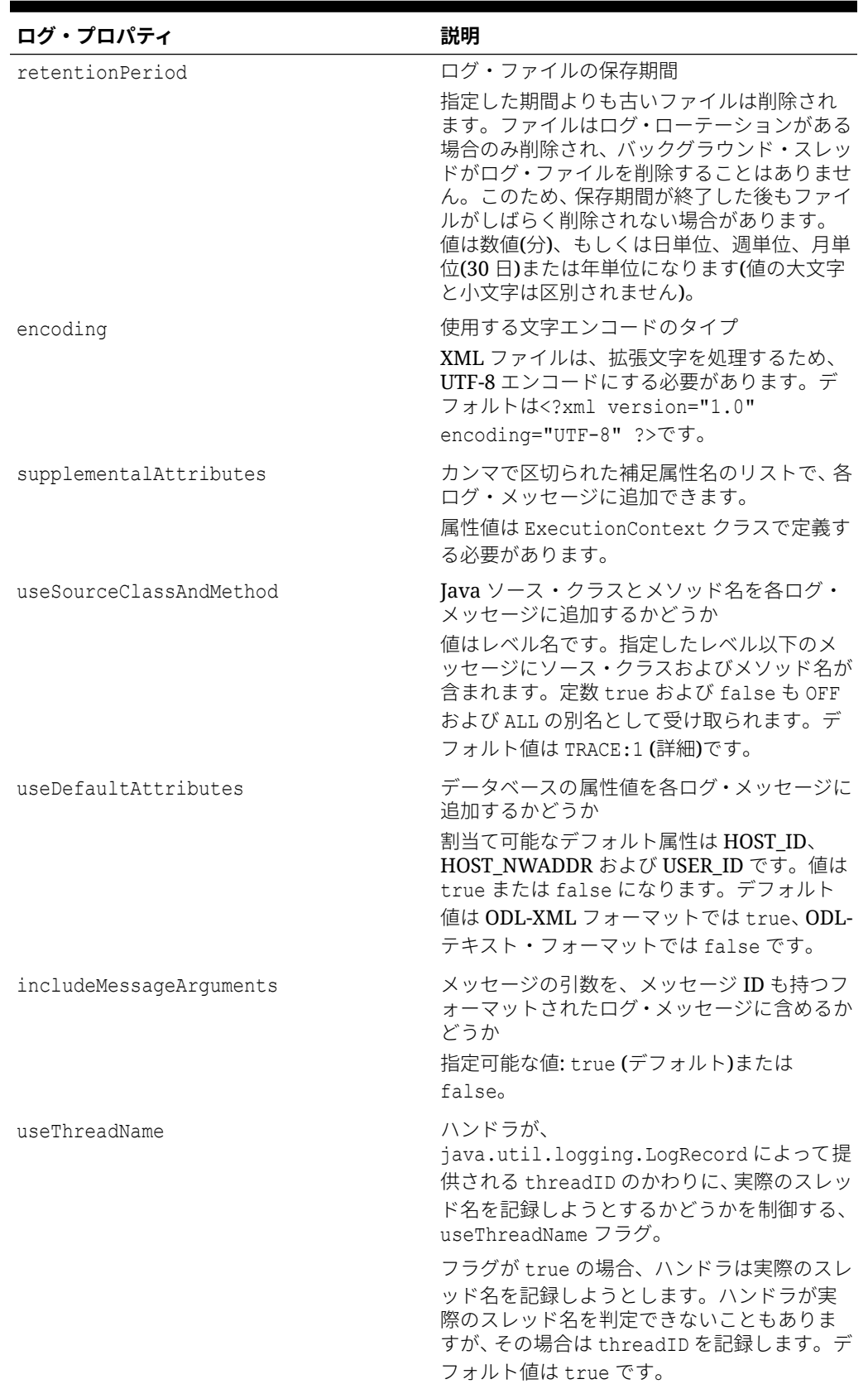

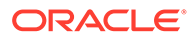

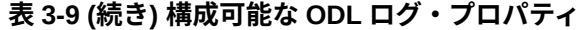

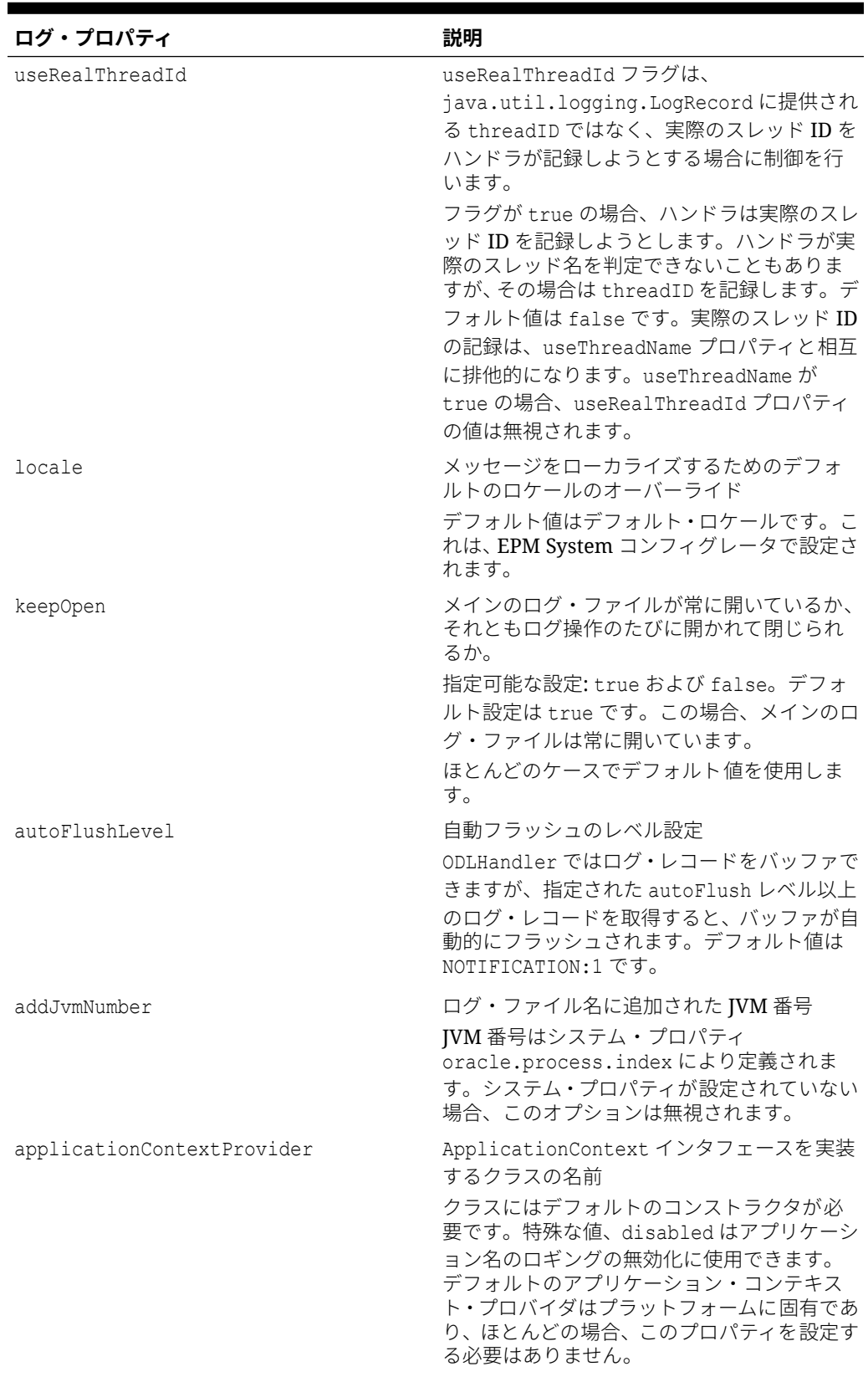

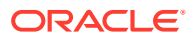

**表 3-9 (続き) 構成可能な ODL ログ・プロパティ**

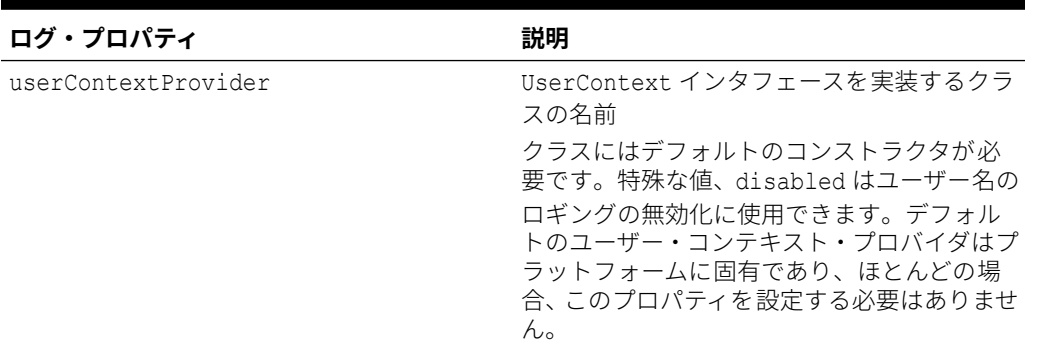

ロガーのプロパティを変更することで、コンポーネントをデバッグするか、EPM System コ ンポーネントに関する問題を特定するために Oracle サポートで求められる情報を生成しま す。

たとえば、Oracle Hyperion Shared Services デバッグ・メッセージを取得するために、各 Shared Services ロガー定義のロギング・レベルを TRACE:32 に変更します。

**ノート:**

デバッグが完了した後、最適なロギング設定を確実にするため、バックアップ・コ ピーから元の logging.xml をリストアします。

ロギング構成ファイルを変更するには:

- **1.** ロギング動作が変更される対象の EPM System コンポーネントの、ロギング構成ファイ ルのバックアップ・コピーを作成します。EPM System [製品のロギング・マトリックス](#page-19-0)を 参照してください。
- **2.** テキスト・エディタを使用して、logging.xml を開きます。
- **3.** ロガー定義を特定します。たとえば、Shared Services のロギング・レベルを変更するに は、次のロガー定義を変更します:

```
<logger name="oracle.EPMCAS" level="NOTIFICATION:1" 
useParentHandlers="false">
     <handler name="epmcas-handler" />
</logger>
<logger name="oracle.EPMCES" level="NOTIFICATION:1" 
useParentHandlers="false">
     <handler name="epmces-handler" />
</logger>
<logger name="oracle.EPMCMS" level="NOTIFICATION:1" 
useParentHandlers="false">
     <handler name="epmcms-handler" />
</logger>
<logger level="NOTIFICATION:1" name="oracle.EPMCSS">
```
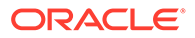

```
 <handler name="epmcss-handler" />
</logger>
```
**4.** メッセージ・ロギング・レベルを変更するために必要に応じて level プロパティを 変更します。たとえば、詳細なデバッグ・メッセージを記録するために各ロガーの level プロパティを TRACE:32 に設定します。

ODL [ロギング・レベル](#page-28-0)を参照してください。

- **5.** logging.xml を保存して閉じます。
- **6.** 変更を有効にするには EPM System コンポーネントを再起動します。

### ログ・ローテーション: ODL

ODL を使用する製品のログは、製品のロギング構成ファイルでの設定に応じて自動的 にローテーションされます。たとえば、ログのファイル・サイズが maxFileSize プロ パティで指定された上限に達すると、そのログはローテーションされます。ODL ログ のローテーションは、メインのログ・ファイルをアーカイブしてメインのログ・ファ イルを新たに作成することで行われます。たとえば、FoundationServices0.log は Oracle Hyperion Foundation Services のメインのログ・ファイルです。 FoundationServices0.log は、指定の最大ファイル・サイズに達すると FoundationServices*n*.log としてアーカイブされます。*n* はアーカイブ番号シーケン スにおける次の番号です。ローテーションとログ・ファイルの保存に影響を与える ODL ログ・ファイル・プロパティの設定の詳細は[、表](#page-30-0) 3 を参照してください。

log4j ログのローテーションの設定を変更するには:

- **1.** サービスまたはサーブレットの appenders.xml ファイルを開きます。 appenders.xml ファイルの場所は、製品によって異なります。
- **2.** CompositeRollingAppender の定義を探し、プロパティを変更します。

[表](#page-35-0) 1 を参照してください。

製品によっては追加ステップが必要になることがあります。

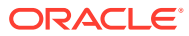

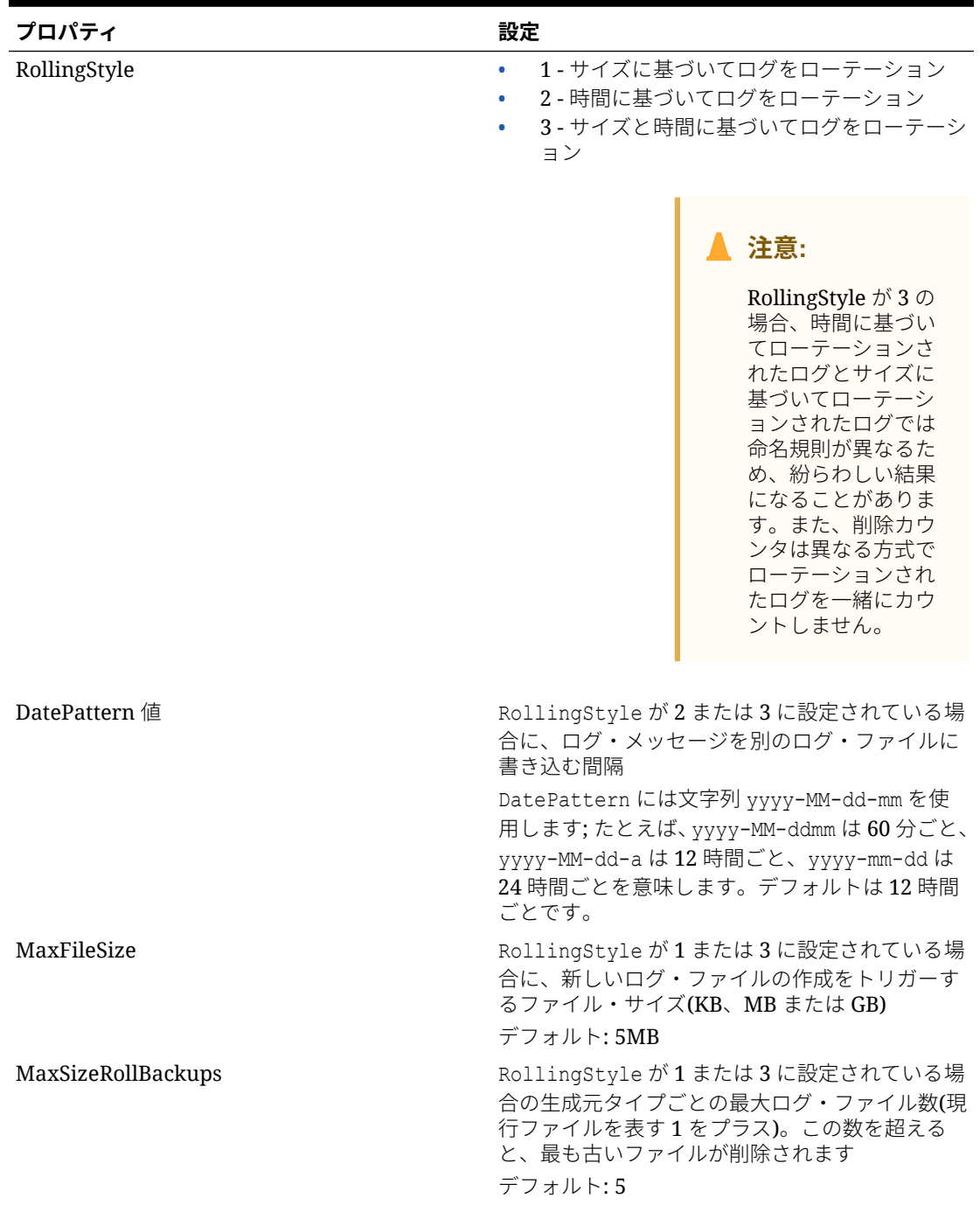

#### <span id="page-35-0"></span>**表 3-10 CompositeRollingAppender のプロパティ**

# インストール、構成および診断ログ

EPM System インストーラ、EPM System コンフィギュレータおよび Oracle Hyperion Enterprise Performance Management System 診断では、ODL ロギング・フォーマットが使用 されます。[ODL](#page-28-0) 構成を参照してください。

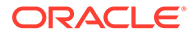
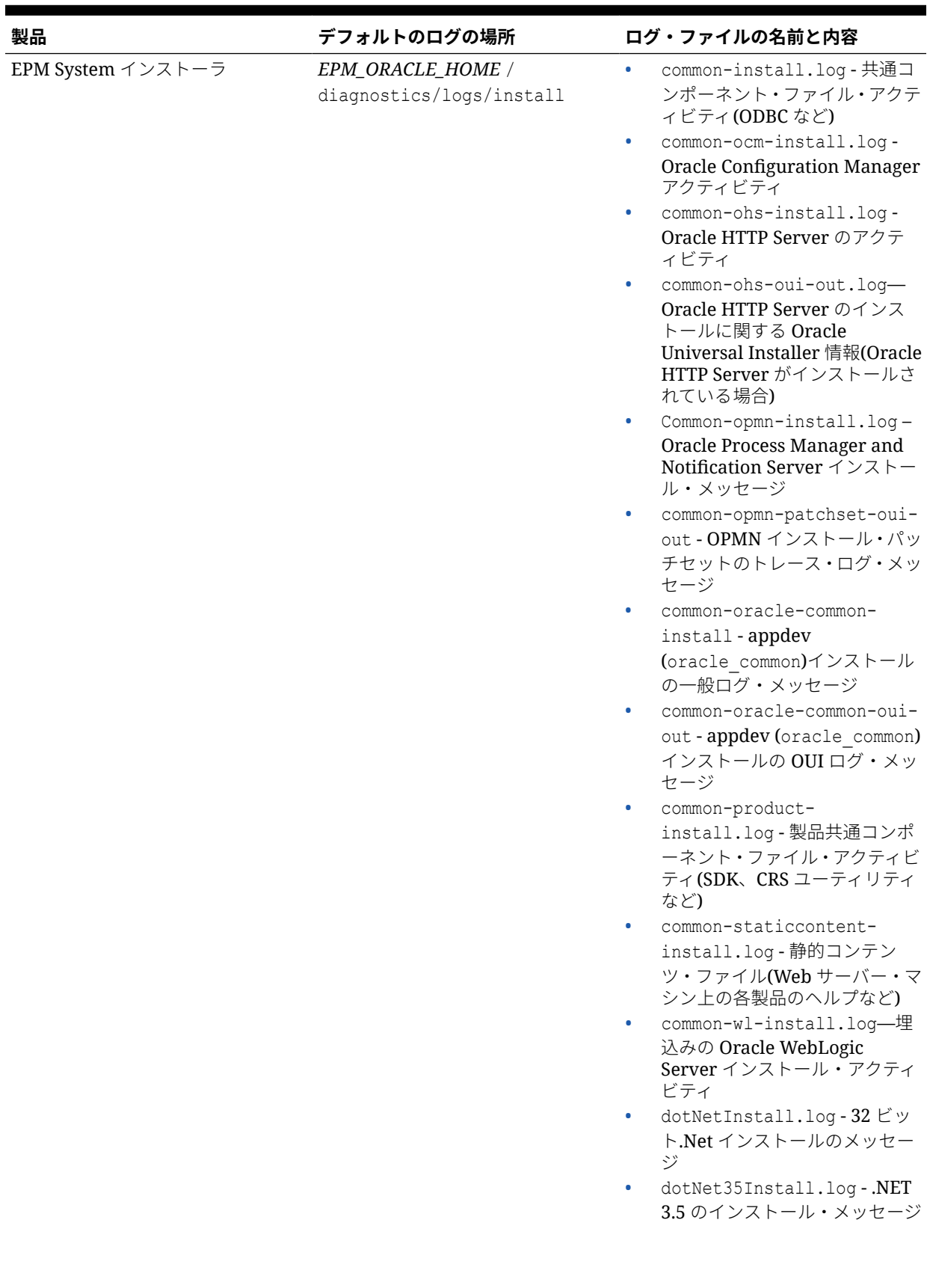

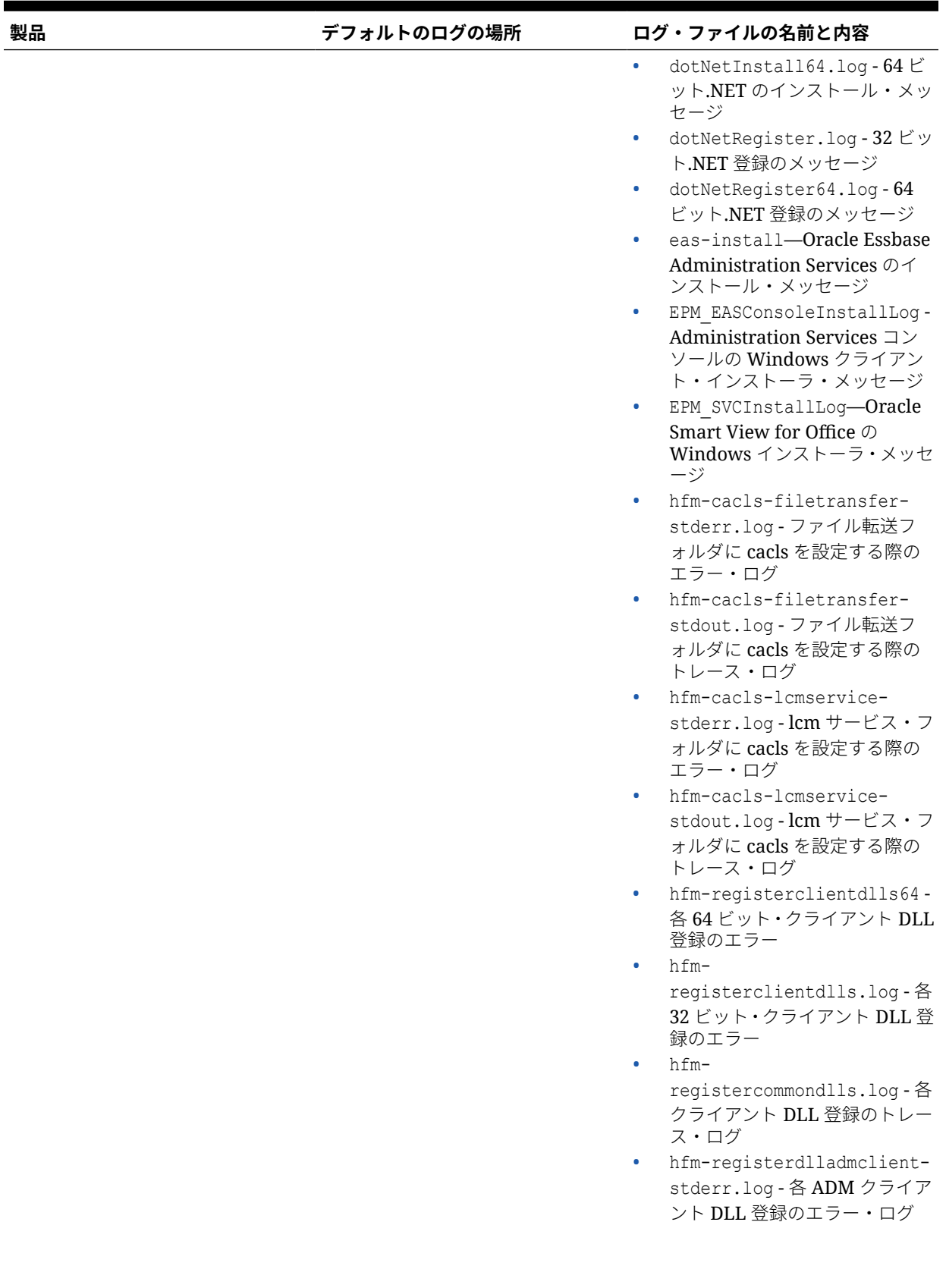

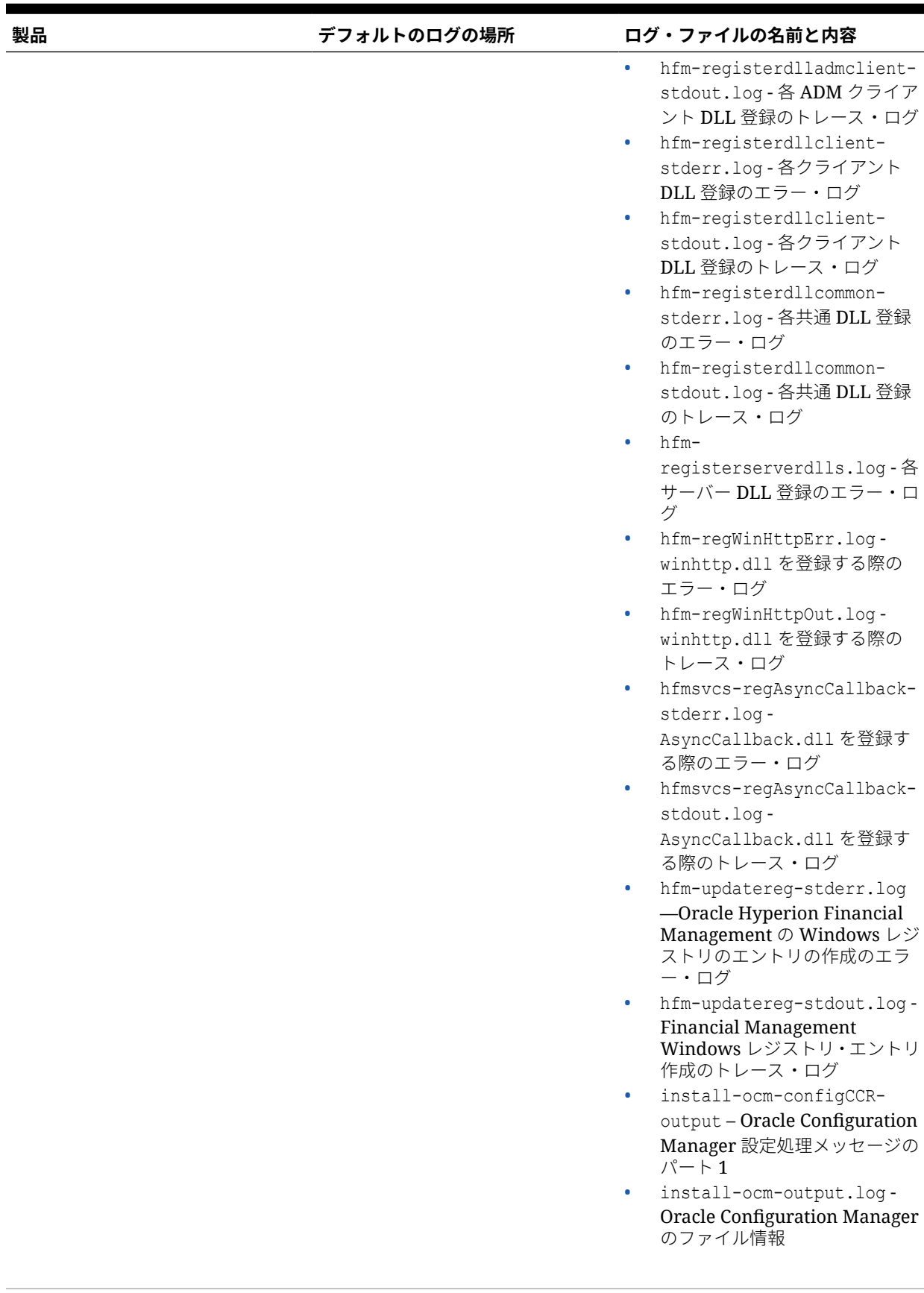

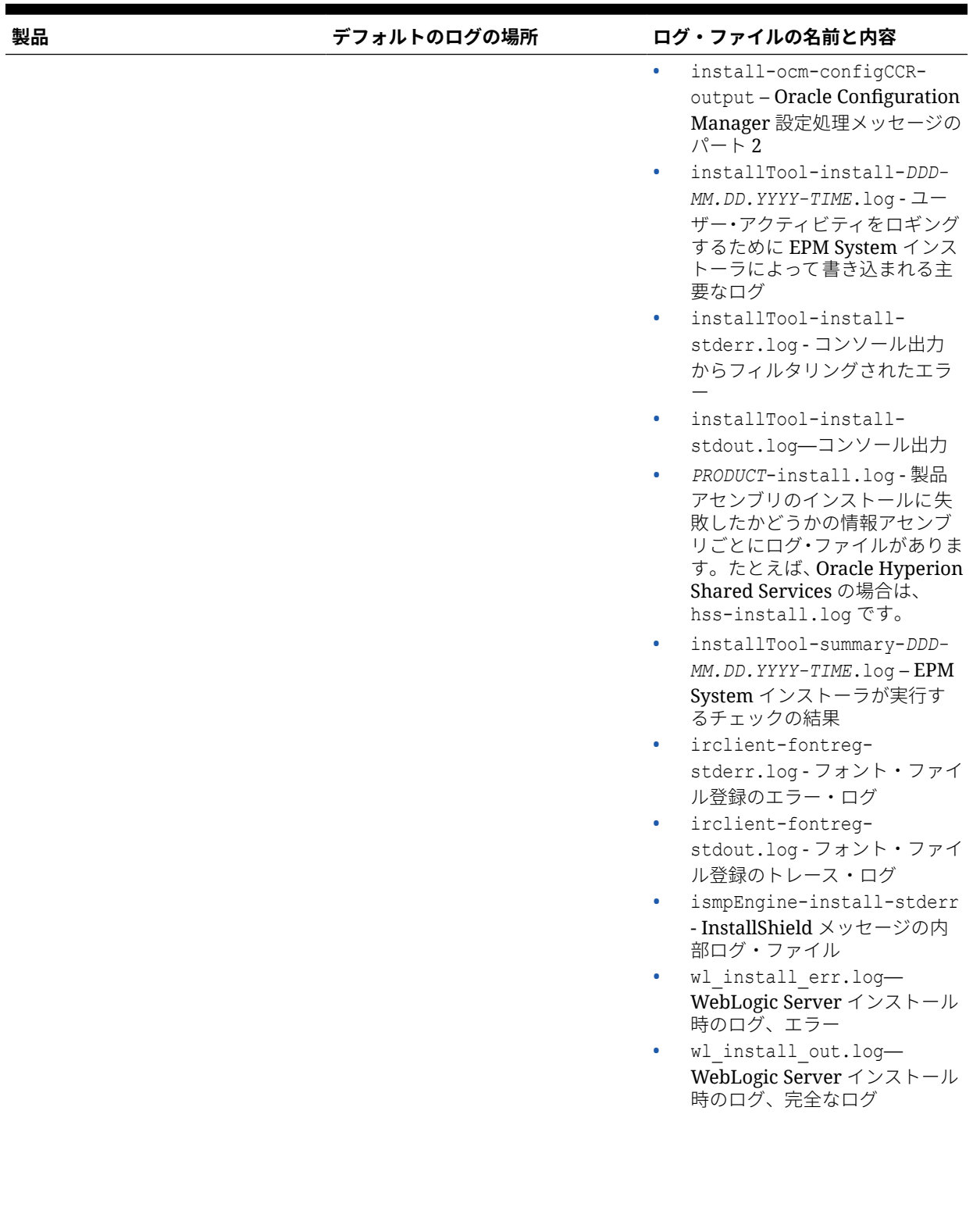

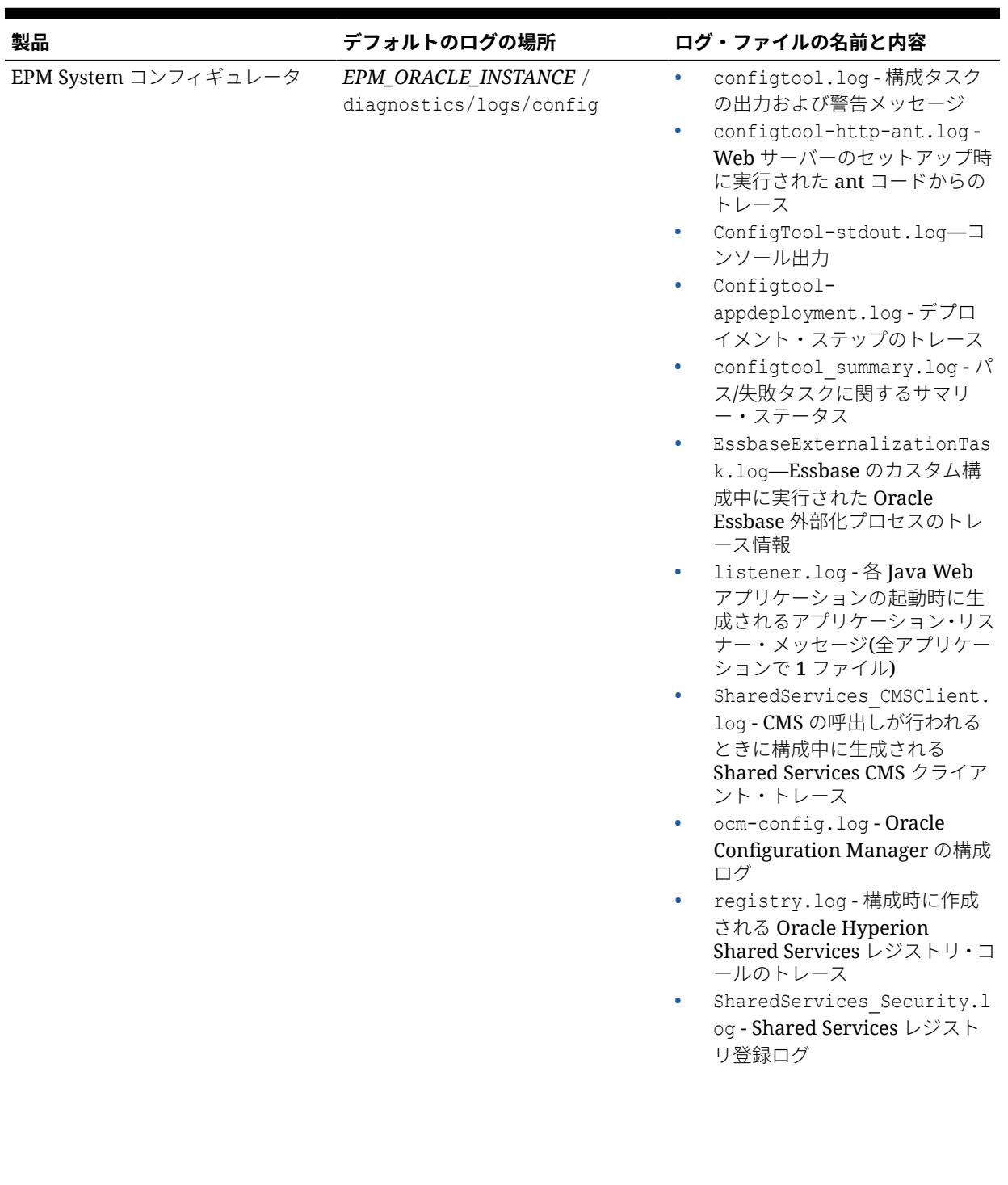

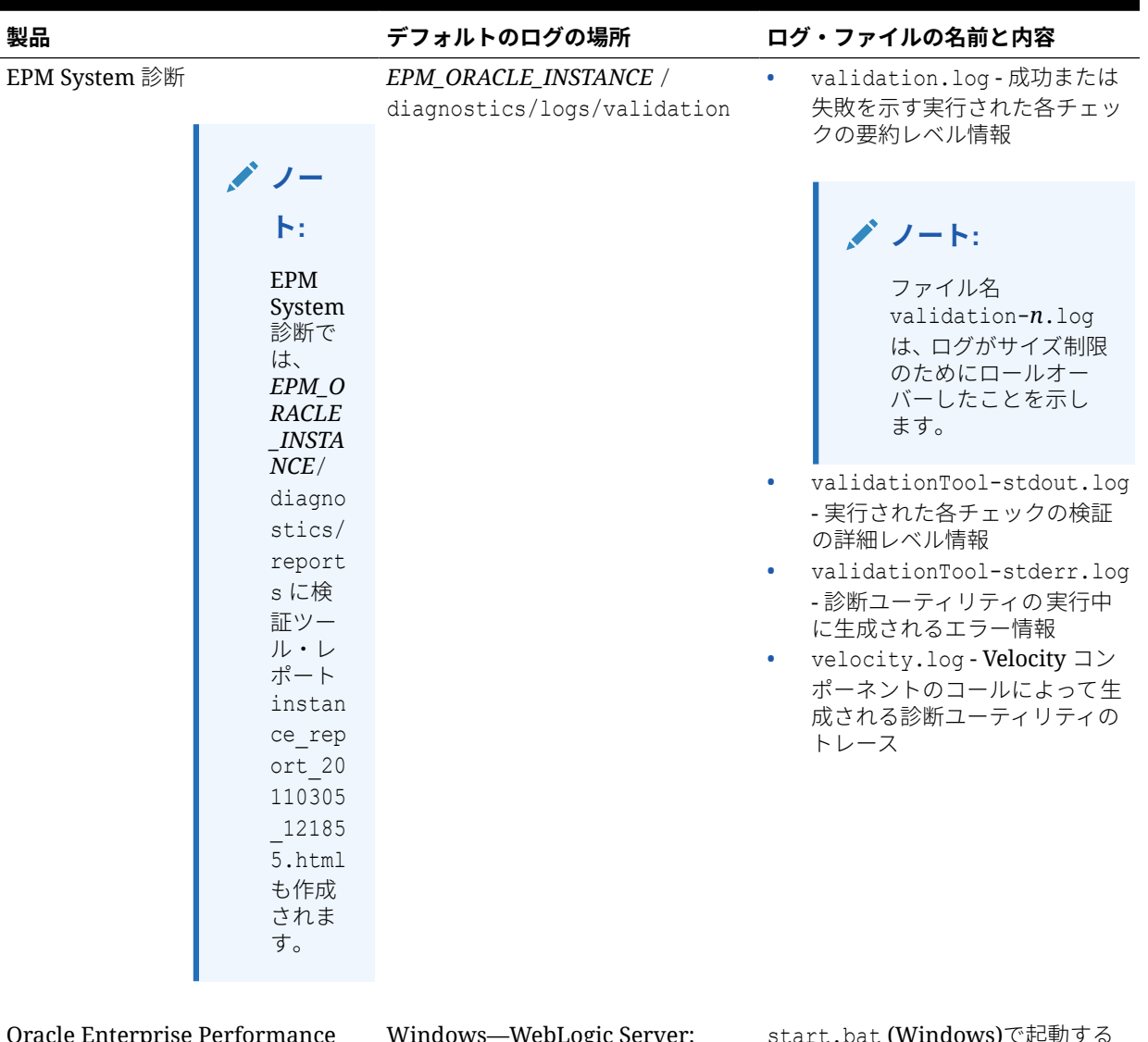

Oracle Enterprise Performance Management System スターター

Windows—WebLogic Server: *EPM\_ORACLE\_INSTANCE*/ diagnostics/logs/services

start.bat (Windows)で起動する 各製品コンポーネントの starter*component*.log ファイル Windows スターター・ログは、製品 コンポーネントが stdout に書き込 む内容を含みます。

# アプリケーション・サーバー、Web サーバーおよび EPM System プロセス・ログ

これらのログで、アプリケーション・サーバー、Web サーバーおよび Oracle Enterprise Performance Management System プロセスの停止と起動などの情報を確認します。

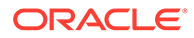

• アプリケーション・サーバー・ログ(Oracle WebLogic Server のサービス・ログ、 エラー・ログおよびコンソール・ログ) - EPM System インストーラでインストー ルされた WebLogic Server に関する情報

場所: *MIDDLEWARE\_HOME*/user\_projects/domains/*DomainName*/servers/ *ServerName*/logs

(EPM System インストーラ外でインストールされた WebLogic Server について は、WebLogic Server ドキュメントでログの詳細を参照してください。)

- 場所: *product*
- ファイル名: 製品によって異なる
- Web サーバー・ログ EPM System インストーラでインストールされた Web サー バーに関する情報

(EPM System インストーラ外でインストールされた Web サーバーについては、ベ ンダーのドキュメントのログに関する情報を参照してください。)

- 場所: *EPM\_ORACLE\_INSTANCE*/httpConfig/ohs/diagnostics/logs/ OHS/ ohs\_component
- ログ・ファイル:
	- \* access log および access log.number—WebLogic Server によって生成 された、管理対象サーバーのログ・ファイル
	- \* console~OHS~1.log Oracle HTTP Server により生成されたログ・ファイ ル、コンソール出力
	- ohs\_component.log Oracle HTTP Server により生成されたログ・ファイ ル
- 各管理対象サーバーのサービス起動ログ(Windows):

*EPM\_ORACLE\_INSTANCE* /diagnostics/logs/services

- セキュリティ・ログ—CSS および Oracle Hyperion Shared Services レジストリ製 品のアクティビティ(ネイティブ·ディレクトリの初期化と CSS の初期化を含む)
- WebLogic Server ログ–Oracle サポート・サービスへの連絡の際に必要な WebLogic Server アクティビティ
	- 場所: *MIDDLEWARE\_HOME*/user\_projects/domains/EPMSystem/servers/ *managed server name*/logs
	- ファイル名: access.log

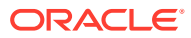

# Foundation Services ログ

#### **表 3-12 Foundation Services ログ**

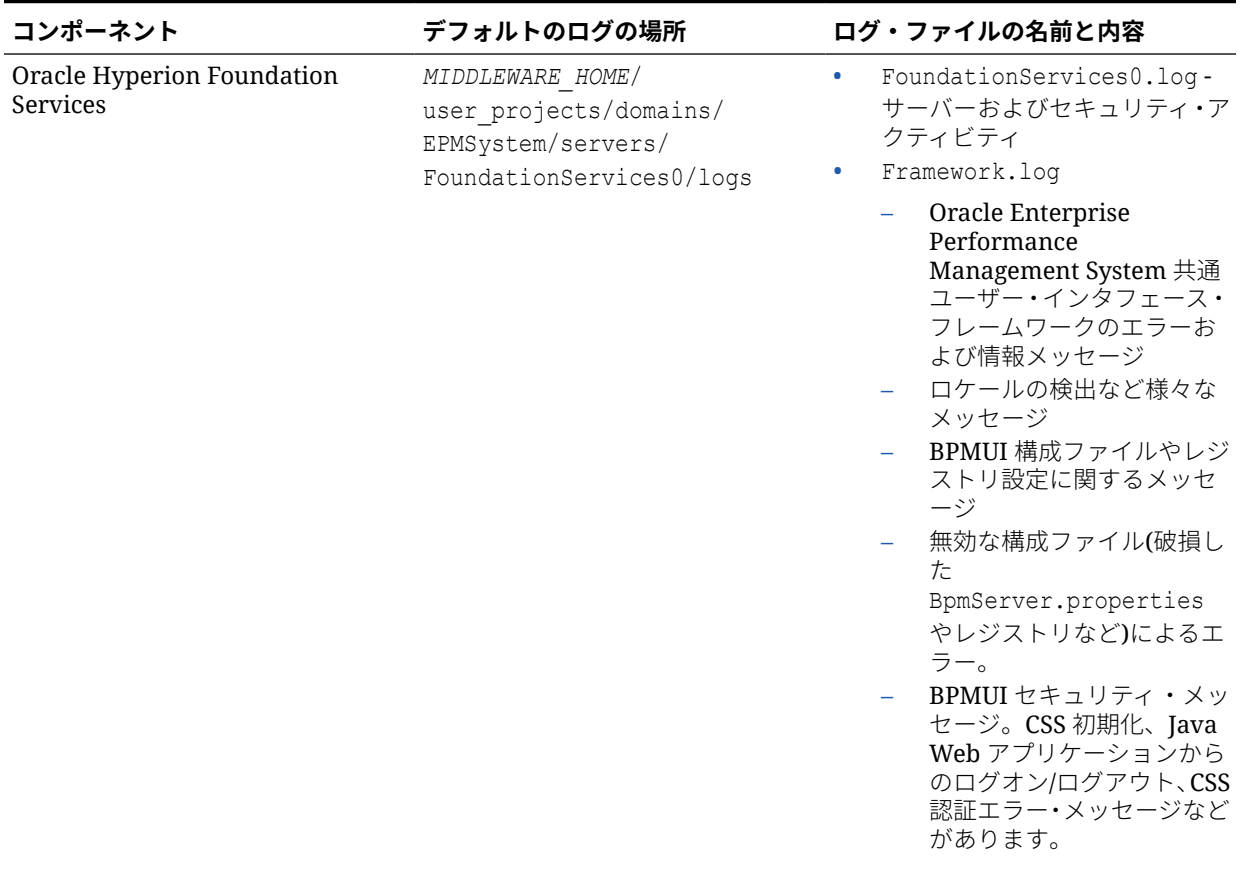

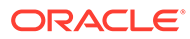

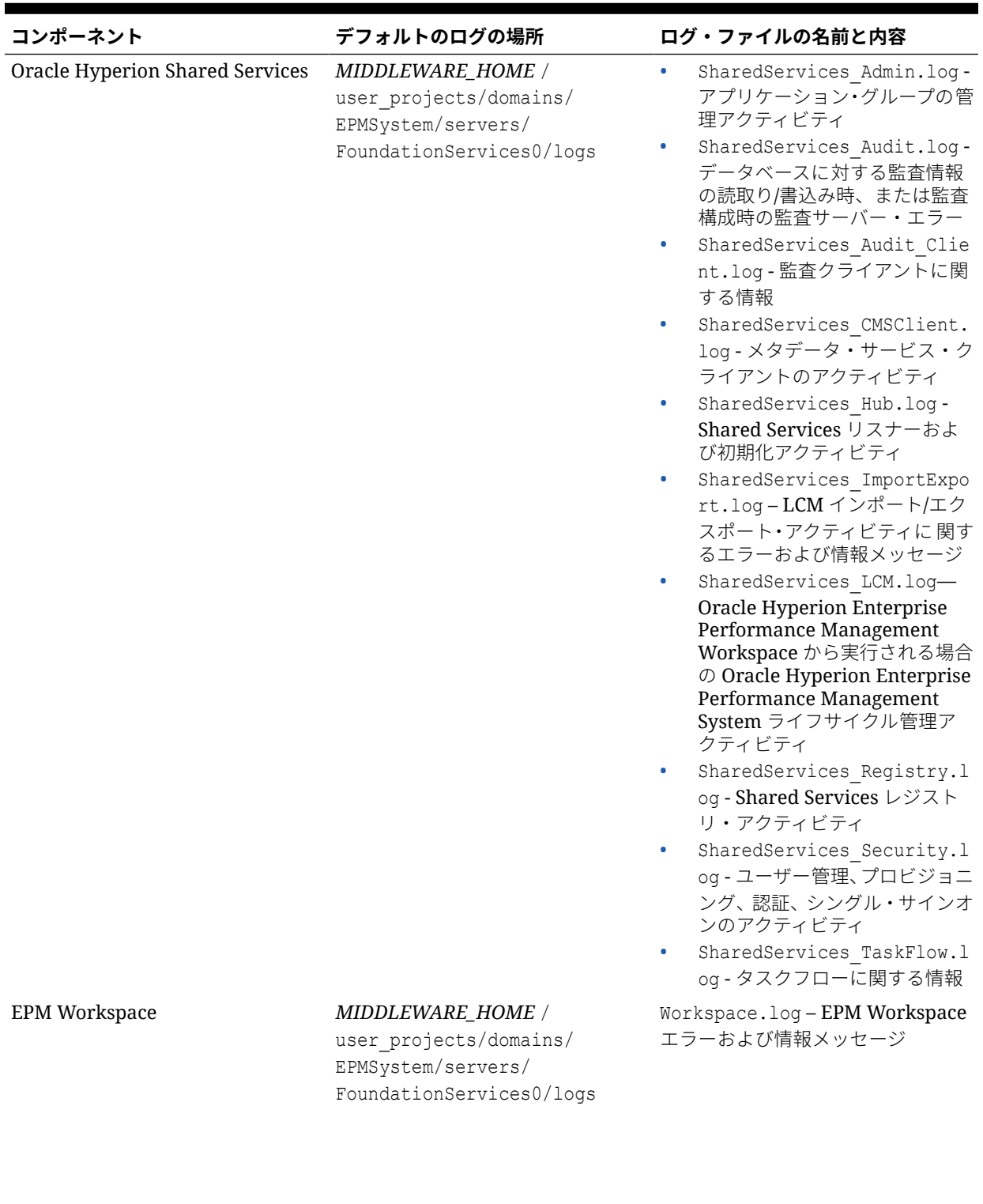

# **表 3-12 (続き) Foundation Services ログ**

**ORACLE®** 

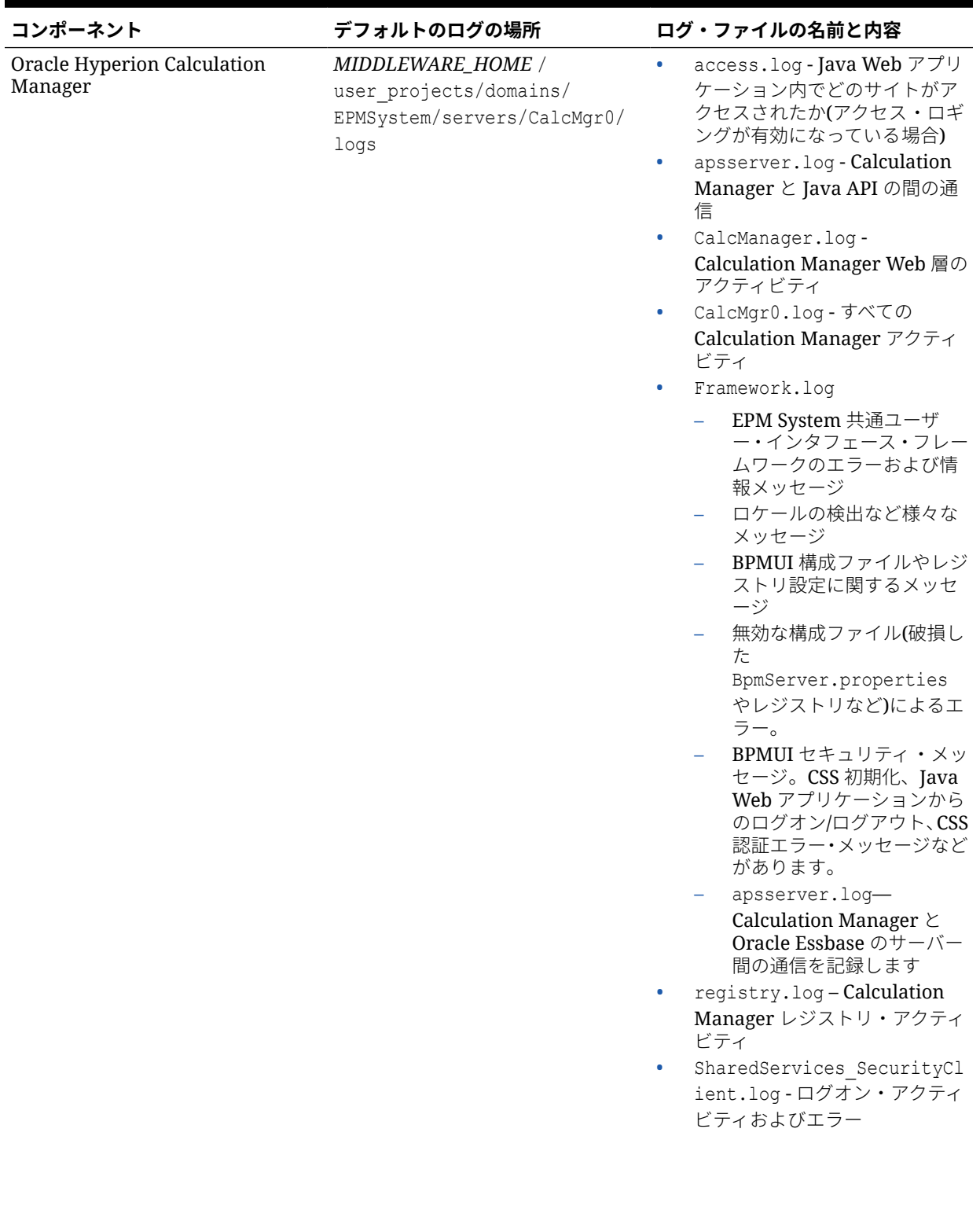

# **表 3-12 (続き) Foundation Services ログ**

### **表 3-12 (続き) Foundation Services ログ**

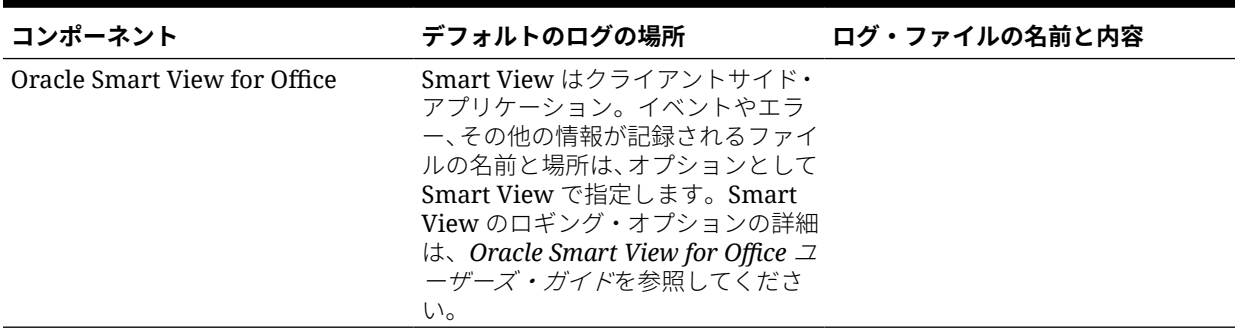

# ライフサイクル管理のログ

### **表 3-13 ライフサイクル管理のログ・ファイル**

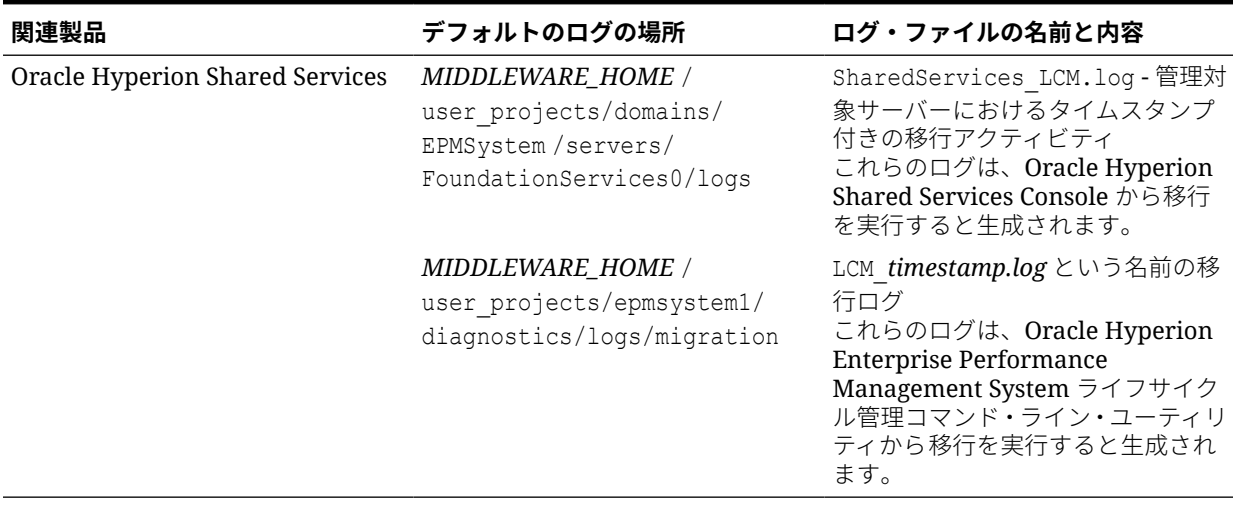

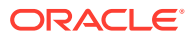

# Essbase ログ

# **表 3-14 Essbase ODL コンポーネントのログ**

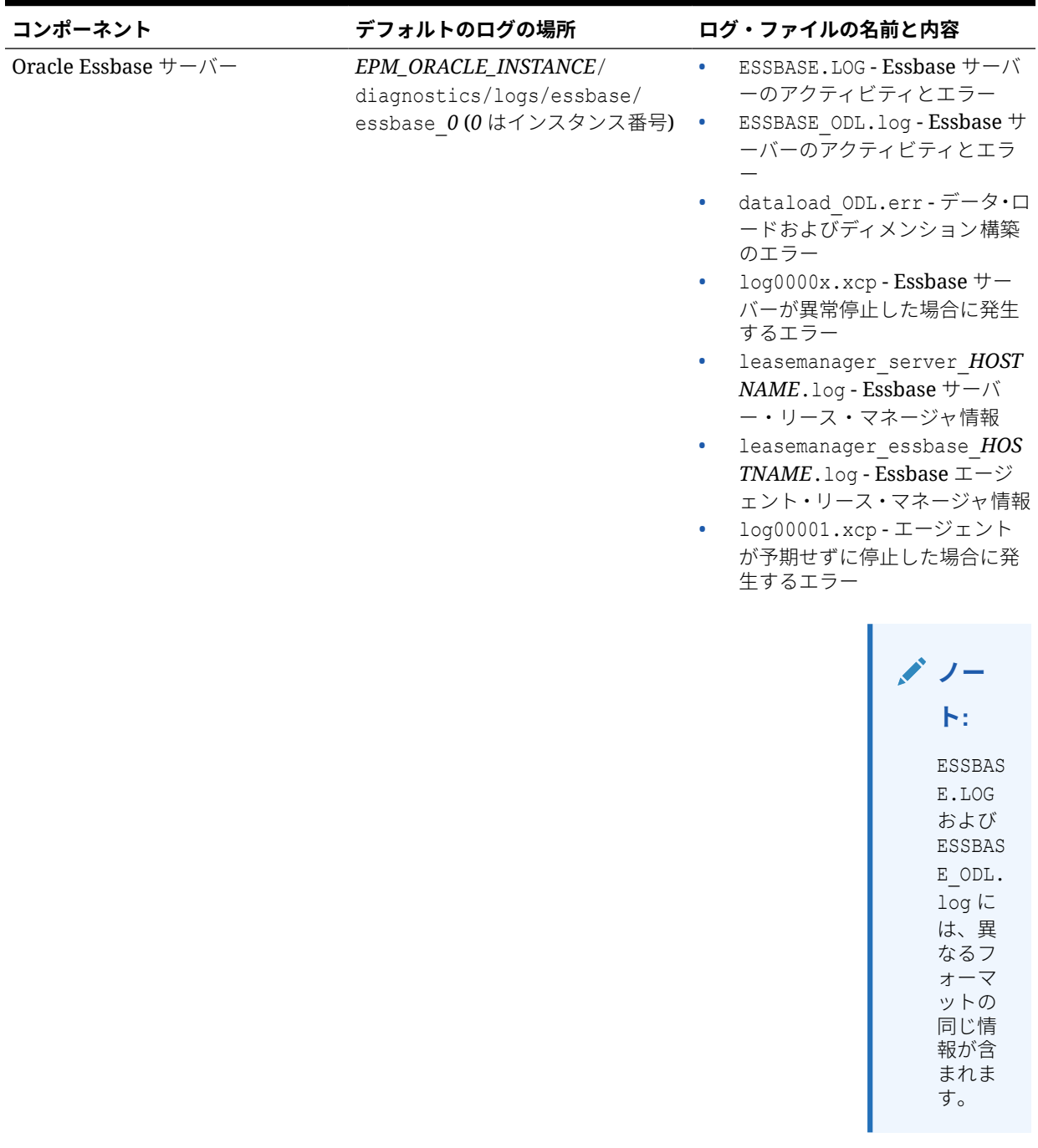

した場合に発生するエラー

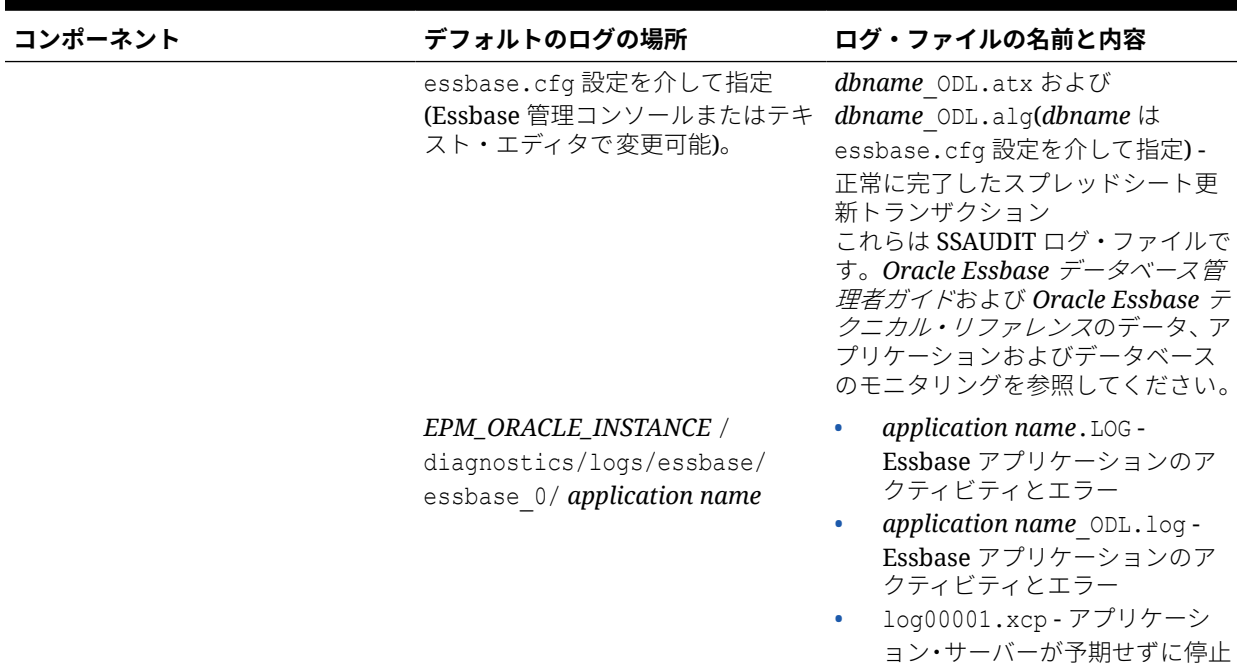

### **表 3-14 (続き) Essbase ODL コンポーネントのログ**

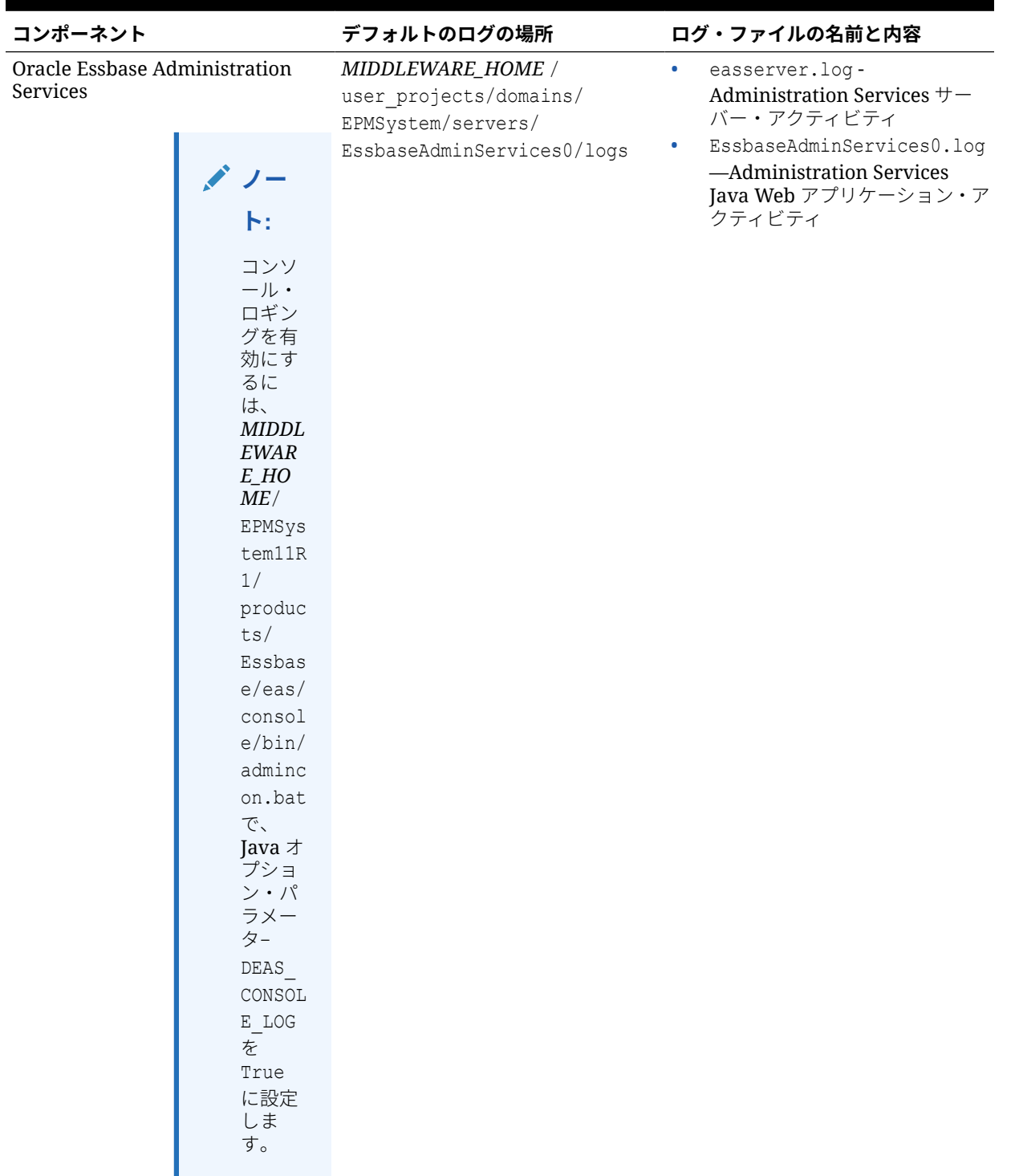

# **表 3-14 (続き) Essbase ODL コンポーネントのログ**

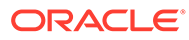

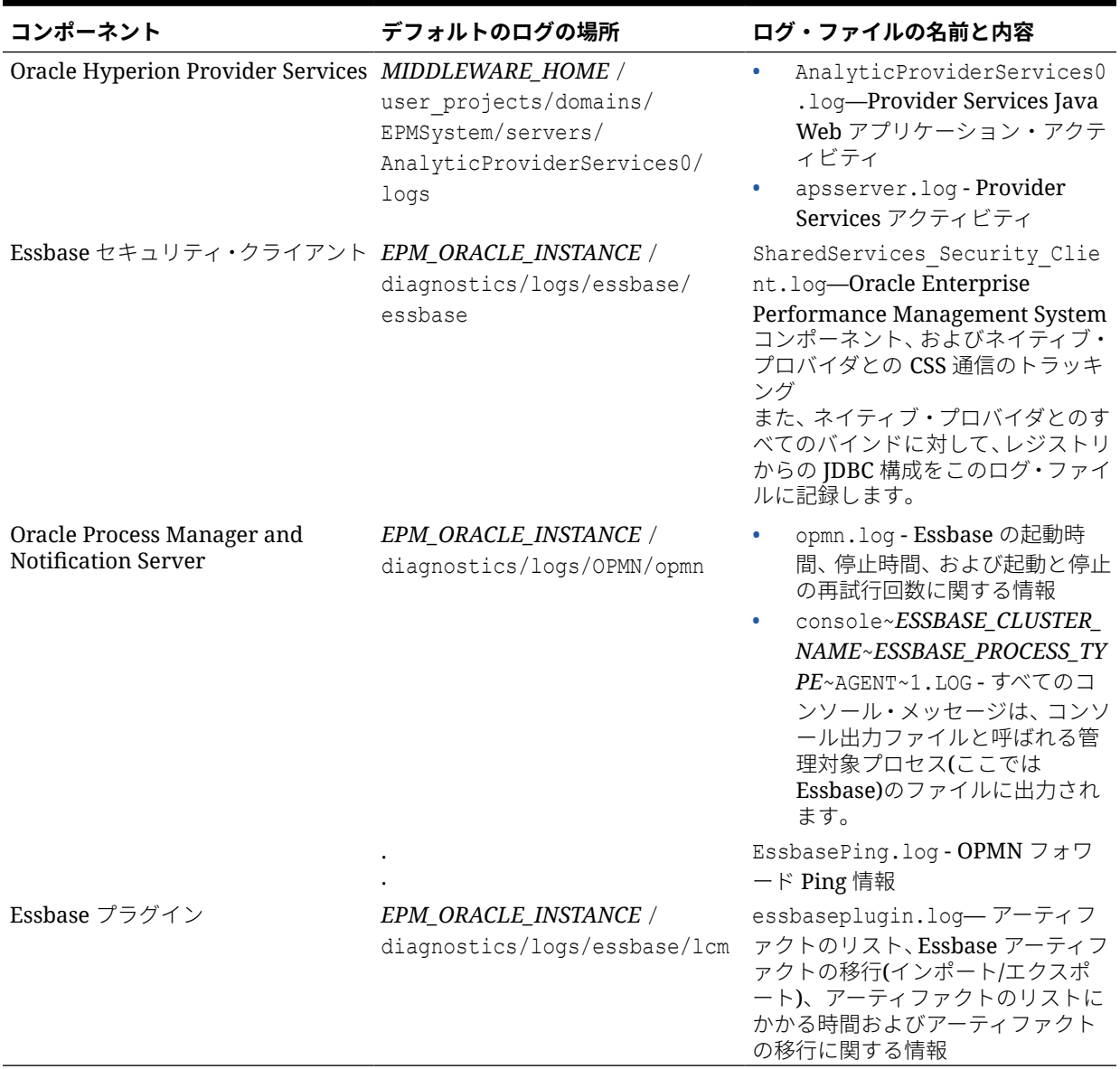

# **表 3-14 (続き) Essbase ODL コンポーネントのログ**

# Financial Performance Management アプリケーションの ログ

#### **Planning ログ**

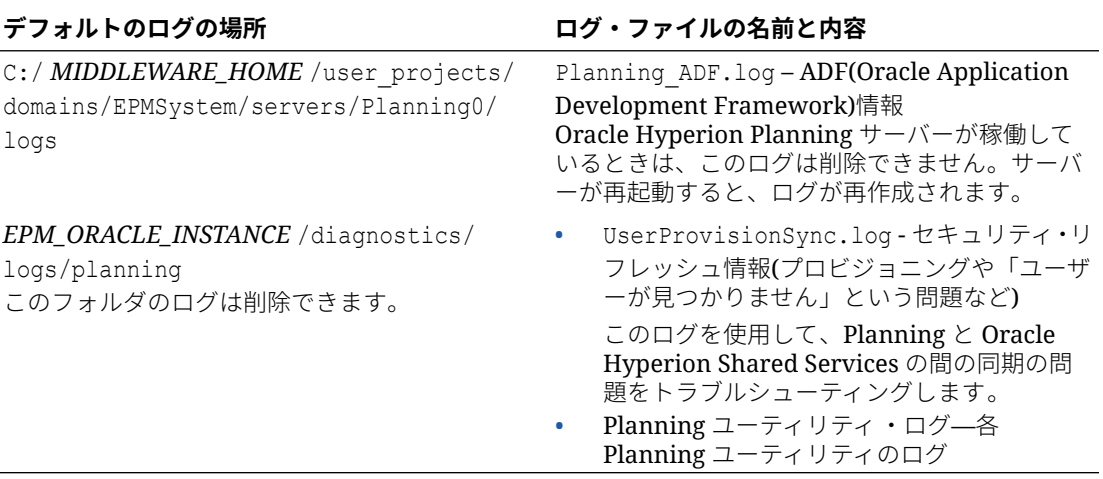

Planning アプリケーション・サーバーのロギング・レベルを変更するには:

- **1.** Planning アプリケーションに管理者または所有者としてログインします。
- **2. 「管理」**、**「アプリケーション」**、**「プロパティの管理」**の順に選択します。
- **3. 「システム」**タブを選択します。
- **4.** DEBUG\_ENABLED を true に設定します。
- **5.** ログ・レベルを変更した後に、変更内容を有効にするには、Planning アプリケーション・ サーバーを再起動します。

# **Financial Management ログ**

# **表 3-15 Financial Management のログ・ファイル**

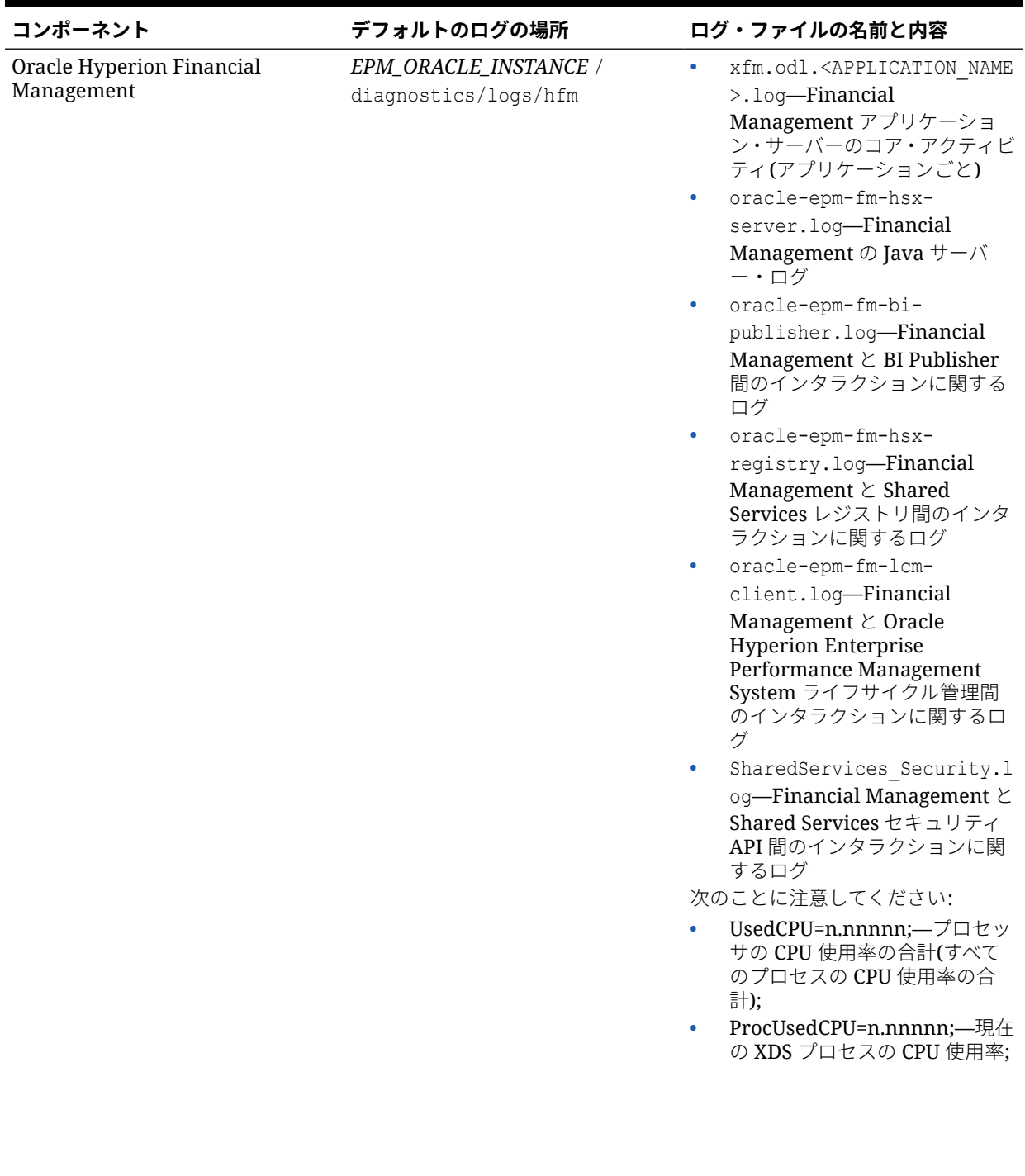

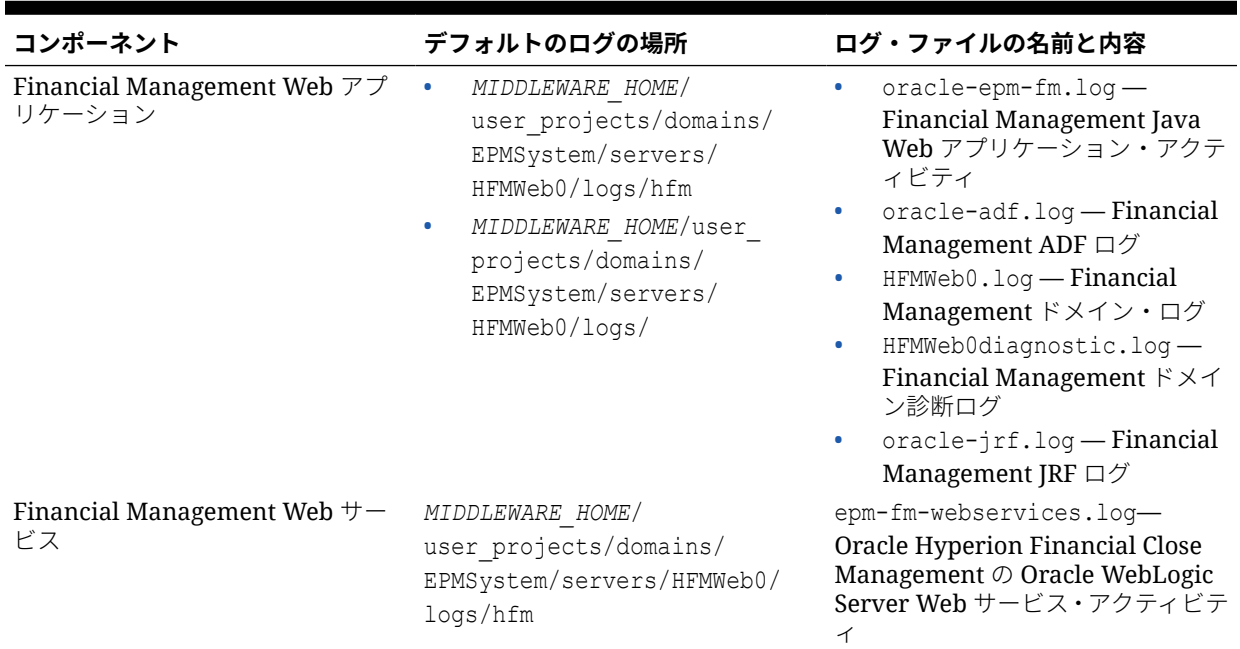

#### **表 3-15 (続き) Financial Management のログ・ファイル**

#### **Profitability and Cost Management ログ**

#### **表 3-16 Profitability and Cost Management のログ・ファイル**

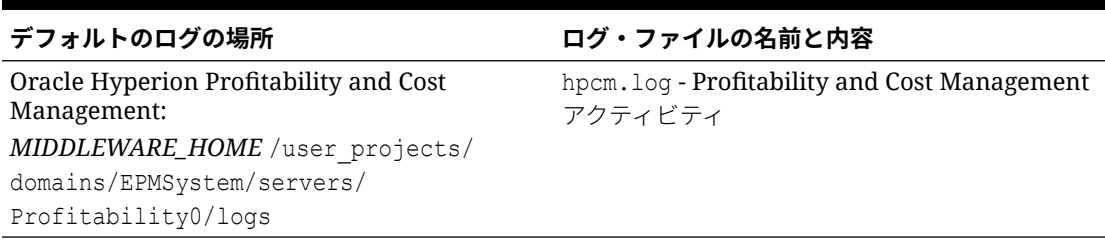

### **永続メッセージに対する個別のログ・ファイルの作成**

コンパクト・デプロイメントとしてインストールされた Oracle Enterprise Performance Management System インスタンスの場合、その他のインストール済 EPM System 製品から のメッセージも hpcm.log ファイルに出力されます。logging.xml ファイルを編集して、 これらのメッセージを persistence.log という新規ログ・ファイルにリダイレクトできま す。標準デプロイメントにおいても、永続メッセージを個別のログ・ファイルに分割するこ とに利点があります。コンパクト・デプロイメントの場合、logging.xml ファイルは、 <*MIDDLEWARE\_HOME*>\user\_projects\domains\EPMSystem\config\fmwconfig\s ervers\EPMServer0 にあります。標準デプロイメントの場合、logging.xml ファイルは、 <*MIDDLEWARE\_HOME*>\user\_projects\domains\EPMSystem\config\fmwconfig\s ervers\Profitability0 にあります。

個別のログ・ファイルを作成するには:

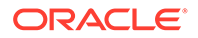

**1.** logging.xml ファイルを編集し、<log\_handlers>セクション内で新規ログ・ハン ドラを定義します。新規ハンドラに推奨される定義を次に示します:

```
<log_handler name="persist-handler"
class="oracle.core.ojdl.logging.ODLHandlerFactory">
<property name="path"
value="${domain.home}/servers/${weblogic.Name}/logs/
persistence.log"/>
<property name="maxFileSize" value="20000000"/>
<property name="maxLogSize" value="100000000"/>
<property name="useSourceClassAndMethod" value="true"/>
</log_handler>
```
**2.** 次の例のように、<loggers>セクションで新規ハンドラを示すよう org.eclipse.persistence のロガーを変更します。ここでは、ハンドラ名が epmpcm-handler から persist-handler に変更されています。

```
<logger name="org.eclipse.persistence" level="NOTIFICATION:16"
useParentHandlers="false">
<handler name="persist-handler"/>
</logger>
```
#### **Financial Close Management ログ**

次の Financial Close Management ログのデフォルトの場所は、 *MIDDLEWARE\_HOME*/user\_projects/domains/EPMSystem/servers/ FinancialClose0/logs です:

- FinancialClose0.log—Close Manager Web 層アクティビティ
- FinancialClose.log-Close Manager アクティビティ
- FinancialClose0-diagnostic.log—FinancialClose0.log よりも詳細な診断メッ セージを使用した Close Manager Web 層アクティビティ
- AccountReconciliation0.log-Account Reconciliation Management Web 層アク ティビティ

# **ノート:**

Account Reconciliation Management が Financial Close Management と 同じサーバーにデプロイされている場合、AccountReconciliation0.log が存在しない可能性があります。

AccountReconciliation.log-Account Reconciliation Management アクティビテ ィ

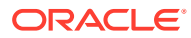

### **Tax Management ログ**

### **表 3-17 Tax Management ログ**

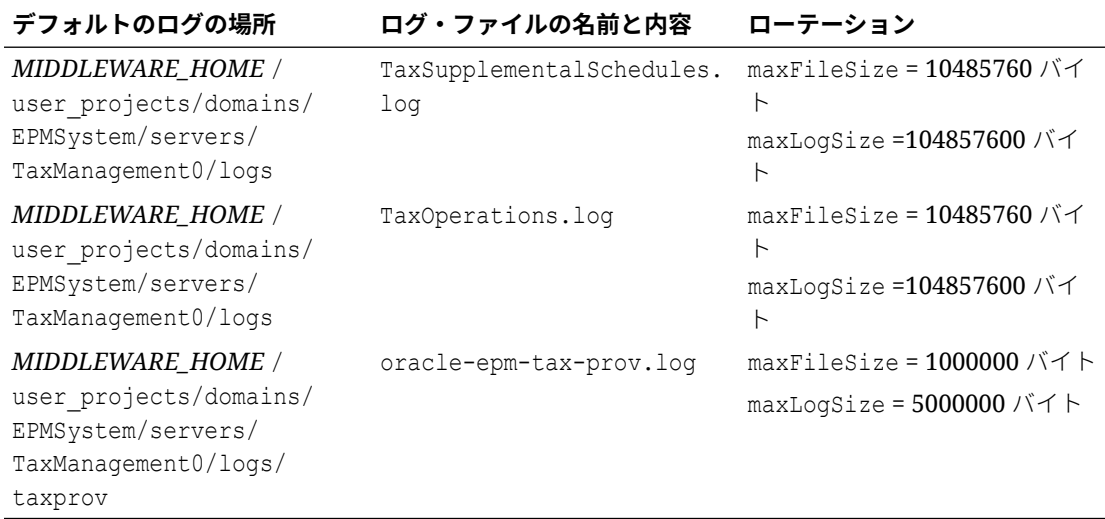

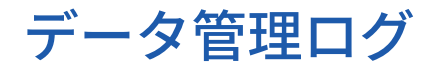

### **FDMEE ログ**

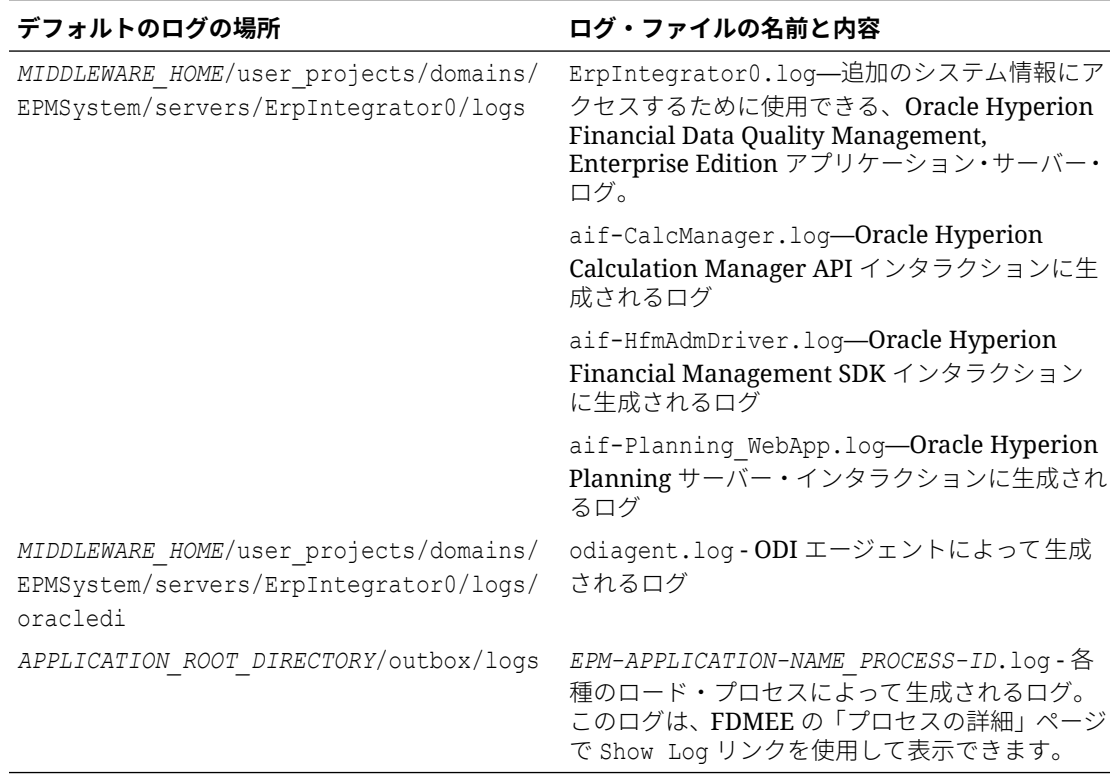

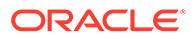

#### **Data Relationship Management ログ**

Oracle Data Relationship Management コンソールのリポジトリ・ウィザードでは、リ ポジトリの作成、コピーおよびアップグレードの情報が、リポジトリ・ウィザードで の操作中に参照可能なログに書き込まれます。リポジトリ・ウィザードのログは、ウ ィザードの**「リポジトリの操作の完了」**ページから保存できます。リポジトリ・ウィ ザードのログはユーザー定義です。

Data Relationship Management のインストールに関する問題を取得するには、Data Relationship Management インストーラでロギングを有効にします。手順については、 *Oracle Data Relationship Management* インストレーション・ガイドを参照してくださ い。

これらの Data Relationship Management ログ・ファイルは、C:/Documents and Settings/*user name*/temp など、ユーザーの Windows 一時ディレクトリにあります:

• MSI.log - インストール・プロセスに関する情報

Data Relationship Management のプライマリ・ログ・ファイルは、Data Relationship Management インストーラが実行されるたびに上書きされます。こ のログは削除できます。

• MSI*xxxx*.log (ここで、*xxxx* はランダムな英数字です)

このログは、インストールの失敗のトラブルシューティングに役立ちます。これは 削除できます。

# **注意:**

他の製品の MSI*xxxx*.log ファイルが同じフォルダにある場合があるた め、ファイルの日時と Data Relationship Management インストールの日 時が一致し、正しいファイルを削除していることを確認してください。

**ノート:**

ユーザーの Windows ホーム・ディレクトリへのパスは、Windows バージョ ン間で異なります。

#### **Data Relationship Management Analytics ログ**

永続 ODL ロガーは、Oracle Data Relationship Management Analytics アプリケーショ ンに対して自動的に構成されます。管理対象サーバーの手動構成は必要ありません。 ただし、デフォルトではロガー・レベルは NOTIFICATION:1 レベルに設定されます。 トレースが必要な場合、Enterprise Manager に移動し、アプリケーションのロギング の構成メニューを使用してデバッグ・レベルを有効にし、レベルを TRACE:1 に設定し ます。

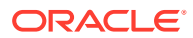

# <span id="page-57-0"></span>Central Inventory ログ

Central Inventory には、ホストにインストールされているすべての Oracle 製品に関する情報 が含まれています。インベントリ・ファイルおよび OUI と OPatch のログが含まれている logs フォルダがあります。

Windows 環境では、Central Inventory は *System drive*/program files/Oracle/inventory に あります。

Central Inventory ログ・ファイルは、通常次のフォーマットで保存されます:

*ActionTimestamp* .log

たとえば、2013 年 3 月 17 日午前 6 時 45 分に実行された attachHome の場合、次のログが記 録されます。

AttachHome2013-03-17\_06-45-00AM.log

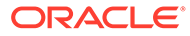

# 一般的なヒントと解決策

#### **次も参照:**

<span id="page-58-0"></span> $\Delta$ 

- インストールのヒントとトラブルシューティング
- [アップグレードおよび更新のヒントとトラブルシューティング](#page-62-0)
- [構成のヒントと解決策](#page-64-0)
- Windows [統合認証のサポート](#page-70-0)
- [同時ユーザーのメモリー不足エラー](#page-71-0)
- [接続の失敗の解決およびサービスの再開](#page-71-0)
- [デモ用証明書のメッセージ](#page-71-0)
- WebLogic Server [管理コンソールのポートの変更](#page-71-0)

# インストールのヒントとトラブルシューティング

構成の問題のヘルプは、[構成のヒントと解決策を](#page-64-0)参照してください。

### **ヒント:**

前提条件チェックが原因でインストール・プロセスが止まってしまう場合、警告を 理解した上でインストールの続行が可能と考えられるときは、-ignoreChecks オプ ションを指定して EPM System インストーラを実行すれば、前提条件チェックを無 視して先に進むことができます。

**EPM System インストーラのシャットダウン**

**問題:** EPM System インストーラがインストールの完了前に停止します。

**解決策:** *EPM\_ORACLE\_HOME*/diagnostics/logs/install 内の installTool-summary.log を確認します。このログは、EPM System インストーラが実行するチェックの結果を示しま す。これらのチェックの大部分は、正しいアセンブリがあるか確認するために行われます。 たとえば、Oracle Enterprise Performance Management System コンポーネントを 32 ビッ ト・マシンにインストールする場合、EPM System インストーラによって、32 ビット・アセ ンブリがあるかどうかが確認されます。

#### **クライアント・マシン上の EPM System インストーラ・ファイル**

**問題:** 各クライアント・マシンへの EPM System インストーラ・ファイルのコピーがサイズの ために実行できません。

**解決策:** EPM System インストーラ・ファイルを共有ドライブにダウンロードすることをお薦 めします。ネットワーク・ドライブからインストールすると、そのドライブにマップされま す。ダウンロードする必要があるファイルの詳細は、*Oracle Enterprise Performance*

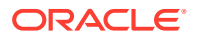

*Management System* インストレーションおよび構成ガイドの第 3 章のインストール 用ファイルのダウンロードを参照してください。

#### **Oracle HTTP Server**

Oracle HTTP Server を Oracle Hyperion Foundation Services とともにインストール できます。Oracle HTTP Server をインストールする前に、Oracle HTTP Server の前提 条件を満たしていることを確認します。詳細は、次のドキュメントを参照してくださ い:

- 動作保証: [http://www.oracle.com/technology/software/products/ias/files/](http://www.oracle.com/technology/software/products/ias/files/fusion_certification.html) [fusion\\_certification.html](http://www.oracle.com/technology/software/products/ias/files/fusion_certification.html)
- インストール:
	- Oracle HTTP Server インストールのドキュメント[\(http://](http://download.oracle.com/docs/cd/E15523_01/webtier.htm) [download.oracle.com/docs/cd/E15523\\_01/webtier.htm\)](http://download.oracle.com/docs/cd/E15523_01/webtier.htm)
	- リリース・ノート[\(http://download.oracle.com/docs/cd/E15523\\_01/](http://download.oracle.com/docs/cd/E15523_01/relnotes.htm) [relnotes.htm](http://download.oracle.com/docs/cd/E15523_01/relnotes.htm))

Oracle HTTP Server のインストール上の問題と回避策の詳細は、プラットフォームの readme [\(http://download.oracle.com/docs/cd/E15523\\_01/relnotes.htm\)](http://download.oracle.com/docs/cd/E15523_01/relnotes.htm)を参照してくだ さい。

EPM System ログと Oracle HTTP Server に関する情報は、このガイドの [EPM System](#page-13-0) [ログの使用](#page-13-0)を参照してください。

詳細は、*Oracle® Enterprise Performance Management System Readme* および *Oracle Enterprise Performance Management System* インストレーションおよび構成ガイド を参照してください。

#### **Oracle HTTP Server のインストール**

**問題:** EPM System インストーラで Oracle HTTP Server のインストールが失敗し、 EPM System 構成チェックでエラー・メッセージが表示されます。

**解決策:** 次のログ・ファイルで失敗の原因と必要なパッチに関する情報を確認します。

Windows - *EPM\_ORACLE\_HOME*/diagnostics/logs/ohs のファイル

### **ヒント:**

EPM System インストーラを使用せずに *EPM\_ORACLE\_HOME*/oui/bin か ら setup.exe (Windows)または runInstaller を使用して Oracle HTTP Server インストーラを GUI モードで実行することもできます。 *MIDDLEWARE\_HOME*/ohs をインストール先フォルダとして指定し、その他 の設定はすべてデフォルトを使用します。

[EPM System](#page-13-0) ログの使用も参照してください。

#### **プロキシ・サーブレット**

EPM System では、他の Web サーバーが指定されていなければ、プロキシ・サーブレ ットが使用されます。プロキシ・サーブレットに関するメッセージは、

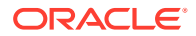

*MIDDLEWARE\_HOME*/user\_projects/domains/EPMSystem/servers/ **managed server name**/logs/ProxyFilter.log にあります。

#### **「製品の選択」パネル**

**問題:** 製品が「製品の選択」パネルに表示されません。この問題は次のいずれかの理由で発生 します:

- 製品の部分インストール
- アセンブリがダウンロードされなかった
- アセンブリを違う場所に保存した
- アセンブリの名前が変更された
- アセンブリがこのプラットフォームで使用できない

**解決策**: アセンブリが正しい場所にあることを確認してください。*Oracle Enterprise Performance Management System* インストレーションおよび構成ガイドのインストール用 ファイルのダウンロードを参照してください。

#### **EPM System インストーラの起動**

**問題:** コマンド・プロンプト・ウィンドウが表示され、インストーラが起動しません。

**解決策:** 次の状態を確認し、問題があれば修正します。

- アセンブリのダウンロードが失敗したため、アセンブリ・フォルダに 0 バイトの dat フ ァイルがあるか、dat ファイルがありません。次のステップに従います:
	- アセンブリを再度ダウンロードします。
	- EPM System インストーラのパスにスペースが含まれないようにします。
- アセンブリ・フォルダの名前が変更されたか、正しく解凍されていないために、EPM System インストーラで認識できません。次のステップに従います:
	- アセンブリ・フォルダの名前を確認します。
	- アセンブリ・フォルダの名前が正しい場合、アセンブリ・フォルダを再解凍します。

#### **注意:**

ダウンロードしたアセンブリ・フォルダから WinZip を使用してファイルを 解凍する際、「フォルダ名を使用する」 オプションをクリアします。「フォル ダ名を使用する」オプションが選択されている場合、アセンブリが正しく解 凍されず、EPM System インストーラを起動できません。

• 解凍が失敗したため、JRE または Help フォルダがありません。フォルダを再解凍します。

#### **EPM System インストーラのフリーズ**

**問題:** インストールの完了に近づいたときに、EPM System インストーラが停止し、エラー・ メッセージ: 「開始クラス com.installshield.wizard.Wizard を利用できませんでし た」が表示されます。

#### **解決策:**

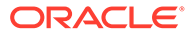

- コンピュータの使用可能な領域を確認し、必要に応じて空き領域を増やします。使 用可能な領域が不足している場合、警告が表示されずにインストールが失敗するこ とがあります。
- インストールに十分な領域がある場合、要約パネルにその他のエラー・メッセージ が表示されず、インストールが 5 分以内に再開されない場合は、インストールを停 止し、*EPM\_ORACLE\_HOME*/OPatch の createInventory スクリプトを実行しま す。

#### **「ようこそ」パネルの問題**

**問題**: サポートされていないプラットフォーム、メモリー不足またはホスト名の解決に 関する警告メッセージが表示されます。EPM System インストーラは、システムにサ ポートされているオペレーティング・システムがあり、インストールを実行するため の最小メモリー要件を満たしているかどうかを確認し、コンピュータのホスト名を確 認します。

**解決策**: メモリーの警告またはサポートされていないプラットフォームの警告が表示 される場合は、インストールに問題がある可能性があります。マシンのホスト名が IP アドレスに解決されている場合は警告が表示されます。DNS ルックアップの問題は、 先に進む前に解決することをお薦めします。解決しない場合、マシンを再起動すると、 ホストが別の IP アドレスに解決されることがあり、多くの場合、実行されていたイン ストールが中止されます。

#### **再インストール**

**問題:** アンインストールの後、EPM System 製品をインストールする際に問題が発生し ます。

#### **解決策:**

Windows - 次のステップに従ってマシンをクリーンアップします。

- **1.** すべてのサービスを停止します。
- **2.** Windows の「プログラムの追加と削除」オプションからアンインストールします。
- **3.** C:/Documents and Settings/*install\_user*/で、.oracle.instances を削除します。
- **4.** program files/common files/installshield/universal/common を program files/common files/installshield/universal/common\_hyperion に変更しま す。
- **5.** システムを再起動します。

#### **Oracle Database のインストール中のインストール・エラー**

**問題:** Oracle Database のインストール時に、EPM System インストーラによるインス トール中に ORA-12638 エラーが発生します。

#### **解決策:**

EPM System インストーラでは、デプロイメントを実行するユーザーはサーバーの管 理者グループのメンバーである必要があります。今後のデプロイメントでは、ユーザ ーを管理者グループのメンバーにしてください。デプロイメント途中の場合は、次の ステップを実行することで、エラーを回避してデプロイメントを続行できます:

**1. 「中止」**をクリックします。

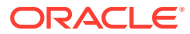

- <span id="page-62-0"></span>**2.** テキスト・エディタで *EPM\_ORACLE\_HOME*/OracleDB/product/11.2.0/dbhome\_1/NETWORK/ ADMIN/sqlnet.ora を開きます。
- **3.** 次の行を変更します:

SQLNET.AUTHENTICATION\_SERVICES= (NTS)

変更後:

SQLNET.AUTHENTICATION\_SERVICES= (NONE)

**4. 「再試行」**をクリックします。

# アップグレードおよび更新のヒントとトラブルシュ ーティング

#### **11.2.6 から 11.2.8 へのインプレース更新の実行後にエラー**

**問題:** EPM System リリース 11.2.8 で、11.2.6 から 11.2.8 へのインプレース更新の実行後に、 SSL モードで構成された Active Directory がエラー・メッセージ EPMCSS-05138:Failed to validate Security configuration. Failed to connect. Invalid values for host or port. Enter a valid value(s).により失敗します SharedServices Security.log フ ァイルに次のエラー・メッセージも示されます:

[SRC\_CLASS: com.hyperion.css.spi.util.jndi.GenericJNDIHelper] [SRC\_METHOD: getLookUpContext] THROW[[EPMCSS-05811: Failed to validate directory configuration.MSADSSL Error connecting to host.RootCause : simple bind failed: <AD host name>:636.Verify LDAP user directory configuration.Nested Exception:javax.naming.CommunicationException: simple bind failed: <AD host name>:636 [Root exception is javax.net.ssl.SSLHandshakeException: sun.security.validator.ValidatorException: PKIX path building failed: sun.security.provider.certpath.SunCertPathBuilderException: unable to find valid certification path to requested target]

前述のシナリオは、SSL ハンドシェイクが FoundationServices0 と Active Directory の間で失 敗し、ドキュメントに従って次の場所に Active Directory 証明書をデプロイしている場合で も、それを検出できないことを示しています。

<ORACLE\_MIDDLEWARE>\jdk\jre

ただし、11.2.8 FoundationServices0 では、java.home は次の場所を参照しているため、証 明書を処理できず、SSLHandshakeException が表示されます:

<ORACLE\_MIDDLEWARE>\jdk\java

#### **解決策:**

- **1.** Active Directory SSL 証明書を次の場所にインポートします:
	- **a.** keytool -import -alias \*\*\*\*\*\*\*\* -keystore **<ORACLE\_MIDDLEWARE>\jdk\java\lib\security\cacerts** -trustcacerts -

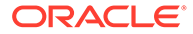

```
storepass changeit -file
<ORACLE_MIDDLEWARE>\jdk\java\lib\security\******.crt
```
**ノート:**

リリース 11.2.8 以降、<ORACLE\_MIDDLEWARE>\jdk\java フォルダが使 用できなくなったため、これは適用不可になりました

- **b.** keytool -import -alias \*\*\*\*\*\*\*\* -keystore **<ORACLE\_MIDDLEWARE>\jdk\jre\lib\security\cacerts** -trustcacerts storepass changeit -file <ORACLE\_MIDDLEWARE>\jdk\jre\lib\security\security\\*\*\*\*\*\*.crt
- **2.** すべての EPM デプロイメントで前述のステップを繰り返します。
- **3.** すべての EPM サーバーを再起動します。

#### **更新の適用または再インストールのインストール・タスクの失敗**

**問題: 「更新の適用」**または**「再インストール」**のすべてのインストール・タスクが失 敗します。

InstallShield 操作が失敗します。InstallShield VPD レジストリが破損している可能性 があり、次のエラーが表示されます:

```
ERROR: ismpEngine-install-
stderr.log,com.installshield.database.EmptyResultException: Empty result [SELECT 
Publicly SharedFROM Installed Software ObjectWHERE
Installed_Software_Object_Id=? ]at 
com.installshield.database.SQLProcessor.queryBoolean(Unknown Source)
```
#### **解決策**:

1. フォルダ *Middleware Home*\EPMSystem11R1\ vpddb の名前を *Middleware\_Home*\EPMSystem11R1\\_vpddb\_backup などに変更します。

**2. 「更新の適用」**または**「再インストール」**を再実行します。

VPD レジストリが再生成されます。

#### **Linux での更新時の Oracle HTTP Server インストール**

**問題:** Linux での更新時に Oracle HTTP Server がインストールされない。

**解決策:** Linux で更新しているとき、Oracle HTTP Server のインストール中にエラーが 発生した場合は、inventory フォルダの\ContentsXML の Inventory.xml および Comp.xml をチェックして、ファイルにシンボリック・リンクが存在しないことを確 認します。存在する場合は、物理アドレスに置き換えます。

#### **FDMEE アップグレード**

**問題:** FDMEE アップグレード・スクリプトの実行中に、次のエラーが発生する場合が あります:

aif migrate.dtsx (MS SQL の場合)または aif import.par (Oracle の場 合)

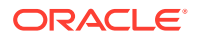

<span id="page-64-0"></span>**解決策:** システムをチェックし、ソース・システム FDMEE がリリース 11.1.2.4 220 にパッチ 適用されていることを確認します。パッチには、特に、列の長さに関するエラーが多数発生 する場合、リリース 11.2 にアップグレードする前に適用する必要がある、リポジトリに対す る多数の変更が含まれます。

**Financial Close Management または Tax Governance のリリース 11.2 へのアップグレー ド時のエラー**

**問題:** リリース 11.1.2.4 スキーマをリリース 11.2 スキーマにインポートしているときに次の エラーが表示されます:

ORA-39083: オブジェクト型 INDEX\_STATISTICS の作成が次のエラーで失敗しました:: ORA-01403: データが 見つかりません。 ORA-01403: データが見つかりません。 エラー文は次のとおりです: DECLARE IND\_NAME VARCHAR2(60); IND OWNER VARCHAR2(60); BEGIN DELETE FROM "SYS". "IMPDP STATS"; SELECT index\_name, index\_owner INTO IND\_NAME, IND\_OWNER FROM (SELECT UNIQUE sgc1.index\_name, sgc1.index\_owner, COUNT(\*) mycount FROM sys.ku\$ find sgc\_view sgc1, TABLE (sgc1.col\_list) myc

**解決策:** このエラーは無視してかまいません。

#### **リリース 11.2 へのアップグレード後の Financial Close Management または Tax Governance の開始の問題**

**問題:** リリース 11.2 へのアップグレード後、サーバーの起動に問題が発生している場合、ド メイン名の差異の問題が生じている可能性があります。

**解決策:** WL\_LLR\_FINANCIALCLOSE0 という表の REDCORDSTR 列を、<*Old\_Domain*>// FinancialClose0 から EPMSystem//FinancialClose0 (デフォルト名)に変更します。 WL\_LLR\_TAXMANAGEMENT0 にも同じ変更が必要です。両方の環境の「ソース」および「ター ゲット」がドメイン名も含めて同一である必要があります。環境が同じである場合、この問 題は発生しません。

# 構成のヒントと解決策

インストールの問題のヘルプは、[インストールのヒントとトラブルシューティングを](#page-58-0)参照し てください。

# **ヒント:**

前提条件チェックが原因で構成プロセスが止まってしまう場合、警告を理解した上 で構成の続行が可能と考えられるときは、-ignoreChecks オプションを指定して EPM System コンフィグレータを実行すれば、前提条件チェックを無視して先に進 むことができます。

#### **分散環境での構成の失敗**

#### **問題:**

分散環境の Web アプリケーションの**「アプリケーション・サーバーへのデプロイ」**タスクが 失敗します。

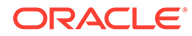

分散環境では、環境内の各マシンで RCU を実行し、RCUSchema.properties を編 集する必要があります。RCU の実行時に、各マシンに一意の接頭辞が必要です。この ステップを間違って実行した場合、構成に失敗します。

#### **解決策:**

誤りまたは RCUSchema.properties の誤ったエントリのために構成に失敗した場 合、正常に構成されるように次のステップを実行します:

- **1.** EPM System コンフィグレータを取り消して終了します。
- **2.** RCUSchema.properties のエントリを修正し、すべての値が正しいことを確認 します。接頭辞は環境内の各マシンで一意にする必要があります。 JDBC URL にサービス名ではなく SID を使用します。
- **3.** RCU を使用 (RCU ドロップ・スキーマ・オプションを使用)して作成されたデータ ベース・ユーザー、および Oracle Enterprise Performance Management System 構 成に使用したデータベース・ユーザーのすべてのデータベース・ユーザーを削除し ます。
- **4.** 新規データベース・ユーザーを作成します:
	- RCU を再実行し、環境内の各マシンに一意の接頭辞を指定します。
	- EPM System 構成のデータベース・ユーザーを作成します
- **5.** user\_projects フォルダを、たとえば user\_projects\_old に名前変更しま す。デフォルトでは、場所は C:\Oracle\Middleware\user\_projects です。
- **6.** EPM System コンフィグレータを再実行し、必要なタスクを完了します。 user\_projects フォルダを名前変更したため、再構成ではなく新規構成を実行し ています。
- 7. user projects old フォルダを削除します。

#### **SYSDBA 権限なしで Oracle Database に RCU スキーマを作成**

EPM System を構成する前に、RCU スキーマを作成する必要があります。SYSDBA 権 限がない場合、次の手順を使用します:

- **1.** sys または sysdba 権限を持つ db ユーザーを使用して SQL Plus にログインし、次 の手順を完了します:
	- **a.** Create user *testrcu* IDENTIFIED BY *password* (例: *testrcu* というユーザー を使用)。
	- **b.** Privileges testrcu

Create Session

Select Any Dictionary

Select catalog Role

**c.** 次の権限をユーザーに付与します:

```
grant select_catalog_role to testrcu;
grant select any dictionary to testrcu;
grant create session to testrcu;
grant select on schema_version_registry to testrcu;
```
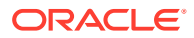

```
ノート:
 最後のコマンドを実行したときに表またはビューが存在しませんというエラ
  ー・メッセージが表示された場合は、無視できます。
```
- **2.** ORACLE HOME/oracle common/bin に移動し、RCU を起動します:
	- Windows: 例: C:\Oracle\Middleware\oracle common\bin\rcu.bat
	- Linux/Unix: ./rcu
- **3. システム・ロードのためにスクリプトを準備**を選択します。(**システム・ロードおよび製 品ロード**は選択しないでください)。
- **4.** 2 つのスクリプトが生成されており、デフォルトでスクリプトは ORACLE\_HOME/ oracle\_common/rcu/log/logdir.[*date\_timestamp*]に置かれています。
	- script\_systemLoad.sql
	- script\_postDataLoad.sql
- **5.** sys または sysdba 権限を持つ db ユーザーを使用して SQL Plus にログインし、次の手順 を完了するか、DBA にスクリプトを提供して実行します:
	- **a.** script systemLoad.sql スクリプトを実行します。
	- **b.** 製品ロード・フェーズを実行する前に、ユーザー(この例では *testrcu*)に次が付与さ れている必要があります:
		- grant REGISTRYACCESS to *testrcu*;
		- grant STBROLE to *testrcu*;
- **6.** 再度 RCU を起動し、非 DBA ユーザーとして**製品ロードの実行**を選択してデータ・ロー ドを完了します。
- **7.** sys または sysdba 権限を持つユーザーを使用して SQL Plus にログインし、 script postDataLoad.sql スクリプトを実行して製品ロード・フェーズを完了する か、DBA にスクリプトを提供して実行します。
- **8.** 次を例として、RCUschema.properties ファイルを更新します:

```
sysDBAPassword=<password created in step one>
schemaPrefix=testrcu1
rcuSchemaPassword=<you are prompted for schema password in the script>
dbURL=jdbc:oracle:thin:@dbserver:1521:ORCL
sysDBAUser=testrcu <user you created in step one>
```
#### **分散環境**

分散環境では、1 つのマシンで EPM System 製品の構成を完了した後、EPM System コンフ ィグレータをクローズしてから、別のマシンの構成を開始します。

#### **Java ヒープ・サイズ**

Windows 環境でサービスを使用して Java Web アプリケーション・サーバーを開始および停 止する際に、Java ヒープ・サイズを変更できます。バッチ・ファイルまたは Windows レジ ストリで変更できます。製品に変更を行った後は、Java Web アプリケーション・サーバーを

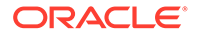

再起動する必要があります。詳細は、*Oracle Enterprise Performance Management System* デプロイメント・オプション・ガイドを参照してください。

#### **製品データベース**

データベースのバックアップおよびリカバリにおいて柔軟性を確保するために、独自 のデータベース・スキーマに各 EPM System 製品を配置することをお薦めします。プ ロトタイプ環境および開発環境で、すべての製品に対して 1 つのデータベースを構成 すれば問題ありません。

#### **EPM System コンフィグレータの起動**

**問題:** EPM System のインストールと構成を正常に完了した後、Windows の「スター ト」メニューから EPM System コンフィグレータを起動できません。次のメッセージ が表示されます:

致命的なエラー: 環境変数が正しく設定されていないというメッセージで環境変数の チェックが失敗しました

**解決策:** コンピュータを再起動します。

#### **Oracle HTTP Server の構成**

**問題:** Oracle HTTP Server での SSL の構成時に、エクスポート済の ewallet.p12 ファ イルを開こうとすると、正しいパスワードを入力したにもかかわらず次のエラー・メ ッセージが表示されます:

パスワードが不正です。再試行してください。

**解決策:** ウォレットを開けないのは、Oracle Wallet Manager の欠陥によるものです。 Oracle Wallet Manager 11*g* では、OpenSSL などのサードパーティ・ツールによって作 成された PKCS12 キーストアを読み込めません。この問題が解決されるまで、新しい ewallet.p12 ファイルを読むには Oracle 10*g* クライアントに付属の Oracle Wallet Manager を使用し、Oracle HTTP Server 11gR1 との使用に保存しておいてください。

#### **複数の Java Web アプリケーション・デプロイメントでのメモリー不足エラー**

**問題:** 複数の Java Web アプリケーションがデプロイされる場合、メモリー不足メッセ ージがデプロイメント時に表示されます。

#### **解決策:**

Oracle WebLogic Server 管理サーバーのデフォルトのメモリー設定を大きくします。

**Shared Services データベースの初回構成**

**問題:** EPM System コンフィグレータを初回構成のために実行すると、**「Shared Services データベースの初回構成を実行」**オプションを選択できません。

**解決策:** このシナリオで EPM System を構成するには:

- **1.** コマンド・ラインから–forceRegistry オプションを使用して、EPM System コン フィグレータを開始します:
- **2.** Oracle Hyperion Foundation Services を構成します:

Foundation Services のタスクを**「共通設定」**、**「データベースの構成」**、**「アプリケ ーション・サーバーへのデプロイ」**の順に選択します。

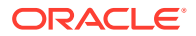

- **3.** EPM System コンフィグレータを終了します。
- **4.** EPM System コンフィグレータを通常どおり再起動し、残りの EPM System 製品を構成 します。

#### **クラスタ化された SQL Server デプロイメントへの接続**

**問題:** クラスタ化された SQL Server デプロイメントに接続するよう EPM System を構成す る必要があります。

**解決策:** EPM System コンフィギュレータで、**「データベースの構成」**画面の**「サーバー」**フ ィールドに SQL Server クラスタの仮想ホストを入力します。

#### **JAR ファイルがない**

**問題:** EPM System 製品をいくつかインストールした後、EPM System コンフィギュレータを 起動すると、JAR ファイルがないというエラーが表示され、EPM System コンフィギュレー タが約 30 秒後に終了します。

**解決策:** JAR ファイルがないというエラー・メッセージは、インストールが不完全なことを表 します。次のメッセージを確認してください。

JAR ファイルがないというエラー・メッセージまたは oracle\_common jars に関連するエラ ーが表示される場合、WebLogic Server のインストールが不完全です。

*MIDDLEWARE\_HOME* の ohs および oracle\_common のサブフォルダを確認します。ohs に サブフォルダが1つか2つのみ含まれる場合、または oracle common が空の場合、Oracle HTTP Server、WebLogic Server またはアプリケーション開発者のインストールが不完全で す。システムの最小スワップ領域を確認してください。この領域は 512MB 以上である必要 があります。

ログ・ファイルで失敗の詳細な原因を確認します。Central Inventory ログ・フォルダの OUI ログを確認することから始めます。[Central Inventory](#page-57-0) ログを参照してください。

#### **構成エラー・メッセージ**

### **ノート:**

トラブルシューティングを目的とする場合、一度に 1 製品または 1 コンポーネント ずつ構成タスクを実行します。

• **問題:** 構成が失敗するか、構成時にエラーが表示されます。

```
解決策: EPM_ORACLE_INSTANCE/diagnotics/logs/config にある
configtool summary.log ファイルを確認します。
```
• **問題:** Oracle Database を初めて構成したとき、*EPM\_ORACLE\_INSTANCE*/diagnotics/ logs/config の configtool.log ファイルに次のエラー・メッセージが追加されます。 ORA-00917: カンマがありません

このエラーは、データベースが US7ASCII データベース文字セットで構成されている場合 に発生します。

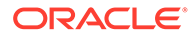

**解決策:** UTF-8 文字セットまたは無制限多言語サポートの他の文字セットを使用 してデータベースを再作成します。*Oracle Enterprise Performance Management System* インストレーションおよび構成ガイドに記載されているように、EPM System リリース 11.1.3 では、このような文字セットのみがサポートされていま す。

#### **「構成」タスク・パネル: 表示されない製品**

**問題:** 「構成」タスク・パネルに表示されないコンポーネントまたは製品があります。 これは、インストールが不完全な場合に発生します。

**解決策:** *EPM\_ORACLE\_HOME*/diagnostics/logs/install の installTool-install ログおよび *product*-install.log を確認し、インストールが完了していないコンポー ネントがあるかどうか確認します。

#### **「データベース構成」の使用できないオプション**

**問題:** 「データベース構成」パネルのオプションが使用できません。

**解決策:** インストールに使用したのと同じユーザー・アカウントを使用して、システム を構成していることを確認します。

#### **リモート・デプロイメント・タイムアウト**

**問題:** Java Web アプリケーションのリモート・デプロイメントに失敗し、 *EPM\_ORACLE\_INSTANCE*/diagnostics/logs/config/configtool.log に次の例外 が表示されます: 実行したアクションが 60,000 ミリ秒でタイムアウトしました。

**解決策:** 次のステップを行います:

**1.** 次の行を含む *EPM\_ORACLE\_HOME*/common/config/11.1.2.0/configTooloptions.properties ファイルを作成します:

deployment.remote.timeout= *timeout in milliseconds*

たとえば、deployment.remote.timeout=300000 は、5 分後のタイムアウト(300,000 ミリ秒)を指定します。

**2.** Java Web アプリケーションを再デプロイします。

#### **構成エラーなしのアプリケーション・サーバーのデプロイの失敗**

**問題**: 製品がアプリケーション・サーバーにデプロイされませんが、構成エラーはあり ません。

**解決策:** *EPM\_ORACLE\_INSTANCE*/diagnostics/logs/config の configtool.log を 確認します。このファイルには、デプロイメント・プロセスのすべてのエラーが記録 されます。エラーを確認できない場合は、アプリケーション・サーバーを再デプロイ します。

#### **単一ドメインへの Java Web アプリケーションの移動**

**問題:** EPM System Java Web アプリケーションが別々の WebLogic Server ドメイン にデプロイされていますが、管理とモニタリングを容易にするために 1 つのドメイン に移動します。

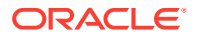

# <span id="page-70-0"></span>**ノート:**

すべての EPM System 製品を 1 つのドメインにデプロイすることをお薦めします。 *Oracle Enterprise Performance Management System* インストレーションおよび構 成ガイドを参照してください。

**解決策:** 次のいずれかの手順を実行します:

- Foundation Services のドメインが正常に機能している場合、すべての EPM System Java Web アプリケーションをそのドメインにデプロイします。
	- **1.** そのドメインの Foundation Services マシンで WebLogic Server 管理サーバーを実行 します。
	- **2.** Foundation Services ドメイン以外のドメインにデプロイされている Java Web アプ リケーションを再デプロイします。

EPM System コンフィグレータで、**「Web アプリケーションを既存のドメインにデプ ロイしてください。」**を選択し、Foundation Services マシンのホスト、ポート、およ びドメイン名を入力します。

- **3.** そのマシンにデプロイ済の Java Web アプリケーションを Foundation Services マシ ンに再デプロイします。
- すべての EPM System Java Web アプリケーションを新しいドメインにデプロイするに は:
	- **1.** WebLogic Server 構成ウィザードを使用して基本ドメインを作成します。
	- **2.** 新しいドメインの WebLogic Server 管理サーバーを起動します。
	- **3.** Foundation Services マシン以外のマシンにデプロイされていた Java Web アプリケ ーションを再デプロイします。

EPM System コンフィグレータで、**「Web アプリケーションを既存のドメインにデプ ロイしてください。」**を選択し、新しいドメインのホスト、ポート、およびドメイン 名を入力します。

**4.** Foundation Services マシンの Java Web アプリケーションを新しいドメインに再デ プロイします。

# Windows 統合認証のサポート

**問題:** Windows 統合認証を使用して Oracle Enterprise Performance Management System デ ータベースに接続する必要があります。

# **ノート:** Windows 統合認証は、SQL Server データベースに対してのみサポートされていま す。

**解決策:** Windows 統合認証用に SQL Serverw を設定します。*Oracle Enterprise Performance Management System* インストレーションおよび構成ガイドを参照してください。

# <span id="page-71-0"></span>同時ユーザーのメモリー不足エラー

**問題:** 製品の実行中に同時ユーザーが多数いると、メモリー不足エラーになります。

**解決策:** アプリケーション・サーバー環境で JAVA\_OPTS コマンドを使用して、アプリケ ーション・サーバー・メモリーを増やします。

# 接続の失敗の解決およびサービスの再開

サービスを再起動するには、*Oracle Enterprise Performance Management System* イン ストレーションおよび構成ガイドの EPM System 製品の開始と停止を参照してくださ い。

Windows タスク・マネージャを使用して、サービスが実行中であることを確認できま す。

Windows タスク・マネージャでサービスを確認するには:

- **1. [Ctrl]を押しながら[Shift]と[Esc]**を押します。
- **2. 「Windows のセキュリティ」**で、**「タスク マネージャ」**をクリックします。
- **3. 「Windows タスク マネージャ」**の**「プロセス」**を選択します。
- **4.** 製品の実行可能ファイルの名前を特定します。
- アクティブなプロセスの一覧で、ファイルの名前が見つからない場合は、開始する 必要がある場合があります。
- 一覧にある場合は、**「メモリーの使用状況」**を選択します。500MB を超えて使用し ている場合は、サービスの再起動を必要とするメモリー・エラーが発生している可 能性があります。

# デモ用証明書のメッセージ

**問題:** 管理対象サーバーからの標準出力に、「デモ用の信頼性のある CA 証明書が本番 モードで使用されています」で始まり「デモ用の信頼性のある CA で署名された証明書 を信用するので、システムがセキュリティ攻撃に対して脆弱になっています」と警告 するメッセージが表示されます。

**解決策:** テスト環境での作業ではない場合、デモ用証明書を除去してメッセージが表示 されないようにします。*Oracle Enterprise Performance Management System* セキュ リティ構成ガイドを参照してください。

# WebLogic Server 管理コンソールのポートの変更

デプロイ後に Oracle WebLogic Server 管理コンソールのポートを変更した場合は、 epmsys registry を使用して Oracle Enterprise Performance Management System の ポートを変更する必要があります。これは、EPM System コンフィギュレータで **WebLogic ドメイン**・パネルが表示されるのはデプロイメント時に一度のみであるた めです。*Oracle Enterprise Performance Management System* デプロイメント・オプシ ョン・ガイドの Shared Services レジストリの更新を参照してください。

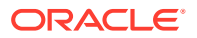
# 5 Foundation Services

### **次も参照:**

- Foundation Services の起動
- **EPM Workspace**
- [Shared Services](#page-74-0)
- [ライフサイクル管理](#page-83-0)
- **[Smart View](#page-89-0)**

# Foundation Services の起動

**問題:** Oracle Hyperion Profitability and Cost Management (HPCM)の SSL 環境でタスクフロ ーを作成できません。

### **エラー:**

```
[partition-name: DOMAIN] [tenant-name: GLOBAL] Exception = 
com.hyperion.workflow.engine.api.base.WfException: CSS Authenticate Proxy Failed 
[2022-04-18T08:26:05.742-07:00] [Profitability0] [ERROR] [] [oracle.EPMPCM.ces] [tid: 
127] [userId: <anonymous>] [ecid: 00jEsJxqQ2tFw0zpRM00Zz3ZafE3jOYwB00021s000HrZ,0:1:2] 
[APP: PROFITABILITY] [partition-name: DOMAIN] [tenant-name: GLOBAL] Exception stack 
is: com.hyperion.workflow.engine.api.base.WorkflowEngineService.dsfInvokeMethod(Wo 
rkflowEngineService.java:683)
[[ com.hyperion.workflow.engine.api.base.WorkflowEngineService.tokenSignOn(Workfl 
owEngineService.java:123)
```
**解決策**: Foundation Services および HPCM を再起動します

**問題:** SSL モードで Oracle Database を使用する場合に、Oracle Hyperion Foundation Services Java Web アプリケーションを起動できません。

**解決策:** データベース証明書を次のトラスト・ストアにインポートします:

*MIDDLEWARE\_HOME*/jdk160\_35/jre/lib/security/cacerts

### EPM Workspace

Oracle Hyperion Enterprise Performance Management Workspace に関する一般的なヒント と推奨事項:

• Oracle Hyperion Shared Services の情報を含む EPM Workspace インストールについて の全構成情報は、次の URL で使用可能です。

http:// *hostname* : *port* /workspace/debug/configInfo.jsp

ここで、*hostname* は、Oracle Hyperion Foundation Services サーバーの名前で、*port* は、 アプリケーション・サーバーがリスニングしている TCP ポートです。*Oracle Enterprise*

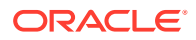

*Performance Management System* インストレーションおよび構成ガイドのポー トを参照してください。

**ノート:** この URL にアクセスするには、クライアント・デバッグを有効にする必

要があります: EPM Workspace (http://server:port/workspace)にロ グオンし、**「ナビゲート」**、**「管理」**、**「Workspace 設定」**、**「サーバー設定」** の順に選択します。

クライアント・デバッグを有効にした後、EPM Workspace からログアウ トし、ブラウザを閉じてから再度ログオンします。

ログで起動の失敗に関する情報を確認してください。[EPM System](#page-13-0) ログの使用を 参照してください。

### **ログオンに時間がかかる**

**問題:** EPM Workspace へのログオンに非常に時間がかかります。

**解決策:** 統合されているすべてのアプリケーションが起動していることを確認します。 統合されているアプリケーションが起動していない場合、「Workspace サーバー設定」 パネルでそのアプリケーションを無効にします。「Workspace サーバー設定」にアクセ スするには、**「ナビゲート」**、**「管理」**、**「Workspace 設定」**、**「サーバー設定」**の順に選 択します。**「使用可能な製品」**をクリックして、起動されない製品をクリアします。詳 細は、*Oracle Hyperion Enterprise Performance Management Workspace* 管理者ガイド を参照してください。

Oracle Hyperion Enterprise Performance Management System 診断を実行することも できます。手順は、*Oracle Enterprise Performance Management System* インストレー ションおよび構成ガイドのインストールの検証とデプロイメントの確認を参照してく ださい。

### **EPM Workspace に表示されない製品または製品メニュー**

**問題:** EPM Workspace に表示されるはずの製品が表示されません。

### **解決策:**

- 管理者に連絡して、ユーザーの権限を確認します。
- EPM Workspace に統合されている製品のリストについては、http:// *host*.*example*.com:*port*/workspace/status に移動してください。
- **「ナビゲート」**、**「管理」**、**「Workspace 設定」**、**「サーバー設定」**の順に選択します。 「Workspace サーバー設定」でクライアント・デバッグを有効にし、EPM Workspace からログオフします。ブラウザを閉じてから、再度ログオンします。
- ユーザーの役割のリストは、http://*host*.*example*.com:*port*/workspace/debug/ userInfo.jsp にあります。

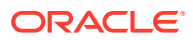

### <span id="page-74-0"></span>**ノート:**

Oracle Enterprise Performance Management System 製品のインストールと構成が 終わったら、Web サーバー構成タスクを再度実行して、Web サーバーおよび Foundation Services 管理対象サーバーを再起動する必要があります。

### **404 エラー・メッセージ**

**問題:** 正常に動作した後、EPM Workspace Java Web アプリケーションで 404 エラー・メッ セージを表示するようになります。

**解決策:** Oracle WebLogic Server ドメインのログで、setting server state to FAILED というメッセージを確認します。このメッセージが存在する場合、前のエラー・メッセージ を確認します。アクセスできないデータベースなどの前のメッセージで示された修正可能な 問題を修正して、WebLogic Server 管理対象サーバーを再起動します。メッセージがない、 またはメッセージが既知の条件を示していない場合、管理対象サーバーの再起動で問題が解 決する可能性があります。

### **パフォーマンスの低下**

**問題:** 製品をオフラインにするとパフォーマンスが低下しました。

**解決策:** EPM Workspace のサーバー設定で、「使用可能な製品」のリストからオフラインの製 品をクリアします。*Oracle Hyperion Enterprise Performance Management Workspace* 管理 者ガイドの Workspace サーバー設定を参照してください。

### Shared Services

### **リモート診断エージェントの実行**

Oracle Hyperion Shared Services の不具合を報告する前に、リモート診断エージェント(RDA) を実行します。RDA 出力をバグ・レポートに添付します。出力ファイルは、/ohs/rda にあり ます。

RDA を実行するには、コマンド・ウィンドウに次のコマンドを入力します:

/ohs/rda/rda.cmd

詳細は、/ohs/rda にある RDA の readme ファイルを参照してください。

### **Shared Services へのログオン**

**問題:** Shared Services へのログオンに失敗します。

**解決策:** Oracle Hyperion Enterprise Performance Management System 診断を起動して、ユー ザー・ディレクトリおよび Shared Services Java Web アプリケーションのトラブルシューテ ィングを行い、製品の Java Web アプリケーションが確実に起動するようにします。手順は、 *Oracle Enterprise Performance Management System* インストレーションおよび構成ガイド のインストールの検証とデプロイメントの確認を参照してください。

SharedServices\_Security.log ファイルも確認します。製品にログオンできない場合、 SharedServices SecurityClient.log を確認します。[EPM System](#page-13-0) ログの使用を参照してく ださい。

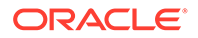

Microsoft Active Directory に対するログオンに失敗する場合、DNS 検索を使用して Active Directory を検索するよう Shared Services が構成されていることを確認しま す。手順は、次の「Active Directory の高可用性」の解決策を参照してください。Active Directory に対するログオンの失敗の原因のうち最も一般的なものは、ドメイン・コン トローラがメンテナンスのため、オフラインであることです。

#### **Active Directory の高可用性**

**問題:** Microsoft Active Directory の高可用性が確実に実現される必要があります。

**解決策:** DNS 検索を使用して Active Directory を検索するよう Shared Services を構成 します:

- ドメイン名を指定します。
- (**オプション**)サイトと DNS IP アドレスを指定します。

### **注意:**

Shared Services での Active Directory の構成に「ホスト名」オプションを選 択しないようお薦めします。「ホスト名」オプションは、テスト目的でのみ使 用します。

DNS 検索を実行するよう構成されている場合、障害時、Shared Services は DNS サー バーに問い合せて登録されているドメイン・コントローラを識別し、使用可能なドメ イン・コントローラに切り替えます。詳細は、*Oracle Enterprise Performance Management System* ユーザー・セキュリティ管理ガイドを参照してください。

### **ノート:**

高可用性が必要かどうかに関係なく、DNS 検索を使用して Active Directory を検索するよう Shared Services を構成することをお薦めします。

### **製品の登録**

**問題:** Oracle Enterprise Performance Management System 製品と Shared Services が 異なるマシンにある場合、Oracle Enterprise Performance Management System 製品を Shared Services に登録できません。次のメッセージが SharedServices security.log に出力されます:

com.hyperion.interop.lib.OperationFailedException: 認証できません。

### **解決策:**

- Shared Services に対する管理者のパスワードが正しいことを確認します。
- 原子時計を使用するオンライン・タイム・ソースを利用します。両方のマシンでこ のタイム・ソースを使用して同期をとります。

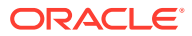

### **ログオンの失敗後のセキュリティ・ロックアウト**

**問題:** セキュリティ上の理由から、Oracle Hyperion Enterprise Performance Management Workspace へのログオン試行が複数回失敗したユーザーをロックアウトする必要がありま す。

**解決策:** 外部ディレクトリ(Microsoft Active Directory や Oracle Internet Directory などの LDAP 対応のユーザー・ディレクトリ)で、何回ログオンに失敗したらユーザーをロック・ア ウトするかを指定するパスワード・ポリシーを定義します。EPM System は、外部ユーザー・ ディレクトリのパスワード・ポリシーによって制御されるすべてのロックに対応します。リ リース 11.1.2 の EPM System セキュリティでは、ネイティブ・ディレクトリのパスワード・ ポリシーがサポートされないため、指定された回数ログオンを失敗してもネイティブ・ディ レクトリ・ユーザーはロックアウトされません。

### **ユーザー名内のアスタリスク**

**問題:** ユーザー名にアスタリスク(\*)を含むユーザーは、同じようなユーザー名の情報に不正に アクセスできます。

**解決策:** アスタリスク文字(\*)は Oracle Hyperion Shared Services レジストリでの検索でワイ ルドカード文字として使用されるため、ユーザー名または共通名(CN)に使用しないでくださ い。ユーザー名でサポートされる文字の詳細は、*Oracle Enterprise Performance Management System* ユーザー・セキュリティ管理ガイドを参照してください。

### **EPM System 管理者のユーザー名**

**問題:** EPM System 管理者を、"admin"ではなく企業ディレクトリに登録されているユーザー にして、企業のパスワード・ポリシーが管理者に適用されるようにする必要があります。

**解決策:** Shared Services で、EPM 管理者とするユーザーに管理者の役割をプロビジョニング します。

### **ヒント:**

ネイティブの"admin"アカウントには長いランダムなパスワードを割り当てて、アク セスできないようにします。"admin"アカウントは削除できません。

### **AuditHandler メッセージ**

**問題:** SharedServices\_Audit.log ファイルに次の行が含まれています:

AuditHandler - Server Audit Enable Status:- false

**解決策:** このメッセージは、Shared Services サーバーで監査が有効でないことを表していま すが、無視しても問題ありません。

監査クライアントが、ステータスについてサーバーに ping すると、AuditHandler ステータ ス・メッセージが含まれます。監査が有効な場合、クライアントは監査イベントを処理しま すが、有効でない場合は、監査イベントを無視します。

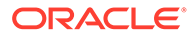

### **監査データの削除および Oracle データベースの表領域**

**問題:** Shared Services を使用して監査データを繰り返し削除した後、Oracle データベ ースから表領域が解放されません。

**ノート:** Oracle データベースでは、表からデータを削除しても表領域は自動的に解放 されません。

**解決策:** 次のステップを行います:

**1.** Shared Services サーバーを停止し、次の問合せを実行して表が使用している領域 を圧縮します:

alter table SMA AUDIT ATTRIBUTE FACT enable row movement alter table SMA AUDIT ATTRIBUTE FACT shrink space

alter table SMA AUDIT FACT enable row movement alter table SMA\_AUDIT\_FACT shrink space

**2.** Shared Services サーバーを再起動します。

**シングル・サインオン**

**問題:** Oracle Single Sign-On (OSSO)セキュリティ・エージェントを有効にすると、シ ングル・サインオン(SSO)に失敗します。

この問題が発生するのは、Shared Services のセキュリティ設定で、SSO プロバイダ またはエージェントとして OSSO が指定され、SSO メカニズムとして「HTTP 要求か らリモート・ユーザーを取得」が指定されている場合です

**解決策:** Oracle Hyperion Shared Services Console を使用して、次のセキュリティ設定 を選択します:

- SSO プロバイダ/エージェント その他
- SSO メカニズム カスタム HTTP ヘッダー

カスタム HTTP ヘッダーのデフォルト値は HYPLOGIN です。別の値も指定できま す。

*Oracle Enterprise Performance Management System* ユーザー・セキュリティ管理ガイ ドを参照してください。

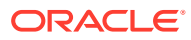

**Shared Services レジストリの内容と更新**

### **注意:**

Shared Services レジストリは EPM System 製品の実行に不可欠なため、編集には 十分注意してください。Shared Services レジストリに変更を加える場合、常にその 前に Oracle Hyperion Foundation Services データベースをバックアップしてくださ い。

レジストリ・エディタ・ユーティリティ—epmsys\_registry.bat (Windows) —は *EPM\_ORACLE\_INSTANCE*/bin にあります。このユーティリティを実行すると、Shared Services レジストリの内容についてレポートが作成されます。*Oracle Enterprise Performance Management System* デプロイメント・オプション・ガイドの Shared Services レジストリの更新を参照してください

**問題**: Shared Services の Oracle Hyperion Enterprise Performance Management System ラ イフサイクル管理ユーザー・インタフェースにアクセスできない状態で、Shared Services レ ジストリの内容を表示する必要があります。

**解決策**: パラメータを使用せずにレジストリ・エディタ・ユーティリティを実行し、 registry.html というレポートを生成します。

**問題:** ディレクトリ情報を変更する必要がありますが、Shared Services ライフサイクル管理 ユーザー・インタフェースにアクセスできません。

**解決策:** レジストリ・エディタ・ユーティリティを実行してデプロイメント情報のレポートを 作成すれば、Shared Services レジストリをどのように編集すればいいかを判断しやすくなり ます。

### **ユーザー・ディレクトリとプロビジョニング**

*Oracle Enterprise Performance Management System* ユーザー・セキュリティ管理ガイドも参 照してください。

### **プロビジョニングの問題とベスト・プラクティス**

既存の LDAP/MSAD ユーザー・ディレクトリがある場合は、EPM System アプリケーション のプロビジョニングを行う前に、標準の LDAP ブラウザを使用して、ユーザー資格証明を保 管するユーザー・ディレクトリを調べます。ユーザー・ディレクトリに接続するために LDAP ブラウザで使用される設定は、ユーザー・ディレクトリに接続するために EPM System アプ リケーションで使用される設定と同じです。無料の LDAP ブラウザをダウンロードできま す。

ブラウザを使用して、次のことを確認します:

- 使用するサーバーからユーザー・ディレクトリに接続できるかどうか
- 応答時間
- ユーザー・ディレクトリの検索の開始点(ベース DN)
- 開始点でのユーザーとグループの数

許容できるログイン・パフォーマンスを確保するには:

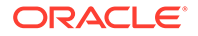

- EPM System アプリケーションのグループとユーザーの数を最小限に抑えます。
- EPM System アプリケーションをホストするサーバー・コンピュータが、プロビジ ョニング・プロセスで使用されるユーザー・ディレクトリをホストするサーバー・ コンピュータと地理的に同じ場所にあることを確認します。
- 検索に最適な開始点を検索するか、カスタム・グループ階層を作成します。
- 検索順の最初のアイテムには、最多数のユーザーのログイン元のディレクトリを指 定します。

### **外部ユーザー、グループ情報とパフォーマンス**

*Oracle Enterprise Performance Management System* ユーザー・セキュリティ管理ガイ ドを参照してください。

**問題:** 多数の外部ユーザーまたはグループが Shared Services で使用可能なため、パフ ォーマンスが低下しています。

#### **解決策:**

- 必要なユーザーのみを取得するフィルタを設定します。
- グループ URL を設定し、グループ・フィルタをチューニングして、Shared Services が解析してキャッシュを作成する必要があるグループ数を減らすことをお薦めし ます。これを行うと、実行時のパフォーマンスが著しく向上します。

[ユーザーの取得、アプリケーションの登録とセキュリティのロードにかかる時間の短](#page-80-0) [縮お](#page-80-0)よびユーザー/[グループ検索の最大サイズの設定を](#page-81-0)参照してください。

**問題:** LDAP または MSAD グループを使用しない場合も、Shared Services は LDAP お よび MSAD グループ情報にアクセスします。

**解決策:** ネイティブ・ディレクトリにグループを作成し、そのグループに LDAP および MSAD ディレクトリのユーザーを割り当て、ユーザー・グループ・オプションを false に設定します。

Shared Services Console を使用して、ユーザー・ディレクトリ構成を変更します。**「グ ループ構成」**タブの**「グループのサポート」**チェック・ボックスがクリアされている ことを確認します。

**ノート:**

グループ URL を設定し、グループ・フィルタをチューニングして、Shared Services が解析してキャッシュを作成する必要があるグループ数を減らすこ とをお薦めします。これを行うと、実行時のパフォーマンスが著しく向上し ます。

### **ヒントと一般的な問題**

Shared Services と外部のユーザー・ディレクトリを使用する際に生じる最も一般的な 問題の原因:

- CSSConfig 内のグループ URL が間違って定義されています。
- ホスト名、ポート、またはドメイン・コントローラが正しく指定されていません。

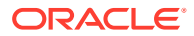

<span id="page-80-0"></span>• グループ URL で非常に多くのグループが定義されています。

**ノート:**

グループ URL 内の使用可能なグループ数が 10,000 を超えると、Shared Services は警告を表示します。

**ユーザーの取得、アプリケーションの登録とセキュリティのロードにかかる時間の短縮**

次のタスクにかかる時間を短縮するには、この後の手順を実行します:

- プロジェクトに対してユーザーのリストを取得する
- アプリケーションを登録する
- セキュリティをロードする

パフォーマンスを高めるには:

- **1.** グループを使用する場合:
	- **a.** 外部グループではなくネイティブ・グループを使用して外部ユーザーをプロビジョニ ングし、LDAP/MSAD プロバイダ構成パネルの「グループ」タブのグループの使用オ プションをクリアします。
	- **b.** グループ URL を、すべてのグループを 含む最下位ノードに常に設定します。
	- **c.** 可能な場合はグループ・フィルタを使用します。
- **2.** EPM System アクセス権を持つユーザーの数を制限します。
	- **a.** 常にユーザー URL を定義し、できるだけ深く設定します。
	- **b.** 可能な場合はユーザー・フィルタを設定します。
- **3.** デフォルトのロギング・レベル WARNING を使用します。デバッグ目的の場合にかぎり、 レベルを TRACE に変更します。[ODL](#page-28-0) 構成を参照してください。
- **4.** グループやユーザーが複数の場合は、すべての製品の Java ヒープ・サイズを 1GB に設 定します。Java [ヒープ・サイズを](#page-66-0)参照してください。

### **グループ URL**

グループ URL のグループが 10,000 を超えると、パフォーマンスが低下します。この問題を 解決するには:

- 下位レベルのノードを示すようグループ URL を変更します。
- プロビジョニング済グループのみを取得するグループ・フィルタを使用します。
- EPM System アプリケーションをサポートするためにカスタム・グループ階層を作成しま す。

*Oracle Enterprise Performance Management System* ユーザー・セキュリティ管理ガイドを参 照してください。

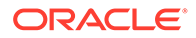

### <span id="page-81-0"></span>**ユーザー/グループ検索の最大サイズの設定**

MSAD、LDAP、データベースおよび SAP プロバイダの場合、検索で取得するユーザ ーとグループの数は、ユーザー・ディレクトリ構成の MaximumSize 設定で決定されま す。すべてのユーザーとグループを 取得するには、ユーザー・ディレクトリの構成時 に MaximumSize を 0 に設定します。検索の絞り込みには、フィルタを使用します。

### **起動およびアクセスに関する問題**

### **アプリケーション・サーバーでの Shared Services 起動の解決**

Shared Services Java Web アプリケーションが開始しない場合:

- **1.** *MIDDLEWARE\_HOME*/user\_projects/domains/EPMSystem/servers/ FoundationServices0/logs の Shared Services ログを確認します。
- **2.** EPM System 診断から、データベース接続が成功していることを確認し、外部ユー ザー・ディレクトリをチェックします。これが Java Web アプリケーション起動の 前提条件です。EPM System 診断を使用する手順は、*Oracle Enterprise Performance Management System* インストレーションおよび構成ガイドのイン ストールの検証とデプロイメントの確認を参照してください。
- **3.** NETSTAT -an | findstr 0.0.0.0:28080 を実行して、デフォルトのポートである 28080 が別のアプリケーションで使用されているかどうかを確認します。 (0.0.0.0:28080)が得られたら、Shared Services ポートを変更するか、そのポート を使用しているプロセス停止します。

### **Shared Services から製品へのアクセスに関する問題の解決**

次の理由で、その他の EPM System 製品にログインできないことがあります:

- グループ URL とグループ・フィルタで、検索によって戻されるグループ数が制限 されていないため、パフォーマンスが低下しています。
- 無効なログオン資格証明を使用しています。
- 製品をホストするサーバーが、ユーザー・ディレクトリと Shared Services をホス トするサーバーに接続されていないため、ユーザーとして認証されません。

次のタスクを実行します:

- **1.** SharedServices SecurityClient.log (製品をホストするサーバー上)と SharedServices Security.log (サーバー上)を確認します。[ODL](#page-28-0) 構成を参照して ください。
	- Web サーバーを使用しているかどうか、Java Web アプリケーション・ポート を確認します。
	- グループ・キャッシュ・エラーが発生する場合は、Shared Services を停止し、 キャッシュをリフレッシュします。
	- 認証エラーが発生する場合は、ユーザー URL が正しいことを確認します。
- **2.** ユーザー ID とパスワードが正しいことを確認します。
- **3.** 製品をホストするサーバーが、ユーザー・ディレクトリと Shared Services をホス トするサーバーに接続できることを確認します。

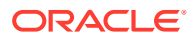

### **Shared Services への製品の再登録**

**問題:** 製品を Shared Services に再登録する必要があります。たとえば、誤って登録情報を削 除した場合、製品を再登録する必要があります。

**解決策**: 次のコマンドを使用して Shared Services レジストリを編集し、Shared Services 構 成タスクを再度有効にします:

Epmsys\_registry updateproperty *product*/instance\_task\_configuration/ @hssregistration Pending。*product* には、登録する EPM System 製品を指定します。

### **Shared Services データベースの再構成**

**問題:** すでに構成されている Shared Services データベースを EPM System コンフィグレー タで直接変更できません。

### **解決策:**

- 1. MIDDLEWARE HOME/user projects/config/foundation/11.1.2.0/reg.properties を削 除します。
- **2.** EPM System コンフィグレータを再起動します。
- **3. 「前に構成したデータベースに接続」**を選択して、Shared Services データベースを再構成 します。

### **製品固有の問題**

**Shared Services および Essbase コンポーネント**

**問題:** Oracle Essbase Administration Services コンソールから Shared Services に対するセ キュリティのリフレッシュ中に、次のエラー・メッセージが表示されます:

エラー: 1051502: Analytical Services は、[ESB:Analytic Servers:PLYSHYP08D:1]の役割の一覧をエラー[ディレクトリ・サーバーに接続できませ んでした]で Shared Services Server から取得できませんでした。

**解決策: Oracle Essbase** のログのフォルダにある SharedServices\_SecurityClient.log を 確認します。[EPM System](#page-13-0) ログの使用を参照してください。

**問題:** Microsoft Active Directory ユーザーとして Essbase アプリケーションを作成できませ ん。

この問題が発生するのは、Microsoft Active Directory にユーザーと担当者のレコードが格納さ れており、Shared Services が両方のレコード・タイプを返すよう構成されている場合です。

**解決策:** CSS.xml を編集し、objectClass=user 設定を指定します。この設定により、Microsoft Active Directory プロバイダである Shared Services は担当者レコードを返さないようになり ます。CSS.xml ファイルは、*EPM\_ORACLE\_INSTANCE*/Config/FoundationServices にあ ります。

**Shared Services と Financial Management**

#### **アプリケーションの作成**

**問題:** アプリケーションの作成に失敗したというエラー・メッセージが表示されます。

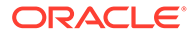

<span id="page-83-0"></span>**解決策:** 次のタスクを実行します:

• SharedServices\_SecurityClient.log を確認します。

グループ・キャッシュ・エラーが表示される場合は、グループ URL およびフィル タがグループ数に応じて適切に設定されていることを確認します。データ・ブロー カ・プロパティ・エラーが表示される場合は、interopjava logging を使用可能に します。1,000 以上のグループをサポートするには、JRE 1.5 を使用します。

サーバーで、SharedServices\_Security.log を確認します。

グループ・キャッシュに関するエラーの場合は、グループ URL とフィルタがグル ープ数に応じて設定されていることを確認します。

- Oracle Hyperion Financial Management ログを確認します。[EPM System](#page-13-0) ログの [使用](#page-13-0)の Financial Performance Management アプリケーションのログを参照して ください。
- interop Web サイトから Java Web アプリケーション・サーバーにリダイレクトす る場合は、認証方法が匿名であり、Windows 統合認証が使用されていないことを 確認します。

### **Smart View タイムアウト**

**問題:** Financial Management での Oracle Smart View for Office が、約 30 分後にタイム アウトします。

**解決策:** 次の手順を試します:

- Financial Management Web サーバーでサーバーと Web 構成ユーティリティを実 行し、Web セッションのタイムアウト設定を変更します。(デフォルトの設定は 20 分です。)
- クライアントが Smart View に Shared Services プロバイダではなく URL プロバ イダを使用している場合は、IIS の HFMOfficeProvider 仮想ディレクトリのプロパ ティを右クリックし、「仮想ディレクトリ」タブの**「構成」**をクリックします。新 しいウィンドウで**「オプション」**をクリックし、セッション状態のタイムアウト設 定を変更します。
- デフォルトの Web サイトの設定を変更します。

また、FM サーバーおよび Web 構成でデフォルトの Web サイトのタイムアウト設定と Smart View プロバイダ設定を確認します。

# ライフサイクル管理

[ライフサイクル管理のログ](#page-46-0)も参照してください。

### **移行のヒント: 名前付け**

完全に自動化された移行では、開発、テスト、本番の各環境の名前は、データ・ソー ス、プロビジョニングされたネイティブ・ディレクトリ・グループ名、アプリケーシ ョンおよびアプリケーション・グループを含め同一である必要があります。同一の名 前は、手動ステップが不可能な場合が多いテスト環境と本番環境との間で特に重要で す。

一部の製品のアプリケーション名にはサーバー名が含まれるため、同一の名前が常に 付けられるわけではなく、プロビジョニング情報に手動の編集が必要なことがありま

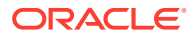

す。アプリケーション名が異なる場合、アプリケーションをインポートする前にプロビジョ ニング情報を手動で編集する必要があります。

### **アーティファクト・スナップショットのアップロード中の問題**

**問題:** アーティファクト・スナップショットのアップロードが次のエラー・メッセージにより 失敗します:

Failure of Web Server bridge: Internal processing error

### **ノート:**

この問題は、再インストール(前回のインストールが正しくアンインストールされた と想定して)が同じマシン上で別のユーザーによって実行された場合に発生します。

**解決策:** /tmp/\_wl\_proxy に書込みアクセス権があり、アーティファクト・スナップショッ ト・データを一時的に書き込むための十分なメモリーがあることを確認します。

### **コンパクト・デプロイメントのメモリー不足エラー**

**問題:** 64 ビット環境で、コンパクト・デプロイメントの Oracle Hyperion Planning のアーティ ファクトに対して Oracle Hyperion Enterprise Performance Management System ライフサイ クル管理を実行すると、Oracle Hyperion Foundation Services ログにメモリー不足エラーが生 成されます。

**解決策:** Oracle WebLogic Server にデプロイされた Oracle Enterprise Performance Management System 管理対象サーバーの最大ヒープ・サイズ設定を大きくします:

Windows - HKLM/Hyperion Solutions ノードの下の EPMServer0 の Windows レジストリ・エ ントリを編集します。

### **環境の比較**

**問題:** 開発とテストなどの 2 つの環境を比較する必要があります。

**解決策:** アーチファクトをファイル・システムにエクスポートし、比較ユーティリティ(Beyond Compare など)を使用して、テスト・アーチファクトと XML アーチファクトの差分を確認し ます。

### **Shared Services の起動**

**問題:** Oracle Hyperion Shared Services Console を起動できません。

**解決策:** Shared Services Console を起動するときに、URL にサーバーの完全修飾名を使用し ます。たとえば、http://*web\_Server*:*Port*/interop/index.jsp です。

### **エクスポートの失敗**

**問題:** ライフサイクル管理のエクスポート・ファイルのユーザー・パスワードに中カッコ({ }) を含めると、アーティファクト・エクスポートが失敗します。

**解決策:** ユーザー・パスワードに中カッコを使用しないでください。

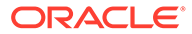

### **アーティファクト・インポートのライフサイクル管理タイムアウト**

**問題:** ライフサイクル管理を使用してアーティファクトをインポートすると、(すべて のサービスが実行中のまま) 1 時間後にタイムアウトし、次のようなエラー・メッセー ジが SharedService\_LCM.log に書き込まれます:

2011-07-19T03:03:36.066-07:00] [FoundationServices0] [ERROR] [EPMLCM-30052] [oracle.EPMLCM] [tid: 173] [userId: <anonymous>] [ecid: 0000J51cbhmFW7P5IfL6if1E2XZW000574,0] [SRC\_CLASS: ?] [APP: SHAREDSERVICES#11.1.2.0] [SRC\_METHOD: ?:?] アプリケーション - "<applicationName>"のインポートの実行中、"http://server name:19000/awb/lcm.executeAction.do"への接続に失敗しました。ステータ スコード - "503"をエラーメッセージ - "サービスが一時的に使用できません"と ともに受信しました。エラーの原因はサーバーが停止中かアクセス不可であることが 考えられます。

### **ノート:**

このエラーは、アーティファクトのインポートに失敗したことを必ずしも示 していません。ジョブ・コンソールでインポート・ジョブのステータスを確 認し、エラーが発生したかどうかを確かめてください。インポート・ジョブ が失敗と表示されている場合は、タイムアウトの問題ではない可能性が高い ため、詳しく調査する必要があります。まず、添付されているインポート結 果を確認してください。

ジョブ・マネージャでインポート・ジョブが失敗と表示されていない場合、 アーティファクトの移行は中止されておらず、正常に完了した可能性があり ます。ライブラリ・ジョブ・コンソールでジョブ ID ごとに進捗状況を確認で きます。

ジョブが事前定義済の期間より長くかかる場合は Oracle HTTP Server Web サーバー がタイムアウトするよう構成されている可能性があります。Oracle HTTP Server を WebLogic Server とともに使用する場合、デフォルトのタイムアウトは 3600 秒(1 時 間)に設定されています。

**解決策:** Oracle HTTP Server Web サーバーのタイムアウトを大きくします。 WLIOTimeoutSecs プロパティを変更または追加して、通常の移行タスクの期間を含む 値を指定します。さらに、Idempotent OFF を設定します。これらの変更を、次の場所 にある mod\_wl\_ohs.conf 構成ファイルで実行します: *EPM\_ORACLE\_INSTANCE*/ httpConfig/ohs/config/OHS/ohs\_component。たとえば、Oracle Hyperion Profitability and Cost Management の場合:

<LocationMatch ^/profitability> SetHandler weblogic-handler WeblogicCluster *server name*:*port* WLIOTimeoutSecs 60000 Idempotent OFF WLSocketTimeoutSecs 6000 </LocationMatch>

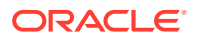

または Planning の場合:

<LocationMatch ^/planning> SetHandler weblogic-handler WeblogicCluster *server name*:*port* WLIOTimeoutSecs 60000 Idempotent OFF WLSocketTimeoutSecs 6000 </LocationMatch>

SSO トークンのタイムアウトを調整することもできます。手順については、*Oracle Enterprise Performance Management System* ユーザー・セキュリティ管理ガイドを参照して ください。

### **ライフサイクル管理診断**

**問題:** ライフサイクル管理ユーザーは、移行で問題が発生した際にライフサイクル管理アクテ ィビティを分析する必要があります。

**解決策:** ロギング・レベルを TRACE:32 に変更します:

• すべての移行のロギング・レベルを変更するには、コマンド・ライン・ユーティリティ (Utility.bat または utility.sh)から実行して、*EPM\_ORACLE\_INSTANCE*/Config/ FoundationServices の logging.xml ファイルを編集します。

デバッグ・ログは、*EPM\_ORACLE\_INSTANCE*/diagnostics/logs/migration/ LCM\_*timestamp*.log に書き込まれます。

デバッグ・コンテンツは、*EPM\_ORACLE\_INSTANCE*/diagnostics/logs/migration/ Debug sequence\_id フォルダに書き込まれます。

移行のロギング・レベルを変更するには、Oracle Hyperion Shared Services から実行し て、*MIDDLEWARE\_HOME*/user\_projects/domains/EPMSystem/config/fmwconfig/ servers/FoundationServices0 の logging.xml ファイルを編集します。

デバッグ・ログは、*MIDDLEWARE\_HOME*/user\_projects/domains/EPMSystem/servers/ FoundationServices0/logs/SharedServices\_LCM.log に書き込まれます。

デバッグ・コンテンツは、*EPM\_ORACLE\_INSTANCE*/diagnostics/logs/migration/ Debug\_*sequence\_id* フォルダに書き込まれます。

### **ライフサイクル管理と Financial Management**

### **HFMLCMService Web サービスの接続と構成の設定**

LCM Web サービスを正常に実行するには、LCM Web サービス(HFMLCMService)が Microsoft IIS Web サーバーに存在する必要があります。Web.Config の executionTimeout プ ロパティの値と maxRequestLength プロパティの変更が適切である必要があります。

HFMLCMService への接続を確認するには、http://*HFM\_WEBSERVER*/HFMLCMService/ LCMWS.asmx に移動します。

サービスが正しく実行されている場合は、LCM Web サービス・メソッドの名前を含むページ が表示されます。

executionTimeout と maxRequestLength の HFMLCMService プロパティを変更するには:

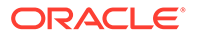

- **1.** テキスト・エディタで、*EPM\_ORACLE\_HOME*/products/ FinancialManagement/Web/HFMLCMService の Web.Config を開きます。
- **2.** (**オプション**)LCM アーティファクトが非常に大きい場合、次の行の executionTimeout (秒単位)と maxRequestLength (KB 単位)の値を増やします。

```
<!-- Maximum value allowed is 2GB - Currently set waiting time to 
1hours, 1.5GB data transfer-->
     <httpRuntime executionTimeout="3600" 
maxRequestLength="1572864" />
```
### **注意:**

間違った値で変更すると、HFMLCM Web サービスが失敗する場合があ ります。

- **3.** Web.Config を保存して閉じます。
- **4.** Microsoft IIS Web サーバーをリセットします(iisreset)。

### **ライフサイクル管理サーバー通信のタイムアウト設定**

**問題:** ライフサイクル管理サーバー通信がすぐにタイムアウトします。

**解決策:** SharedServices コンポーネント・プロパティの HFM.client\_timeout の値を大 きくします。推奨値は 60 以上です。このプロパティは、ライフサイクル管理サーバー が Oracle Hyperion Financial Management のライフサイクル管理 Web サービスと通 信する時間(秒単位)を制御します。

タイムアウト値を変更するには:

- **1.** Shared Services にログオンして、**「Foundation」**アプリケーション・グループの **「デプロイメント・メタデータ」**を調べます。
- **2. 「Shared Services レジストリ」**、**「Foundation Services」**ノード、**「Shared Services」**ノードの順に展開します。
- **3. 「プロパティ」**を右クリックし、**「編集用にエクスポート」**を選択して、エクスポー トされたファイルを保存します。
- **4.** 保存されたファイルで、HFM.client\_timeout 設定を大きくします。
- **5.** Shared Services で、**「プロパティ」**を右クリックし、**「編集後にインポート」**を選 択して、編集されたプロパティ・ファイルをインポートします。

変更は、次の移行で有効になります。

### **Financial Management と Shared Services のロギング**

**問題:** ロギングと診断が使用可能ではありません。

**解決策:** すべてのアクティビティを 自動的に記録するよう Financial Management を設 定し、問題の診断に使用できる監査証跡が利用できるようにします。

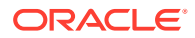

### **注意:**

ロギングと診断を使用可能にするのは、必要時のみにしてください。これらを使用 可能にすると、特に大規模な移行時に、パフォーマンスに影響を及ぼします。

ロギングを有効にしてログを表示するには:

- **1.** テキスト・エディタで、*EPM\_ORACLE\_HOME*/products/FinancialManagement/Web/ HFMLCMService/Web.Config を開きます。
- **2.** Web.Config で、次のパラメータを設定してロギングを有効にします。
	- appSettings

```
<appSettings>
     <add key="Debug" value="true"></add>
</appSettings>
```
エラーが発生する場合は(再度ロギングを使用可能にしていない場合でも)、IIS アプリ ケーションのプール・アカウント(Network Service)に、ログ・ディレクトリへのフ ル・アクセスが必要です。フル・アクセスがないと、エラーは記録されません。

ログの場所: *EPM\_ORACLE\_HOME*/logs/hfm

• diagnostics

```
<diagnostics>
     <trace enabled="true" input="InputTrace.webinfo" 
output="OutputTrace.webinfo"/>
             <detailedErrors enabled="true"/>
</diagnostics>
```
エラーが発生する場合は(再度ロギングを使用可能にしていない場合でも)、IIS アプリ ケーションのプール・アカウント(Network Service)に、ログ・ディレクトリへのフ ル・アクセスが必要です。フル・アクセスがないと、エラーは記録されません。

ログの場所: *EPM\_ORACLE\_HOME*/products/FinancialManagement/Web/ HFMLCMService

- InputTrace.webinfo
- OutputTrace.webinfo

**3.** Web.Config を保存して閉じます。

### **大規模アプリケーションでの複数の移行によるメモリー不足の例外**

**問題:** 大規模なアプリケーションで複数の Financial Management ライフサイクル管理の移行 を実行中に、IIS プロセス(w3wp.exe)でメモリー不足の例外が発生します。

**解決策:** Financial Management Web サーバーで Financial Management ライフサイクル管理 のアプリケーション・プールに関する IIS 構成を変更します。アプリケーション・プールの 「プロパティ」ページで、仮想メモリーを 1,000MB、物理メモリーを 800MB に設定して、メ モリーの再利用を使用可能にします。

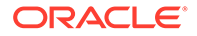

<span id="page-89-0"></span>**ノート:** これらのメモリー設定は、大半の環境に適用できます。ハードウェア・リソ ースによっては、値を大きくできる場合もあります。

### **Financial Management アーチファクトを移行できない**

**問題:** 移行が失敗し、ライフサイクル管理移行ステータス・レポートに次のエラー・メ ッセージが表示されます:

パス'C:/oracle/Middleware/EPMSystem11R1/products/ FinancialManagement/Web/HFM/FileTransfer/ TempSecurityArtifact.sec'へのアクセスが拒否されました。

$$
\mathscr{L} \cup -\mathbb{N}
$$

エラー・メッセージに表示されるパスは、Financial Management のインスト ールおよび構成中に指定した Financial Management ファイル転送用のディ レクトリ・パスです。

**解決策:** IIS プール・アイデンティティが 、Financial Management のインストールおよ び構成中に指定した Financial Management のファイル転送用のディレクトリ・パスに 対して、読取り、書込みおよび実行の各権限を持っていることを確認します。

Financial Management Web サービスをホストしているコンピュータで、現在構成され ている Financial Management のファイル転送用のフォルダ・パスを表示するには:

- <u>1. レジストリ・エディタを開きます</u>(**「スタート」、「ファイル名を指定して実行」**の順 にクリックし、epmsys\_registry と入力して、**「OK」**をクリックします)。
- **2.** HKEY\_LOCAL\_MACHINE/SOFTWARE/Hyperion Solutions/Hyperion Financial Management/Web の下にある FileTransferFolderPath を表示します。

### Smart View

**問題:** Oracle Hyperion Financial Management で、http://*server*:*port*/workspace/ SmartViewProviders の URL を使用して Oracle Smart View for Office で共有接続が使 用されるときに、Smart View から Financial Management のプロバイダ詳細が返され ません。

**解決策:** EPM System コンフィグレータの IIS Smart View コンテキストをカスタマイ ズする場合、Oracle Hyperion Shared Services レジストリの SmartViewContext プロパ ティを手動で変更する必要があります。

デフォルトで、SmartViewContext 値は//hfmofficeprovider/ HFMOfficeProvider.aspx です。hfmofficeprovider を Smart View 論理 Web アドレ ス・コンテキストに置き換えます。手順は、*Oracle Enterprise Performance Management System* デプロイメント・オプション・ガイドの Shared Services レジス トリの更新を参照してください。

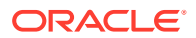

**問題:** SSL または SSL OFFLOADER 環境では、Web から Smart View for Planning に対して Web 起動を実行すると、エラー・メッセージ Empty response from Provider が表示されま す。

**解決策:** 次のステップは、SSL および SSL OFFLOADER 環境にのみ適用可能で、これらのス テップは Smart View によって使用される特定の Planning アプリケーションに対して実行す る必要があります:

- **1.** Workspace URL (https://epm.mycompany.com:19443/workspace/index.jsp など)にア クセスすることで、Oracle Hyperion Enterprise Performance Management Workspace に ログインします。
- **2.** メニュー・バーで、**「ナビゲート」** > **「アプリケーション」** > **「Planning」**をクリック し、アプリケーション名を選択します(アプリケーション名は Smart View に使用されるア プリケーションの名前です)。
- **3.** アプリケーションが開いたら、**「管理」** > **「アプリケーション」** > **「プロパティ」**を選択 し、**「システム・プロパティ」**タブを選択します。
- **4. SMARTVIEW CONNECT URL をベース Workspace URL に設定し、「保存」をクリックします。** たとえば、Workspace URL が https://epm.mycompany.com:19443/workspace/index.jsp の場合、ベース URL は https://epm.mycompany.com:19443 です。
- **5.** Planning サービスを再起動します。

# 6 Essbase 11.1.2.4

### **次も参照:**

- Provider Services の再起動の失敗
- Essbase クラスタへの接続
- Essbase [サーバーの起動](#page-92-0)
- Essbase [のフェイルオーバー](#page-93-0)
- クライアント-[サーバーの接続](#page-93-0)
- OPMN [の再起動](#page-94-0)
- 起動: [ポートの競合](#page-94-0)

# Provider Services の再起動の失敗

**問題:** Oracle Hyperion Provider Services が初回は正常に起動しますが、再起動に失敗し、次 のエラーが表示されます:

```
<Error> <HTTP> <BEA-101216> 
<Servlet:"oracle.webservices.essbase.DatasourceService" failed to preload on 
startup in Web application: "/essbase-webservices". 
java.lang.RuntimeException: Failed to deploy/initialize the application 
asgiven archive is missing required standard webservice deployment decriptor.
```
**解決策:** Provider Services リリース 11.1.2.4.037 以降を適用します。

### **回避策:**

- **1.** Provider Services を停止します(stopAnalyticProviderServices.bat)。
- **2.** MWH\user\_projects\domains\EPMSystem\config\fmwconfig\servers\ AnalyticProviderServices0\applications\APS\_11.1.2.0 を削除します。
- **3.** Provider Services を開始します(startAnalyticProviderServices.bat)

# Essbase クラスタへの接続

**問題:** クラスタ名を使用して(たとえば、MAXL> login *admin password* EssbaseCluster-1 と 入力して) Oracle Essbase クラスタに接続できません。

**解決策:** 次のいずれかの措置を取ります:

- 使用する URL が次のいずれかのフォーマットに従っていることを確認します:
	- http(s):// *host* : *port* /aps/Essbase?ClusterName= *cluster*

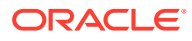

- <span id="page-92-0"></span>– http(s)://*host*:*port*/aps/Essbase?ClusterName=*cluster*&SecureMode=<yes| no> (セキュア・プロトコルで Essbase に接続)
- クラスタ名のみを使用して Essbase クラスタに接続するために、構成ファイルを 変更して、URL 内のクラスタ名を解決する Oracle Hyperion Provider Services サー バーを指定します。Provider Services サーバーは、次の構成ファイルで指定しま す:
	- サーバー間の通信の場合 essbase.cfg

次のフォーマットを使用します:

ApsResolver http(s):// *host* : *port* /aps

サーバー名の間にセミコロン(;)を使用すると、essbase.cfg で複数の Provider Services サーバーを指定できます。

– クライアントとサーバー間の通信の場合 – essbase.properties

次のフォーマットを使用します:

ApsResolver=http(s)://host:port/aps

### **ノート:**

Essbase CAPI を使用するツールやアプリケーション(MAXL、Esscmd、 Planning など)の場合、ApsResolver 設定はクライアント側の essbase.cfg に指定する必要があります。

Essbase JAPI を使用するツールやアプリケーション(Provider Services など)の場合、ApsResolver 設定はクライアント側の essbase.properties に指定する必要があります。

### Essbase サーバーの起動

**問題:** メンテナンス・リリースを適用した後で、Oracle Essbase が起動しません。

この問題は、メンテナンス・リリースを適用する前にすべてのプロセスを停止しない 場合に発生します。

**解決策:** *EPM\_ORACLE\_HOME*/diagnostics/logs/install の installToolinstall-*DDD-MM.DD.YYYY-TIME*.log ファイルを確認します。一部のファイルがインス トールおよび構成中にロックされていたことを示す「プロセスは別のプロセスで使用 されているため、ファイルにアクセスできません」などのメッセージがログ・ファイ ルに含まれている場合は、Essbase を再インストールします。

**問題:** essbase.cfg またはプラットフォームの共有ライブラリ・パスで JVMMODULELOCATION を適切に設定していない場合、次のエラー・メッセージが表示さ れます:

JVM のロードに失敗しました[jvm.dll]。シングル・サインオンの初期化に失敗しま した

**解決策:** essbase.cfg をテキスト・エディタで開き、適切な JVM を指定するよう編集 します。

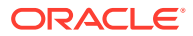

<span id="page-93-0"></span>**問題:** 「GCInit()の実行に失敗しました」というエラー・メッセージが表示されます。この メッセージは、ESSBASEPATH のロケール・ディレクトリが見つからないか、ファイルがロケ ール・ディレクトリで欠落している場合に表示されます。

**解決策:** setEssbaseEnv.cmd (Windows)で ESSBASEPATH を確認します:

Windows - コマンド・ラインに echo %ESSBASEPATH と入力します。

ESSBASEPATH がないか、正しくない場合は、正しい ESSBASEPATH を定義します。

**ノート:** ESSBASEPATH には、essbase.exe ではなく、startEssbase.bat (Windows)を使用し てください。

**問題:** Essbase が「スタート」メニューから起動しません。

**解決策:** コマンド・ラインから Essbase を起動します。Essbase をコマンド・ラインから起 動すると詳しいエラー・メッセージが表示され、トラブルシューティングに役立ちます。た とえば、エラー・メッセージで欠落しているファイルやアクセスできないファイルが識別さ れることがあります。

## Essbase のフェイルオーバー

Oracle Essbase のフェイルオーバーについてトラブルシューティングするには、Oracle Process Manager and Notification Server および Essbase のログで、関連するイベントのシー ケンスの確立について確認します。たとえば、OPMN は Essbase を起動したが、データベー ス認証に失敗したため、Essbase がリースを取得していないということがログからわかりま す。

OPMN のエラー・メッセージの詳細は、*Oracle Process Manager and Notification Server* 管 理者ガイドを参照してください。

# クライアント-サーバーの接続

**問題:** Oracle Essbase クライアント-サーバー接続を確立できません。

**解決策:** サーバーで ping コマンドを使用し、サーバーが実行されており、クライアント・コ ンピュータで参照可能かどうかを確認します。ping コマンドで問題がない場合、TELNET コマ ンドを試します。

- ping コマンドは成功しても TELNET コマンドが成功しない場合、サーバーの inet デーモン に問題がある可能性があります。
- ping コマンドが失敗する場合は、ルーティングまたはハードウェアに問題がある可能性 があります。

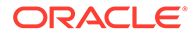

## <span id="page-94-0"></span>OPMN の再起動

**問題:** 約 20 秒ごとに Oracle Essbase で次のようなエラーが表示されます。これは、 OPMN の再起動後、Oracle Process Manager and Notification Server で **Essbase** に ping できないことを示します。

[Thu Mar 11 18:00:04 2010]Local/ESSBASE0///Info(1056704) OPMN Ping 要求を受信しました [Thu Mar 11 18:00:04 2010]Local/ESSBASE0/// Info(1056705) OPMN Ping に対する応答を送信しました

**解決策:** Essbase を閉じて再起動します。

# 起動: ポートの競合

**問題:** デフォルトの Essbase ポートが他のプロセスに割り当てられているため、Oracle Essbase を起動できません。

**解決策:** Essbase ポートを使用している他のプロセスを停止し、Essbase を起動しま す。その後、他のプロセスを再起動します。

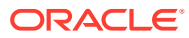

# 7 Essbase 21c

### **次も参照:**

- Profitability and Cost Management
- [Hyperion Infrastructure Technology](#page-96-0)

### Profitability and Cost Management

### **DATACACHESIZE エラー**

**問題:** Essbase LCM インポート・ジョブ・プロセスが次のエラー・メッセージにより失敗し ます。

Essbase Error(1006023): Data cache is full

**回避策:** 問題を解決するには、Essbase 11g キューブを Essbase 21c インスタンスに再インポ ートする前に、Essbase 11g インスタンス内のデータ・キャッシュのサイズを増やします。 データ・キャッシュ・サイズを 100 MB に増やすには、次のいずれかの手順を使用します:

- **1.** Essbase Administrative Services
	- **a.** エラーが発生した Essbase データベースのデータベース・プロパティを開きます。
	- **b. 「キャッシュ」**タブに移動します。
	- **c.** 必要な場合は、キャッシュ・サイズ・ツリー・ノードを展開します。
	- **d.** 「データ・キャッシュ設定(KB)」に 102,400 を含めます。
	- **e.** 変更を適用します。
- **2.** MaxL
	- **a.** StartMaxL または別のツールを使用します。
	- **b.** 各 BSO アプリケーションおよび HPCM 標準アプリケーションに次の MaxL コマン ドを発行します。

alter database set data\_cache\_size 100MB

### **関連情報**:

- MOS 記事 文書 [ID 597972.1](https://support.oracle.com/epmos/faces/DocumentDisplay?_afrLoop=100657535713832&id=597972.1&_afrWindowMode=0&_adf.ctrl-state=pyyvg0klb_4).
- Essbase [キャッシュの最適化](https://docs.oracle.com/cd/E17236_01/epm.1112/esb_dbag_1112100/frameset.htm?dstcache.html) Essbase 11g.
- Essbase Web [インタフェースを使用したジョブの実行および管理](https://docs.oracle.com/en/database/other-databases/essbase/21/ugess/run-and-manage-jobs-using-web-interface.html#GUID-4FA27BF2-61FF-49CD-A8AF-F54004F4F855).

### <span id="page-96-0"></span>Hyperion Infrastructure Technology

**問題:** 構成ツールで Essbase 別名を使用して Oracle HTTP Server (OHS)が設定されま せん。

**回避策:** mod\_wl\_ohs.conf ファイルを更新します。

テキスト・エディタを使用して、このフォルダの下にある mod\_wl\_ohs.conf ファイル を開きます:

EPM\_ORACLE\_INSTANCE/httpConfig/ohs/config/fmwconfig/components/OHS/ ohs\_component、それから次の別名を追加します:

```
<LocationMatch ^/essbase>
    SetHandler weblogic-handler
    WeblogicCluster essbaseServer1:9010,essbaseServer2:9010
</LocationMatch>
<LocationMatch ^/APS>
    SetHandler weblogic-handler
    WeblogicCluster essbaseServer1:9010,essbaseServer2:9010
</LocationMatch>
<LocationMatch ^/eas>
    SetHandler weblogic-handler
    WeblogicCluster essbaseServer1:9110
</LocationMatch>
<LocationMatch ^/easconsole>
    SetHandler weblogic-handler
    WeblogicCluster essbaseServer1:9110
</LocationMatch>
```
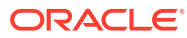

# 8 Financial Performance Management アプリケ ーション

### **次も参照:**

- Planning
- [Financial Management](#page-98-0)
- [Financial Close Management](#page-101-0) および Tax Governance
- **[Account Reconciliation Management](#page-106-0)**
- [Profitability and Cost Management](#page-108-0)

### **Planning**

### **Planning および Administration Services**

**問題:** Oracle Essbase Administration Services で Planning アウトラインを展開できません。

**解決策:** デバッグ機能をオンにし、次の事項を確認します:

- **1.** Administration Services で Oracle Essbase アプリケーション(サンプル・アプリケーショ ンなど)にアクセスできるかどうか。Essbase アプリケーションにアクセスできない場 合、問題は Oracle Hyperion Planning ではなく、Essbase です。
- **2.** Essbase のセキュリティと外部認証。

### **パフォーマンスの問題**

• **問題:** Oracle データベースを使用していて、データベース・リフレッシュのパフォーマン スを改善する必要があります。

**解決策**: Oracle で CURSOR\_SHARING が EXACT (デフォルト設定)に設定されていることを確 認します。

• **問題:** Planning のパフォーマンスを改善する必要があります。

**解決策**: 環境に応じて、Oracle WebLogic Server を調整するか、ヒープ・サイズを増やし ます。たとえば、Java でメモリーが不足し、デフォルトで Java に割り当てられる 512MB より多くのメモリーがサーバーにある場合、Java で使用できる量を増やします。*Oracle Enterprise Performance Management System* デプロイメント・オプション・ガイドを参 照してください。

### **ノート:**

環境の評価については、コンサルタントに連絡することをお薦めします。

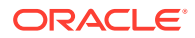

### <span id="page-98-0"></span>**Planning サーバーのシャット・ダウン・エラー**

**問題:** Planning サーバーを停止すると、正常にシャット・ダウンせずに、次のメッセー ジのエラーが発生する可能性があります:

<HTTP> <BEA-101276> <中断開始の 0 分後、Web アプリケーション/ HyperionPlanning にはレプリケートされないセッションがまだあります。レプリ ケートされないセッションが終了するのを待機しています。

#### **解決策:** 次のステップを行います:

- **1.** WebLogic Server 管理コンソールにログインし、Planning サーバー・インスタンス の「制御」タブで、「停止時にセッションを無視」オプションを有効にします。
- **2.** Planning サーバーを再起動します。

### Financial Management

### **データベース接続の喪失**

データベース接続が失われた場合は、実行中だったすべてのタスクを再発行する必要 があります。

データベース接続が失われると、Oracle Hyperion Financial Management では再接続を 5 回(デフォルト)再試行します。通常、データベース接続の停止が 5 秒を超えると、タ スクの再起動が必要になる場合があります。

### **ユーザーの負荷が高い場合**

ユーザーの負荷が高いときに問題が発生する場合は、次の変更をお薦めします:

- **1.** HsxServer の最大接続数を増やします。EPM\_ORACLE\_INSTANCE\config\hfm ディレクトリの下に configom.properties というファイルを作成し、次のエン トリを追加します:
	- JhsxServerThreadPoolSize=200
	- • ThriftServiceThreadPoolSize=200
- **2.** 次の JVM オプションを HFM Web サービスに追加します: -Doracle.jdbc.autoCommitSpecCompliant=false

#### **EPM Workspace から Financial Management へのアクセスの失敗**

**問題:** Financial Management にアクセスできません。

**解決策**: 次のステップを行います:

**1.** Oracle Hyperion Enterprise Performance Management Workspace へのアクセス をテストするには、次の URL を使用します。ここで、*webserver* は EPM Workspace Web サーバーを実行しているマシンのホスト名、*webport* は Web サー バーのポート(デフォルトでは 19000)、*hfmserver* は Financial Management Web コンポーネントを実行しているマシンのホスト名、*hfmport* は Financial Management が使用する Web サーバーのポート(デフォルトでは 7363)です:

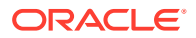

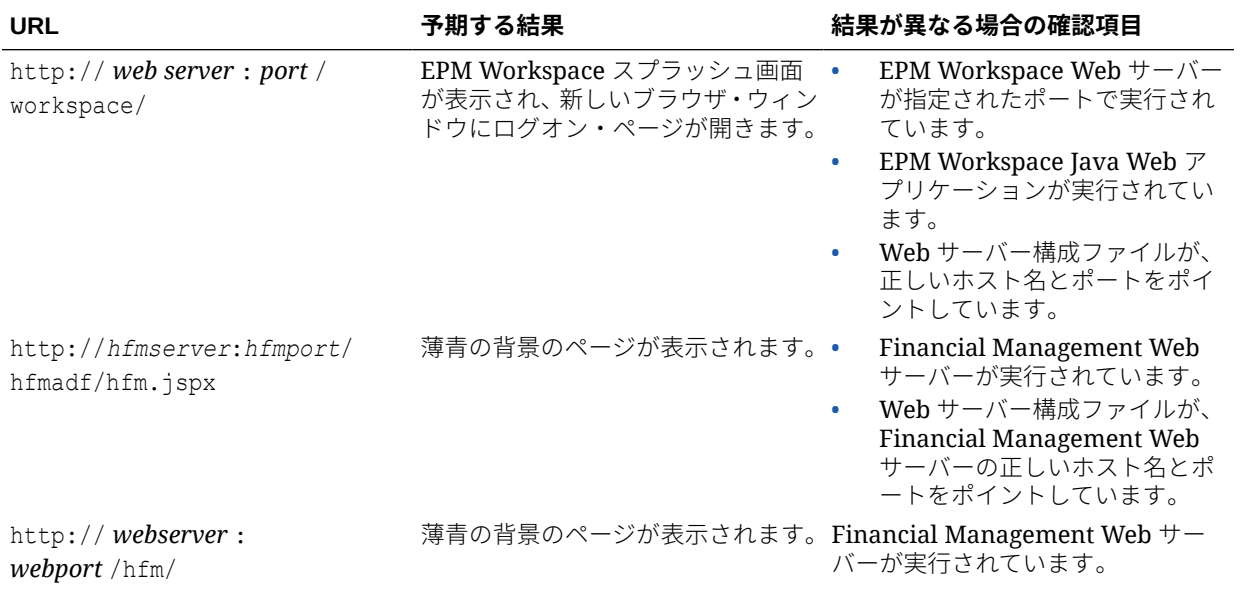

Web サーバーを構成する手順の詳細は、*Oracle Enterprise Performance Management System* インストレーションおよび構成ガイドの新しいデプロイメントでの EPM System 製品の構成を参照してください。

**2.** ステップ 1 で解決できなかった場合は、EPM Workspace プロキシ・サーバー・プラグイ ンが構成されていることを確認します。構成されている場合は、Financial Management に直接アクセスできるかどうかをテストします。

### **接続の問題**

### **コンピュータの再起動後の失敗**

**問題:** コンピュータの再起動後、Financial Management インストールが失敗します。

**解決策**: Windows でリモート・プロシージャ・コール・サービスを確認します。

- **1.** Windows のコントロール・パネルを開き、**「サービス」**を選択します。
- **2.** 「Remote Procedure Call (RPC) Locator」が「手動」に設定されていることを確認します。
- **3.** 「Remote Procedure Call」サービスを選択して「開始」をクリックし、コンピュータを再 起動します。

### **データベースへの接続**

**問題:** Financial Management データベースへの接続が失敗します。

### **解決策:**

- **1.** データベース・サーバーが稼働していることを確認します。
- **2.** データベース・サーバーが稼働している場合、EPM System コンフィグレータで Financial Management の「データベース構成」パネルに移動し、データベース・サーバー名、ユー ザー名、パスワードおよびデータベース名が正しいことを確認します。*Oracle Enterprise Performance Management System* インストレーションおよび構成ガイドを参照してく ださい。
- **3.** データベース・サーバーが稼働していて、構成情報が正しいにもかかわらず、データベー ス接続が失敗する場合は、Oracle データベース・クライアントを再インストールします。

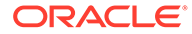

### **SQL サーバーへの接続**

- **問題:** SQL Server に接続できないか、「SQL Server: プロバイダの初期化中にエ ラーが発生したため接続テストに失敗しました。クライアントの接続が確立でき ません」というエラー・メッセージが表示されます。
- **解決策:**
	- Microsoft SQL Server 認証ではなく Windows 認証が使用されている可能性が あります。SQL Server 認証の使用をお薦めします。Microsoft SQL Server 認 証設定の確認を参照してください。
	- TCP/IP ではなく、名前付きパイプを使用してデータベースに接続するために Microsoft SQL Server のデフォルト設定が使用されている可能性があります。 TCP/IP による接続が必要です。TCP/IP を使用した SQL Server 接続の確立を 参照してください。

### **TCP/IP を使用した SQL Server 接続の確立**

Microsoft SQL Server 2005 または 2008 を使用する場合、データベースへの TCP/IP 接 続はデフォルトで無効になります。EPM System コンフィグレータを実行する前に、 これらの接続を有効にする必要があります。

TCP/IP を使用した SQL Server 接続を確立するには:

- **1. 「スタート」**、**「設定」**、**「コントロール パネル」**の順に選択します。
- **2. 「管理ツール」**を選択し、**「データ ソース (ODBC)」**をダブルクリックします。
- **3. 「追加」**をクリックします。
- **4.** ドライバのリストで**「SQL Server」**を強調表示し、**「完了」**をクリックします。
- **5.** 接続する SQL Server のデータ・ソース名、説明およびデータ・サーバー名を入力 し、**「次へ」**をクリックします。
- **6.** 認証オプションとして**「ユーザーが入力する SQL Server 用のログイン ID とパス ワードを使う」**を選択します。
- **7. 「クライアントの構成」**をクリックして、**「TCP/IP」**を選択し(選択されていない場 合)、**「OK」**をクリックします。
- **8. 「SQL Server への接続」**でログイン ID およびパスワードを入力し、**「次へ」**をク リックします。
- **9.** デフォルトのデータベースを Financial Management データベースに変更します。
- **10.「次へ」**をクリックし、**「完了」**をクリックします。
- **11.「データ ソースのテスト」**をクリックします。
- **12.** 成功のメッセージが表示されたら、**「OK」**をクリックし、もう一度**「OK」**をクリ ックしてダイアログ・ボックスを閉じます。
- **13.「OK」**をクリックして**「ODBC アドミニストレーター」**ダイアログ・ボックスを 閉じます。

**Microsoft SQL Server 認証設定の確認**

Microsoft SQL Server 認証設定を確認するには:

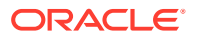

- <span id="page-101-0"></span>**1. 「スタート」**、**「プログラム」**、**「Microsoft SQL Server」**、**「Enterprise Manager」**の順に選 択します。
- **2.** Microsoft SQL Server のリストを展開します。
- **3.** データベース・サーバー名を右クリックし、**「プロパティ」**を選択します。
- **4. 「セキュリティ」**を選択します。
- **5.** 認証オプションとして **SQL Server と Windows** が選択されていることを確認します。
- **6. 「OK」**をクリックします。

### **インストールに必要な権限**

**問題**: Financial Management を、インストールおよび構成できません。

**解決策**: Financial Management をインストールするためのローカル管理者権限があることを 確認します。

### **大きなデータまたはファイルのロード**

**問題:** 大きなデータまたはファイルのロードの実行時にエラー・メッセージが表示されます。

**解決策:** クラシック管理を使用していてプロキシ・エラー・メッセージを受信した場合は、 Workspace のタイムアウト設定を大きくします。

### **JRF WebServices Asynchronous サービス**

**問題:** このエラー・メッセージは、Financial Management をデプロイする際に返されます:

不足のテンプレートをインストールしてください: Oracle JRF WebServices Asynchronous サービス。

**解決策:** JRF WebServices Asynchronous サービスは、Financial Management を Oracle Hyperion Financial Close Management とともに使用するために必要です。Financial Close Management を使用していないか、インストールしていない場合、EPM System コンフィギ ュレータで Financial Management の**「アプリケーション・サーバーへのデプロイ」**タスクを 選択する必要はありません。これにより、エラー・メッセージが返される可能性があります が、Financial Management の機能には影響がありません。間違えて Financial Management で**「アプリケーション・サーバーへのデプロイ」**を選択した場合、エラー・メッセージを無 視しても構いません。

## Financial Close Management および Tax Governance

この項のヒントは、Oracle Hyperion Financial Close Management と Oracle Hyperion Tax Governance の両方に適用されます。

### **Oracle Database 19C へのデータのロード**

**問題**: Financial Close Management または Oracle Hyperion Financial Data Quality Management, Enterprise Edition の Oracle Database 19c にデータをロードするとき、次のよ うなエラーが表示されます: 原因: java.sql.SQLException: ORA-01502: 索引'EPMFCM.ARM\_BALANCES\_PK'またはそのパーテ ィションが使用不可の状態です

または

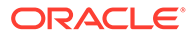

行 1 でのエラー:ORA-01450: キーが最大長(6398)を超えました

**解決策**: max\_string\_size が standard に設定されていることを確認します。

#### **リリース 11.2 へのアップグレード**

**問題:** リリース 11.1.2.4 スキーマをリリース 11.2 スキーマにインポートしているとき に次のエラーが表示されます:

ORA-39083: オブジェクト型 INDEX STATISTICS の作成が次のエラーで失敗しました:: ORA-01403: データが見つかりません。 ORA-01403: データが見つかりません。 エラー文は次のとおりです: DECLARE IND NAME VARCHAR2(60); IND OWNER VARCHAR2(60); BEGIN DELETE FROM "SYS"."IMPDP\_STATS"; SELECT index\_name, index\_owner INTO IND\_NAME, IND\_OWNER FROM (SELECT UNIQUE sgc1.index name, sgc1.index owner, COUNT(\*) mycount FROM sys.ku\$ find sgc view sgc1, TABLE (sgc1.col list) myc

**解決策:** このエラーは無視してかまいません。

### **リリース 11.2 へのアップグレード後におけるサーバー起動の問題**

**問題:** リリース 11.2 へのアップグレード後、サーバーの起動に問題が発生している場 合、ドメイン名の差異の問題が生じている可能性があります。

**解決策:** WL\_LLR\_FINANCIALCLOSE0 という表の REDCORDSTR 列を、

<*Old\_Domain*>//FinancialClose0 から EPMSystem//FinancialClose0 (デフ ォルト名)に変更します。WL\_LLR\_TAXMANAGEMENT0 にも同じ変更が必要です。両方 の環境の「ソース」および「ターゲット」がドメイン名も含めて同一である必要があ ります。環境が同じである場合、この問題は発生しません。

### **一般的な Financial Close Management および Tax Governance のトラブルシュー ティングのヒント**

Financial Close Management または Tax Governance のインストールと構成の問題を トラブルシューティングする場合、次のログを確認します(問題を解決するために役立 ちます)。テクニカル・サポートへのお問合せの際も、問題に関する情報が含まれた *MIDDLEWARE\_HOME*/user\_projects/domains/EPMSystem/servers/ FinancialClose0/logs のログを使用できます:

- Oracle WebLogic Server
	- AdminServer.log
	- AdminServer-diagnostic.log
- Financial Close Management: FinancialClose.log
- Oracle Hyperion Foundation Services: FoundationServices0.log

[EPM System](#page-13-0) ログの使用を参照してください。

Financial Close Management 検証ツールを実行して、Financial Close Management の コンポーネントが正しくデプロイおよび構成していることを確認します。手順は、 *Oracle Enterprise Performance Management System* インストレーションおよび構成 ガイドの Financial Close Management のデプロイメントの検証を参照してください。

問題が Oracle Hyperion Enterprise Performance Management Workspace に関連する かどうかを確認するには、リンク(http://*host*:*port*/fcc/faces/oracle/ apps/epm/fcc/ui/page/FCCDashboard.jspx)を使用して EPM Workspace を介さずに

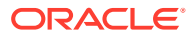

Financial Close Management に直接ログオンします。Financial Close Management のデフ ォルト・ポートは 8700 です。

詳細は、*Oracle Enterprise Performance Management System* インストレーションおよび構成 ガイドの Financial Close Management および Tax Governance の手動構成タスクを参照して ください。

### **管理対象サーバーのメモリー不足エラー**

**問題:** Financial Close Management 管理対象サーバーで次のエラーが発生します:

java.lang.OutOfMemoryError: PermGen 領域 **解決策:** 次のステップを行います:

- **1.** PermGen 設定を 300M 程度まで小さくします。必要に応じて 300M の設定を増やします が、通常 512M より下の設定で十分です。
- **2.** 最大ヒープ・サイズを大きくするには、XMX 設定を増やします。本番環境では、1024M の設定をお薦めします。

### **Financial Close Management および Tax Governance のインストールおよび構成の問題**

この項の問題は、Financial Close Management と Tax Governance の両方に適用されます。

### **Financial Close Management サーバーのタイムアウト**

**問題:** テンプレートにタスク・セットをインポートしようとすると、インポートがフリーズす るか、テンプレート内にタスク・セットが重複して作成されます。FinancialClose.log ファ イルに次のエラー・メッセージが記録されます:

ExecuteThread: '2' for queue: リクエスト"weblogic.servlet.internal.ServletRequestImpl"の 処理中に'weblogic.kernel.Default (self-tuning)'は"623"秒間ビジー状態になっています

FinancialClose.log ファイルに次のトレース・メッセージも記録されます:

```
Thread-64 "[STUCK] ExecuteThread: '2' for queue: 'weblogic.kernel.Default (self-
tuning)'" <alive, suspended, priority=1, DAEMON> 
oracle.jbo.server.ViewObjectImpl.getApplyAllViewCriterias(ViewObjectImpl.java:8043) 
oracle.jbo.server.ViewRowSetImpl.getWhereClauseParamsFromVcVars(ViewRowSetImpl.java:458
8) oracle.jbo.server.ViewRowSetImpl.getParameters(ViewRowSetImpl.java:5906) 
oracle.jbo.server.ViewRowSetImpl.getRowFilter(ViewRowSetImpl.java:625) 
oracle.jbo.server.ViewRowSetImpl.execute(ViewRowSetImpl.java:1008) 
oracle.jbo.server.ViewRowSetImpl.executeQueryForMasters(ViewRowSetImpl.java:1291) 
oracle.jbo.server.ViewRowSetImpl.executeQueryForMode(ViewRowSetImpl.java:1221) 
oracle.jbo.server.ViewRowSetImpl.executeQuery(ViewRowSetImpl.java:1213) 
oracle.jbo.server.ViewObjectImpl.executeQuery(ViewObjectImpl.java:6097) ^-- ロックの保持
中: oracle.jbo.JboSyncLock@376adc6[thin lock] ^-- ロックの保持中:
oracle.jbo.JboSyncLock@376adc6[thin lock] 
oracle.apps.epm.fcc.model.applicationModule.scheduling.TaskScheduling$TaskCriticalPath.
_loadPredecessors(TaskScheduling.java:1462)
```
**解決策:** 3 つの設定を変更し、Financial Close Management サーバーのタイムアウト設定を大 きくします。

- **1.** WebLogic 管理サーバー・コンソールから、「*domain name*」、**「環境」**、**「サーバー」**の順 に選択します。
- **2.** 右側のパネルで、**FinancialClose0** を選択します。

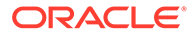

- **3. 「構成」**タブで次の操作を実行します:
	- **a. 「チューニング」**サブタブで、**「スタック・スレッド最大時間」**の値を大きくし ます。
	- **b. 「オーバーロード」**サブタブで、**「スタック・スレッド最大時間」**の値を大きく します。
- **4. 「プロトコル」**タブで、**「完了メッセージ・タイムアウト」**の値を大きくします。

#### **WebLogic Server**

**問題:** FinancialClose.log ファイルに次のエラー・メッセージがあります:

weblogic.transaction.internal.TimedOutException: トランザクション は xx 秒後にタイムアウトしました

**解決策:** WebLogic Server 管理コンソールを使用して、JTA タイムアウトの設定を大き くします:

- **1.** http://*host name*:7001/console にログオンします。
- **2. 「ドメイン構造」**、**「サービス」**、**「JTA」**ページの順に選択します。
- **3. JTA** タブで、**「タイムアウト」**の設定をデフォルト値の 300 よりも大きい値に変更 します。
- **4. 「保存」**をクリックします。
- **5. 「変更のアクティブ化」**をクリックします。

### **Financial Close Management の起動順序**

**問題:** サービスとサーバーが間違った順序で起動されたため、メディエータが無効で す。または、Oracle Hyperion Financial Management の統合が機能しません。

**解決策:** サービスの起動タイプを**「手動」**に変更し、*Oracle Enterprise Performance Management System* インストレーションおよび構成ガイドで指定された順序でサー ビスおよびサーバーを起動してください。

#### **EPM Workspace からの Financial Close Management の起動**

**問題:** EPM Workspace の「ナビゲート」メニューで、Financial Close Management ア プリケーションが\${CloseManager}と表示されています。\${CloseManager}をクリッ クすると、次のエラーが記録されます:

モジュールの構成が無効か、見つかりません

必要なアプリケーション・モジュール fcc.calendar が構成されていません。管理者 に問い合せてください。

**解決策:** Financial Close Management Java Web アプリケーションを起動します:

- **1.** WebLogic Server 管理コンソール(http://*WebLogic Admin host*:*WebLogic Admin port*/console)にログオンします。
- **2. 「ドメイン構造」**パネルで、**「デプロイメント」**をクリックします。
- **3. FinancialClose** アプリケーションがアクティブかどうかを確認します。
- **4. FinancialClose** アプリケーションの状態がアクティブでない場合、**「開始」**をクリックし て**「すべてのリクエストを処理」**を選択することにより、アプリケーションを起動しま す。
- **5.** Financial Close Management の起動に失敗する場合、*MIDDLEWARE\_HOME*/ user\_projects/domains/EPMSystem/servers/FinancialClose0/logs/ FinancialClose0.log で原因を確認します。

**Financial Close Management ユーザー・プロビジョニング**

**問題:** Financial Close Management が Oracle Hyperion Shared Services に表示されないた め、ユーザーに Financial Close Management の役割をプロビジョニングできません。

**解決策:** この問題は、Financial Close Management の Shared Services への登録が失敗したこ とを示しています。Financial Close Management を強制的に Shared Services に再登録する には:

**1.** financialclose\_1\_config.xml ファイルで次の文字列を検索します: hubRegistration。

financialclose\_1\_config.xml ファイルは *EPM\_ORACLE\_INSTANCE*/config/ foundation/11.1.2.0/product/financialclose/11.1.2.0 にあります

#### *MIDDLEWARE\_HOME*

**2.** 次の行を置換します:

<property name="hubRegistration">Configured</property>

次の行で:

<property name="hubRegistration">Pending</property>

**3.** EPM System コンフィグレータを再実行し、Financial Close Management の最上位ノー ドのみを選択します。

#### **電子メールからのログオン・アクセス**

**問題:** MSAD の構成後、スケジュールを起動し、タスクを実行できますが、電子メール・メッ セージ内の**「タスク・アクション」**リンクからログオンできません。

**解決策:** MSAD セキュリティ・プロバイダに指定されている**送信者フィルタ**がユーザー名に正 しい属性を使用していることを確認します(たとえば、(&(sAMAccountName=%u) (objectclass=user))。

### **ドメインの構成**

**問題:** Financial Close Management Web アプリケーションを EPM System コンフィギュレ ータから既存のドメインを拡張することによってデプロイしようとすると、次のエラー・メ ッセージが生成されます:

EPMCFG-10072: 入力された"<domain path>"ドメインの管理ユーザー・パスワードが不 正です。ドメイン構成を確認し、正しいユーザーパスワードを入力してください

**解決策:** *domain*/servers/AdminServer の下に security フォルダを追加し、boot.properties ファイルを security フォルダ内に追加します。

boot.properties ファイルの例:

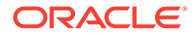

<span id="page-106-0"></span>username=weblogic (クリア・テキストの WebLogic Server 管理ユーザー名)

password=welcome1 (クリア・テキストの WebLogic Server 管理パスワード)

**Financial Close Management スケジュールの実行の問題**

### **接続リソースの割当てエラー**

**問題:** Financial Close Management のログに次のエラー・メッセージが含まれていま す:

java.sql.SQLException: JNDI URL 'jdbc/data source'を介してデータソ ースを取得できませんでした。 weblogic.jdbc.extensions.PoolDisabledSQLException: weblogic.common.resourcepool.ResourceDisabledException: プール data source は中断しています。リソースをアプリケーションに割り当てられませ ん..

このメッセージは、指定したデータ・ソースに対する接続プールで使用できる最大接 続数を超えたことを示します。

**解決策:** 接続プールの容量を増やします:

- **1.** WebLogic Server 管理コンソール(http://*WebLogic Admin host*:*WebLogic Admin port*/console)で、**「サービス」**、**「JDBC」**、**「データ・ソース」**の順に選択し ます。
- **2.** データ・ソースを選択し、**「接続プール」**、**「最大容量」**の順に選択します。
- **3.** データ・ソース設定を編集して、容量を増やします。

financialclose datasource の推奨設定値は 150 ですが、インストール要件に応 じて他の数値を使用することもできます。

### Account Reconciliation Management

#### **ディメンションまたはプロファイルの表示**

**問題:** Account Reconciliation Management のディメンションまたはプロファイルが Oracle Hyperion Financial Data Quality Management, Enterprise Edition から表示され ません。

**解決策:** wlsConfigARM.bat スクリプトを実行します:

- **1.** FDMEE サービスと Oracle WebLogic Server が実行中であることを確認します。
- **2.** /EPMSystem11R1/products/FinancialDataQuality/bin の下の wls-ARM.properties を開きます。
- **3.** ユーザー固有のサーバーの userName、password および adminServerURL を変更し、 ファイルを保存します。
- **4.** コマンドライン・プロンプトを開きます。
- **5.** *EPM\_ORACLE\_HOME* が環境変数として設定されていることを確認します。
- **6.** ディレクトリを/EPMSystem11R1/products/FinancialDataQuality/bin に変更し ます。

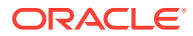

- **7.** 同じコマンドライン・プロンプトから、wlsConfigARM.bat を実行します。
- **8.** スクリプトが正常に実行されたことを確認してから、FDMEE サービスと WebLogic Server 管理サーバーを再起動します。

#### **ソースの初期化**

**問題:** FDMEE からのソースの初期化が失敗します。

**解決策:**

- FDMEE システムの設定を確認して、エージェントおよびリポジトリ情報が正しいことを 確認します。
- ODI トポロジのソースの物理スキーマ設定を確認します:
	- **「接続のテスト」**をクリックして、物理ソース・データ・サーバーから物理接続をテ ストします。
	- 物理スキーマ定義から、有効なスキーマが「スキーマ」メニューから選択されている ことを確認します

**StuckThreadMax エラー**

**問題:** Account Reconciliation Management が「構成された時間(StuckThreadMaxTime)」 を示すメッセージでタイムアウトします。

**解決策:** 次のステップに従って、「スタック・スレッド最大時間」設定の値を大きくします:

- **1.** WebLogic Server 管理コンソールにログオンします。
- **2. 「環境」**、**「サーバー」**の順に選択して、「スタック・スレッド最大時間」設定の値を大きく する管理対象サーバーの名前をクリックします。
- **3. 「構成」**、**「チューニング」**の順に選択します。
- **4.** 必要に応じて、**「スタック・スレッド最大時間」**および**「スタック・スレッド・タイマー 間隔」**設定を編集します。

**ヒント:** 詳細は、**「スタック・スレッド最大時間」**の右側の**「詳細情報」**をクリックでき ます。

**ODI シナリオ**

**問題:** Oracle Data Integrator(ODI)シナリオが起動しますが、ステップが実行されません。

この条件は、表のロックの問題を示す場合があります。

**解決策:** FDMEE を再起動します。問題が解決しない場合、ODI マスター・リポジトリのデー タベースを再起動します。

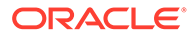
## Profitability and Cost Management

## 分散環境におけるキューブ・デプロイメントの警告

**問題:** 管理元帳アプリケーションまたは詳細アプリケーションに対するキューブ・デプ ロイメントが警告ステータスで終了した場合(リリース 11.2.13.0.000 以降)、警告メッ セージを確認します。次の警告を探してください:

一時ファイルの場所が無効です。ファイルを<location>に書き込めません

場所の例: <Local Drive>:\Oracle\Middleware\user\_projects\epmsystem1\import\_export

#### **解決策:**

- **1.** 分散環境かどうかを確認するため、デプロイメント・レポートを実行してコンテン ツを確認します。
- **2.** Profitability and Cost Management がある物理サーバー上に構成されているが、 Shared Services の LCM のインポートとエクスポートの場所データ・ディレクト リが別の物理サーバー上にある場合、次のどのタスクが終了していないかを特定し ます。
	- LCM のインポートとエクスポートの場所は、Foundation 共通設定内で構成さ れた共有ディレクトリです。
	- Foundation 共通設定では、ローカル・ログインのかわりにネットワーク・ユー ザーが使用されます。
	- Profitability サービスおよび Essbase APS のどちらも、共有の LCM のインポ ートとエクスポートの場所への読取りまたは書込み権限を持つログイン・ユー ザーが実行または開始します。

## Profitability and Cost Management Essbase 接続に関する問題の 解決

#### **次も参照:**

- Analytic Provider Services (APS)接続タイプに関する問題
- [レジストリの最適化](#page-109-0)

## Analytic Provider Services (APS)接続タイプに関する問題

#### **Analytic Provider Services のインストール要件**

分散システムで、(Oracle Hyperion Profitability and Cost Management とは異なるサー バーに Oracle Essbase がインストールされる場所では)、Profitability and Cost Management サーバーに Oracle Hyperion Provider Services をインストールして構成 する必要もあります。

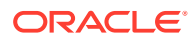

<span id="page-109-0"></span>**デフォルトの WebLogic タイムアウト設定の増加による APS Essbase 接続タイプのサポー ト**

可能であれば、Essbase 接続タイプとして「埋込み」を使用することをお薦めします。APS モードを使用する必要がある場合、デフォルトの WebLogic タイムアウト設定を大きくする 必要がある場合があります。*Oracle Hyperion Provider Services* 管理者ガイドのセッション のタイムアウトの指定の項に示された手順を実行してください。

#### **接続タイプの埋込みモードへの変更**

APS 接続タイプの使用時にネットワーク・エラーが発生する場合、接続タイプを埋込みモー ドに切り替え、キューブを再配置してください。

接続タイプを埋込みモードに設定するには:

- **1.** Profitability and Cost Management で、**「タスク領域」**から**「モデルの管理」**、**「モデルの要 約」**の順に選択します。
- **2. 「モデルの要約」**画面で、**「モデル・レベルのプリファレンス」**タブを選択します。
- **3. 「Essbase 接続情報」**の下で、**「接続タイプ」**ドロップダウン・リストから**「埋込み」**を 選択します。
- **4. 「保存」**アイコンをクリックします。

## レジストリの最適化

#### **埋込み接続タイプへの JVMOption の設定**

Oracle Hyperion Profitability and Cost Management で「埋込み」接続タイプ・モードを使用 して、(特に分散構成で)Oracle Essbase に接続できない場合は、環境変数 ESS\_ES\_HOME を JVMOption として設定し、Profitability and Cost Management が bin および data という 2 つ の空のフォルダを含むローカル・フォルダを指すようにする必要があります。

- システムに APS がインストールされている場合は、ESS\_ES\_HOME を APS\_HOME 環境変数と 同じ値に設定します。(APS\_HOME は要求されたフォルダ構造であることが必要です。)
- APS がインストールされていない場合は、ESS\_ES\_HOME を空の bin および data フォルダ を含むフォルダに設定します

**ノート:**

APS 接続タイプ・モードを使用している場合は、何も変更する必要はありません。

JVMOption を埋込み接続タイプに設定するには:

- **1.** Profitability and Cost Management サーバーを停止します。
- **2.** HKEY\_LOCAL\_MACHINE\SOFTWARE\Hyperion Solutions\Profitability0\HyS9HyS9PftWeb の Windows レジストリを編集します。
- **3.** JVMOptionX を追加します(ここで X は、既存の JVMOptions の数値に基づいた 1 つ上の整 数です)。たとえば現在、JVMOptionCount が 10 進数の 17 に設定されている場合は、 JVMOption18 を追加します。

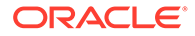

- **4.** 新しい JVMOptionX の文字列値を、-DESS\_ES\_HOME=<*folder-name*>に設定します。 ここで *folder name* は空の bin および data フォルダを含むフォルダの名前です。
- **5.** JVMOptionCount を次の整数に増やします。たとえば、JVMOption18 を追加した場 合は、JVMOptionCount を 10 進数の 18 に設定します。
- **6.** Profitability and Cost Management サーバーを起動します。

#### **Windows の大量のネットワーク接続用の設定**

大量のネットワーク接続を処理する Windows オペレーティング・システムの能力を高 めるには:

**1.** Windows レジストリから、次に移動します:

HKEY\_LOCAL\_MACHINE\SYSTEM\CurrentControlSet\Services\TCPIP\Parameters

- **2.** 次のレジストリ・エントリを追加または変更します:
	- TcpTimedWaitDelay ソケットがすぐに解放されるようにこの値を低い値(30 など)に設定します。この DWORD 値の範囲は、30 から 300 の間です。
	- MaxUserPort ポートに接続できるソケットの合計数を増やすため、この値を 高い値(33000 など)に設定します。これは DWORD 値です。

**警告:** これらのパラメータを変更する前に、Microsoft Windows オペレーティング・ システムのドキュメントで詳細を参照してください。

**3.** システムを再起動して、変更内容を反映します。

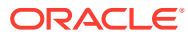

9 データ管理

#### **次も参照:**

- FDMEE
- [Data Relationship Management](#page-112-0)
- [Data Relationship Management Analytics](#page-113-0)

## FDMEE

#### **データ・ロード・プロセスのトラブルシューティングに関する一般的なガイドライン**

データ・ロード・プロセスをトラブルシューティングするには:

「プロセスの詳細」ページから開始します。**Show log** リンクには、データ・ロードのステッ プの詳細が示されます。**「システム設定」**で「ログ・レベル」を設定できます。1 から 5 の順 に詳細になります。**ODI セッション ID** リンクをクリックすると、ODI セッション・ログが XML 形式で提供されます。

#### **FDMEE が EPM Workspace で使用できない**

問題: Oracle Hyperion Financial Data Quality Management, Enterprise Edition と Oracle WebLogic Server が異なるマシンにある分散環境において、FDMEE を Oracle Hyperion Enterprise Performance Management Workspace で使用できません。EPM Workspace で、 **「ナビゲート」**、**「管理」**、**「データ管理」**の順に選択すると、メニューに**\${ERPI}**が表示されま す。

この問題は、以下のいずれかの条件下で発生します:

- aif.ear ファイルが FDMEE サーバーにコピーされません。
- aif.ear ファイルが、当該環境の WebLogic Server 上に存在しません。

aif.ear ファイルは、WebLogic Server と同じマシン上にある必要があります。

**解決策:** FDMEE を WebLogic Server 管理サーバー・マシンにインストールして、Java Web アプリケーションを再デプロイします。

#### **ドリルスルー**

**問題:** ドリルスルーで、FDMEE のドリルスルー・ページに何も表示されません。

**解決策:** *MIDDLEWARE\_HOME*/user\_projects/domains/EPMSystem/servers/ErpIntegrator0/ logs 内のログ・ファイル ErpIntegrator0.log を確認して、ドリルスルー問合せを表示し、 Oracle Hyperion Financial Management、Oracle Hyperion Planning または Oracle Smart View for Office からのドリルスルーの問題をデバッグします。

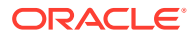

## <span id="page-112-0"></span>Data Relationship Management

#### **初期化の失敗**

**問題:** 「AuthMode」システム・プリファレンスが「混合」または「CSS」に設定され ている場合、Oracle Data Relationship Management が初期化に失敗したというメッセ ージが表示されます。

**解決策:** 次の条件が満たされていることを確認します:

- CSS ブリッジ・ホスト・フィールドで指定されたホストと通信できるようにファ イアウォール・ソフトウェアが構成されています。
- JVM パスが、C:\Oracle\Middleware\jdk1.8.0\_181\jre\bin\server\jvm.dll な どの有効な JVM DLL に設定されています。
- DRM コンソールの「CSS」タブの**「Oracle インスタンス」**フィールドが C:/Oracle/ Middleware/user\_projects/epmsystem1 などの有効な Oracle インスタンスに設 定されています。
- **「クラス・パス」**タブに、次のような必須 JAR ファイルが含まれています:
	- C:/Oracle/Middleware/EPMSystem11R1/products/ DataRelationshipManagement/server/jar/cassecurity.jar
	- C:/Oracle/Middleware/EPMSystem11R1/common/jlib/11.1.2.0/ epm\_j2se.jar
	- C:/Oracle/Middleware/oracle\_common/modules/ javax.servlet.javax.servlet-api.jar
- データベースが Oracle Hyperion Shared Services インスタンス用に実行されてい ます。
- CSS が有効なホスト・マシンで Oracle DRM サーバー・プロセス・サービスが実 行されています。
- CSS Bridge ホストが実行中です。
- CSS Bridge サービスが実行中です。

#### **JVM 作成エラー**

**問題:** 「JVM を作成できません」というエラーが表示されます。

#### **解決策:**

- CSS を使用可能にし、サービスを再起動します。
	- **1.** 「Common Security Services」ページの**「CSS ブリッジの使用可能」**をチェッ クします。
	- **2.** サービスを再起動します。
- Java パスが正しいことを確認します。
- Shared Services がローカルにインストールされていることを確認します。

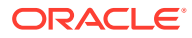

<span id="page-113-0"></span>**無効なクラスパス・ルート**

**問題:** イベント・ログに無効なクラスパス・ルートのエラーが含まれています。

**解決策:** サーバーを再起動します。

**Data Relationship Management サーバーの起動**

**問題:** Data Relationship Management サーバーの起動が失敗します。

**解決策:**

- クラスパスまたはシステム・パスを変更した場合、コンピュータを再起動します。
- 認証モードを内部に変更し、サーバーを再起動します。正常に起動した場合、問題は CSS に関連していることを示しています。
- イベント・ログのエラー・メッセージを確認します。

## Data Relationship Management Analytics

#### **問題:**

Oracle Data Relationship Management Analytics スキーマの Oracle ダンプ・ファイルを、他 の Data Relationship Management Analytics スキーマがすでに存在する Oracle データベー ス・インスタンスにインポート(impdp)しようとすると、次のエラーが発生します:

エラー ORA-39083: オブジェクト型 TYPE の作成が次のエラーで失敗しました: ORA-02304: オブジェクト識別子 リテラルが無効です エラー文は次のとおりです: CREATE TYPE "<schemaName>"."FILTERVALUES\_TABLE\_TYPE" OID 'BD565ED4E40844C69873A972C29FE5A9' as TABLE of varchar2 (255)

ダンプ・ファイルに、特定の Oracle 識別子(OID)を持つ Data Relationship Management Analytics 'TYPE'オブジェクトが含まれる場合、エラーが発生します。エラー状態の結果とし て、インポートされた Data Relationship Management Analytics スキーマは正しく機能しませ ん。

#### **解決策:**

インポート時のエラーを解決するには、パラメータ/値"TRANSFORM=oid:n"をデータ・ポン プ・インポート・コマンドまたはスクリプトに含めます。データ・ポンプ・インポートの TRANSFORM パラメータの詳細は、Oracle Database のドキュメントを参照してください。

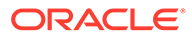

# 10 OPatch に関するヒントと解決策

#### **Related Topics**

- ステータスの検証
- [一般的なエラー・メッセージ](#page-116-0)
- [パッチの競合](#page-118-0)

# ステータスの検証

**問題:** 個別に適用された OPatch のステータスとそのバージョンが表示されません。

**解決策 1:** Oracle Enterprise Performance Management System Workspace のバージョンを 検証することで、適用された OPatch のステータスを確認します。

**Oracle Enterprise Management System Workspace** を開き、**「ヘルプ」** > **Oracle Enterprise Performance Management System Workspace について** > **Fusion Edition** > **「詳細の表 示」**の順にクリックします。

**解決策 2**: 適用された OPatch のインベントリを確認します。

**1.** Oracle Enterprise Performance Management (EPM)の OPatch を適用した場合は、次のコ マンドを使用して EPM の OPatch のインベントリを確認できます。

#### **Note:**

このコマンドを実行する前に、コマンド・ラインからディレクトリを <MIDDLEWARE HOME>\EPMSystem11R1\OPatch に変更してください

• 次のコマンドを 1 行で入力する必要があります。

Windows の場合: opatch lsinventory -oh <MIDDLEWARE\_HOME>\EPMSystem11R1 | findstr /i /L /c:"Patch"

• Linux の場合: opatch lsinventory -oh <MIDDLEWARE\_HOME>\EPMSystem11R1 | grep "Patch[ ][ ]"

サンプル出力: D:\Oracle\Middleware\EPMSystem11R1\OPatch lsinventory -oh D:\Oracle\Middleware\EPMSystem11R1\OPatch | findstr /i /L /c:"Patch " Patch 33727616 : applied on Sun Feb 20 23:39:56 PST 2022 Patch 33678607 : applied on Sun Feb 20 23:36:01 PST 2022 Patch 33093748 : applied on Sun Feb 20 23:35:18 PST 2022 Patch 32720458 : applied on Sun Feb 20 23:34:51 PST 2022

**2.** Oracle Fusion Middleware (FMW)の OPatch を適用した場合は、次のコマンドを使用して FMW の Opatch のインベントリを確認できます。

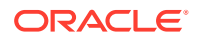

**Note:**

このコマンドを実行する前に、コマンド・ラインからディレクトリを <MIDDLEWARE HOME>\OPatch に変更してください

• 次のコマンドを 1 行で入力する必要があります。

Windows の場合: opatch lsinventory -oh <MIDDLEWARE HOME> | findstr /i /L /c:"Patch"

• Linux の場合: opatch lsinventory -oh <MIDDLEWARE HOME> | grep "Patch[ ][ ]"

サンプル出力: Oracle Interim Patch Installer version 13.9.4.2.7 OPatch version : 13.9.4.2.7 OPatch detects the Middleware Home as "D:\Oracle\Middleware" Patch 33727616 : applied on Tue Apr 12 19:02:01 EDT 2022 Unique Patch ID: 24578917 Patch description: "WLS PATCH SET UPDATE 12.2.1.4.220105" Patch 33678607 : applied on Tue Apr 12 18:59:04 EDT 2022 Unique Patch ID: 24558585 Patch description: "RDA release 20.4-20211126 for OFM SPB" Patch 33093748 : applied on Tue Apr 12 18:58:36 EDT 2022 Unique Patch ID: 24325771 Patch description: "One-off" Patch 32720458 : applied on Tue Apr 12 18:58:19 EDT 2022 Unique Patch ID: 24558359 Patch description: "JDBC 19.3.0.0 FOR CPUJAN2022 (WLS 12.2.1.4, WLS 14.1.1)" Patch 1221412 : applied on Tue Apr 12 18:57:54 EDT 2022 Unique Patch ID: 24516660 Patch description: "Bundle patch for Oracle Coherence Version 12.2.1.4.12" Patch 33697227 : applied on Tue Apr 12 18:54:58 EDT 2022 Unique Patch ID: 24560598 OPatch succeeded.

**解決策 3**: サマリーおよび詳細ログを確認します。

**1.** ApplyUpdate スクリプトの実行後、ApplyUpdateSummary.log または ApplyUpdateDetail-<Day>.<DD>.<MM>.<YYYY>-<HH>.<MI>.<SS>.log を確認でき ます。

#### **Table 10-1 サマリーおよび詳細ログ**

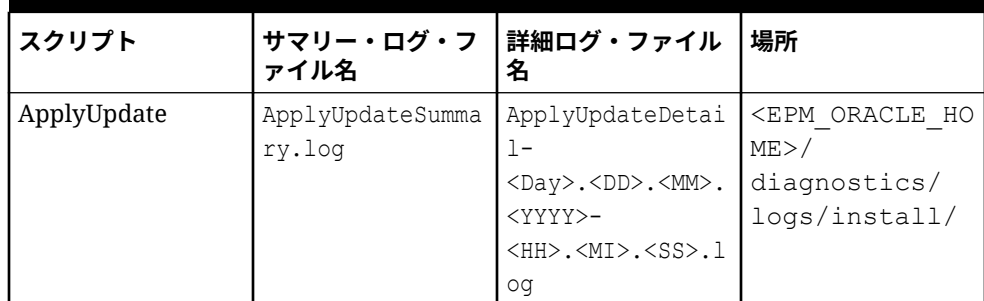

**2.** RollbackUpdate スクリプトの実行後、RollbackUpdateSummary.log または RollbackUpdateDetail-<Day>.<DD>.<MM>.<YYYY>-<HH>.<MI>.<SS>.log を確認で きます。

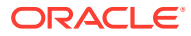

<span id="page-116-0"></span>**Table 10-2 サマリーおよび詳細ログ**

| スクリプト          | サマリー・ログ・ファ 詳細ログ・ファイル名<br>イル名 |                                                                                                    | 場所              |
|----------------|------------------------------|----------------------------------------------------------------------------------------------------|-----------------|
| RollbackUpdate | ary.log                      | RollbackUpdateSumm RollbackUpdateDeta <epm hom<br="" oracle=""><day>.<dd>.<mm>.<y <="" install="" logs="" th=""><th>E&gt;/diagnostics/</th></y></mm></dd></day></epm> | E>/diagnostics/ |
|                |                              | $YYY>-$<br><hh>.<mi>.<ss>.log</ss></mi></hh>                                                                                                    |                 |

**解決策 4**: OPatch ログを確認します。

ApplyUpdate は、OPatch メカニズムを内部的に使用して OPatch を適用します。各製品のリ リース更新ステータスの後、次の場所にある OPatch ログで、FMW のパッチも確認できま す。

FMW の OPatch ログの場所:

<MIDDLEWARE\_HOME>\cfgtoollogs\opatch

製品の OPatch ログの場所:

<EPM\_ORACLE\_HOME>\cfgtoollogs\opatch

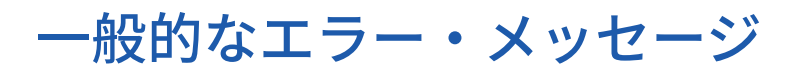

#### **更新の適用中にインベントリがロックされる**

**問題:** リリース更新中、次のシナリオで OPatch インベントリがロックされることがありま す。

- **1.** ApplyUpdate の実行中に 1 つ以上のサービスが実行されていた。
- **2.** OPatch に関するなんらかの問題が原因で ApplyUpdate プロセスがハングする。
- **3.** パッチ適用が必要なファイルまたはフォルダが、他のプロセスによって開かれている。

[Error during Oracle Home discovery Phase].Detail: OPatchSession cannot load inventory for the given Oracle Home C:\Oracle\Middleware\EPMSystem11R1.Possible causes are: No read or write permission to ORACLE HOME/.patch storage Central Inventory is locked by another OUI instance No read permission to Central Inventory The lock file exists in ORACLE HOME/.patch storage The Oracle Home does not exist in Central Inventory

**解決策**: 次のパスの下にある lock を見つけて削除します。

- **1.** *<MIDDLEWARE\_HOME>\.patch\_storage*
- **2.** *<MIDDLEWARE\_HOME>\EPMSystem11R1\.patch\_storage*
- **3.** *<ORACLE\_INVENTORY DIR>\Inventory\* (locks フォルダを削除します)

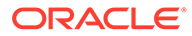

### **ノート:**

ファイルまたはフォルダが他のプロセスによって使用されている場合は、ア プリケーションを閉じるか、プロセスを強制終了して、ApplyUpdate スクリ プトを再度実行します。

#### **環境内に製品がインストールされていないのにリリース更新が実行される**

**問題:** リリース更新中、環境内に特定の製品がインストールされていない場合、かつ、 ApplyUpdate.ps1 |または ApplyUpdate.sh が実行されている場合、サマリーおよび詳 細ログに警告が表示されます。

Summary log 2022/04/05 08:56:36 WARN Failed to apply EssbaseServer OPatch.Check OPatch log for more details

Detail log The details are: Patch 33485383: Required component(s) missing : [ oracle.epmsystem.essbase.server, 11.1.2.4.0 ] [ Error during Prerequisite for apply Phase].Detail: OPatch failed during prerequisite checks: Prerequisite check "CheckApplicable" failed.System is intact, OPatch will not restore the system Recommended actions : This patch requires some components to be installed in the home.Either the Oracle Home doesn't have the components or this patch is not suitable for this Oracle Home.OPatch failed with error code = 39

**解決策:** この場合、OPatch (ApplyUpdate スクリプトによって内部的に使用される)は、 製品がインストールされていないことを自動的に検出し、このパッチの適用をスキッ プします。ApplyUpdateDetail-<date>.log に次のメッセージが表示されます。

Patch 33485383: Required component(s) missing :

[ oracle.epmsystem.essbase.server, 11.1.2.4.0 ] [Error during Prerequisite for apply Phase].Detail: OPatch failed during prerequisite checks: Prerequisite check "CheckApplicable" failed.System is intact, OPatch will not restore the system Recommended actions : This patch requires some components to be installed in the home.Either the Oracle Home doesn't have the components or this patch is not suitable for this Oracle Home.OPatch failed with error code = 39

#### **製品がすでに更新されているのにリリース更新が実行される**

**問題:** リリース更新中、環境内に特定の製品の OPatch がすでに適用されている場合、 かつ、ApplyUpdate.ps1 |または ApplyUpdate.sh が実行されている場合、サマリーお よび詳細ログに警告が表示されます。

Summary log 2022/04/05 23:17:47 WARN Failed to apply EssbaseServer OPatch.Check OPatch log for more details

Detail log The following patch(es) are already installed in the Oracle Home. [33485386] Please roll back the existing identical patch(es) first.

**解決策:** この場合、OPatch (ApplyUpdate スクリプトによって内部的に使用される)は、 製品または FMW の OPatch がすでにインストール/適用されていることを自動的に検 出し、このパッチの適用をスキップします。ApplyUpdateDetail-<date>.log に次のメ ッセージが表示されます。

The following patch(es) are already installed in the Oracle Home. [33485386] Please roll back the existing identical patch(es) first.

#### **問題:**

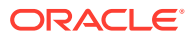

- <span id="page-118-0"></span>**1.** WebLogic CPU OCT 2022 パッチの適用後に FR (Financial Reporting)レポートを実行で きません。
- **2.** 11.2.12 パッチのロールバック後に HTML レポートにアクセスできません。

#### **解決策:**

- **1.** 新しいディレクトリを作成します。例: Oracle/Middleware/EPMSystem11R1/ products/financialreporting/lib/owasp-esapi/resources。
- **2.** すべてのプロパティ ・ファイル(\*.properties)を Oracle/Middleware/ EPMSystem11R1/products/financialreporting/lib/resources/esapi から 新しく作成されたディレクトリにコピーします。
- **3.** ESAPI.properties を編集して ESAPI.Logger エントリを次のように更新します:

ESAPI.Logger=org.owasp.esapi.logging.slf4j.Slf4JLogFactory

**4.** すべてのサービスを再開します。

# パッチの競合

#### **11.2.12 の適用がインフラ・パッチのパッチの競合で失敗**

**問題:** 11.2.12 リリース更新中、RUE 34920975 が環境に適用されている場合、インフラ・パッ チが RUE 34920975 と競合します。サマリーおよび詳細ログに警告が表示されます:

Summary log 023/02/01 17:31:29 WARN Failed to apply Infra OPatch.Check Opatch log for more details

Detail log OPatch failed during prerequisite checks: ApplySession exits on request System is intact, OPatch will not restore the system

-------------------------------------------------------------------------------- The following warnings have occurred during OPatch execution: 1) OUI-67619:Interim patch 34747247 conflict with patch(es) [34920975] in the Oracle Home

**解決策:**個別のインフラ・パッチ番号 34920975 をロールバックしてから、11.2.12 リリース更 新を適用します。

#### **11.2.12 の適用が FDMEE パッチのパッチの競合で失敗**

**問題:** 11.2.12 リリース更新中、RUE 34812016 が環境に適用されている場合、FDMEE パッチ が RUE 34812016 と競合します。サマリーおよび詳細ログに警告が表示されます:

Summary log 2023/02/01 17:32:52 WARN Failed to apply FDMEE OPatch.Check Opatch log for more details

Detail log Patch failed during prerequisite checks: ApplySession exits on request System is intact, OPatch will not restore the system

------------------------------------------------------------------------------ The following warnings have occurred during OPatch execution: 1) OUI-67619:Interim patch 34765144 conflict with patch(es) [34812016] in the Oracle Home

**解決策:** 個別の FDMEE patch no 34812016 をロールバックしてから、11.2.12 リリース更新を 適用します。

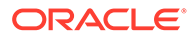

#### **2023 年 1 月の CPU パッチの適用がパッチの競合で失敗**

**問題:** EPM 11.2.8 に 2023 年 1 月の CPU を適用すると、ADF Bundle Patch 12.2.1.4.210903 33313802 でのパッチの競合で失敗する可能性があります

#### **エラー:**

... Following patches have conflicts: [ 33313802 34879707 ] ... Log file location: D:\Oracle\Middleware\cfgtoollogs\opatch\opatch2023-02-03\_16-28-37PM\_1.log OPatch failed with error code = 73

**解決策:** WLS STACK PATCH BUNDLE 12.2.1.4.230112 を適用する前に、ADF BUNDLE PATCH 12.2.1.4.230103 を適用する必要があります。

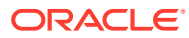